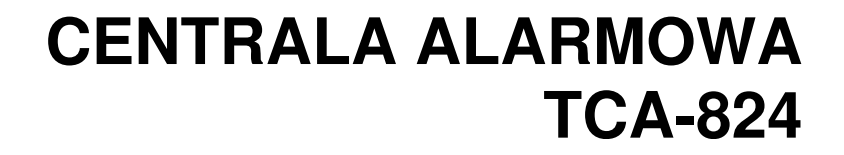

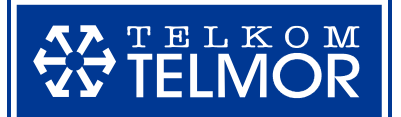

# **INSTRUKCJA INSTALATORA**

Wersja 2.1

Gdańskie Zakłady Teleelektroniczne "TELKOM-TELMOR"

# **UWAGA – przed rozpocz**ę**ciem instalacji przeczytaj:**

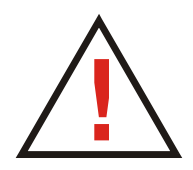

Płyta główna centrali zawiera elementy elektroniczne wrażliwe na wyładowania elektrostatyczne. Przed montażem należy rozładować ładunki elektrostatyczne tak, aby nie nastąpiło przypadkowe przeskoczenie ładunku z osoby na płytę centrali. W tym celu często wystarczy przed przystąpieniem do montażu dotknąć metalowych odizolowanych i uziemionych przedmiotów np. kaloryfera. W czasie montażu należy unikać dotykania elementów na płycie centrali.

Płyta główna centrali zasilana jest z sieci ~230 V, należy zachować szczególną ostrożność przy podłączaniu centrali, gdyż błędne podłączenie może grozić porażeniem i stanowić zagrożenie życia! Przewód, którym podłączone będzie zasilanie sieciowe, w trakcie montażu i podłączania centrali nie może być pod napięciem!

Nie wolno podłączać do centrali akumulatora o napięciu na zaciskach mniejszym od 9,5 V DC. Aby uniknąć uszkodzenia sprzętu, mocno rozładowany bądź nigdy nieużywany akumulator należy wstępnie doładować odpowiednim prostownikiem.

CE

Wyrób spełnia wymagania norm: PN-EN 50130-4:2002+A2:2007 PN-EN 55022:2006+A1:2008 EN 61000-4-2/-3/-4/-5/-6/-11

Wyrób spełnia wymagania dla klasy C urządzeń alarmowych: - świadectwo kwalifikacyjne Nr 60/09

Taki symbol na produkcie lub na jego opakowaniu oznacza, że produkt nie może być traktowany jako odpad komunalny, lecz powinien być dostarczony do odpowiedniego punktu zbiórki sprzętu elektrycznego i elektronicznego, w celu przerobu i odzysku odpadów. W krajach Unii Europejskiej i pozostałych krajach europejskich są odrębne systemy segregacji odpadów przeznaczone do utylizacji sprzętu elektrycznego i elektronicznego. Przez takie pro ekologiczne zachowanie zapobiegają Państwo potencjalnym negatywnym wpływom na środowisko naturalne oraz na zdrowie ludzi, jakie mogłyby wystąpić w przypadku niewłaściwego procesu składowania tego produktu. Przez zagospodarowanie materiałów oszczędzamy również surowce naturalne. Aby uzyskać bardziej szczegółowe informacje na temat przerobu i odzysku materiałów elektronicznych z tego produktu, proszę skontaktować się z urzędem miasta lub gminy, lokalnym zakładem utylizacji sprzętu elektrycznego i elektronicznego lub ze sklepem, w którym produkt został zakupiony.

#### **Niniejsza instrukcja nie dotyczy wersji oprogramowania centrali TCA-824 ni**ż**szej ni**ż **3.0**

#### **2713-2902-204 IO-6510-023/1**

tel: (+48) 58 690 93 00, fax: (+48) 58 690 93 89 e-mail: alarmy@telmor.pl Gdańskie Zakłady Teleelektroniczne "TELKOM-TELMOR" Sp. z o.o. 80-425 Gdańsk, ul. Mickiewicza 5/7 http://www.telmor.pl

# Spis treści

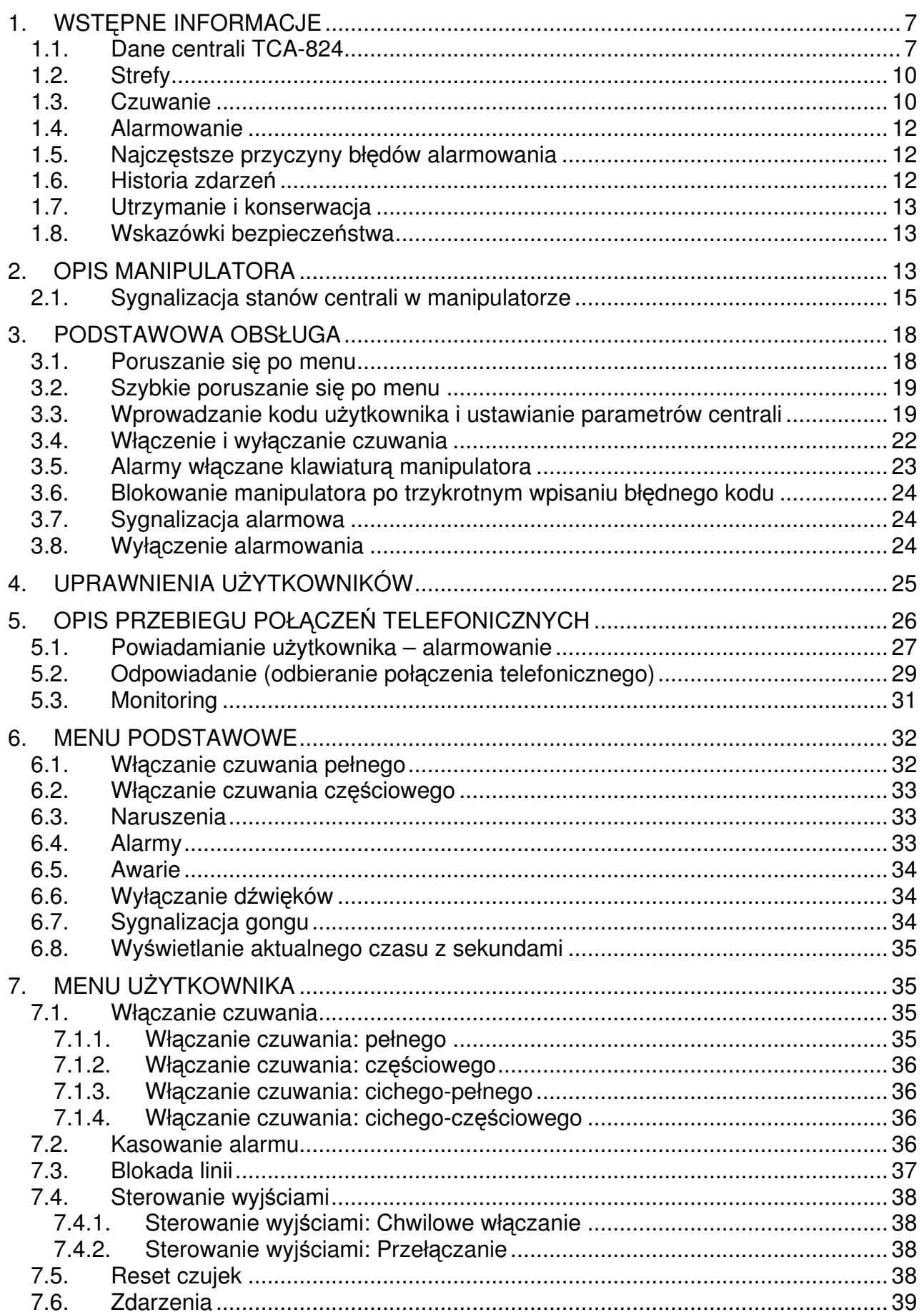

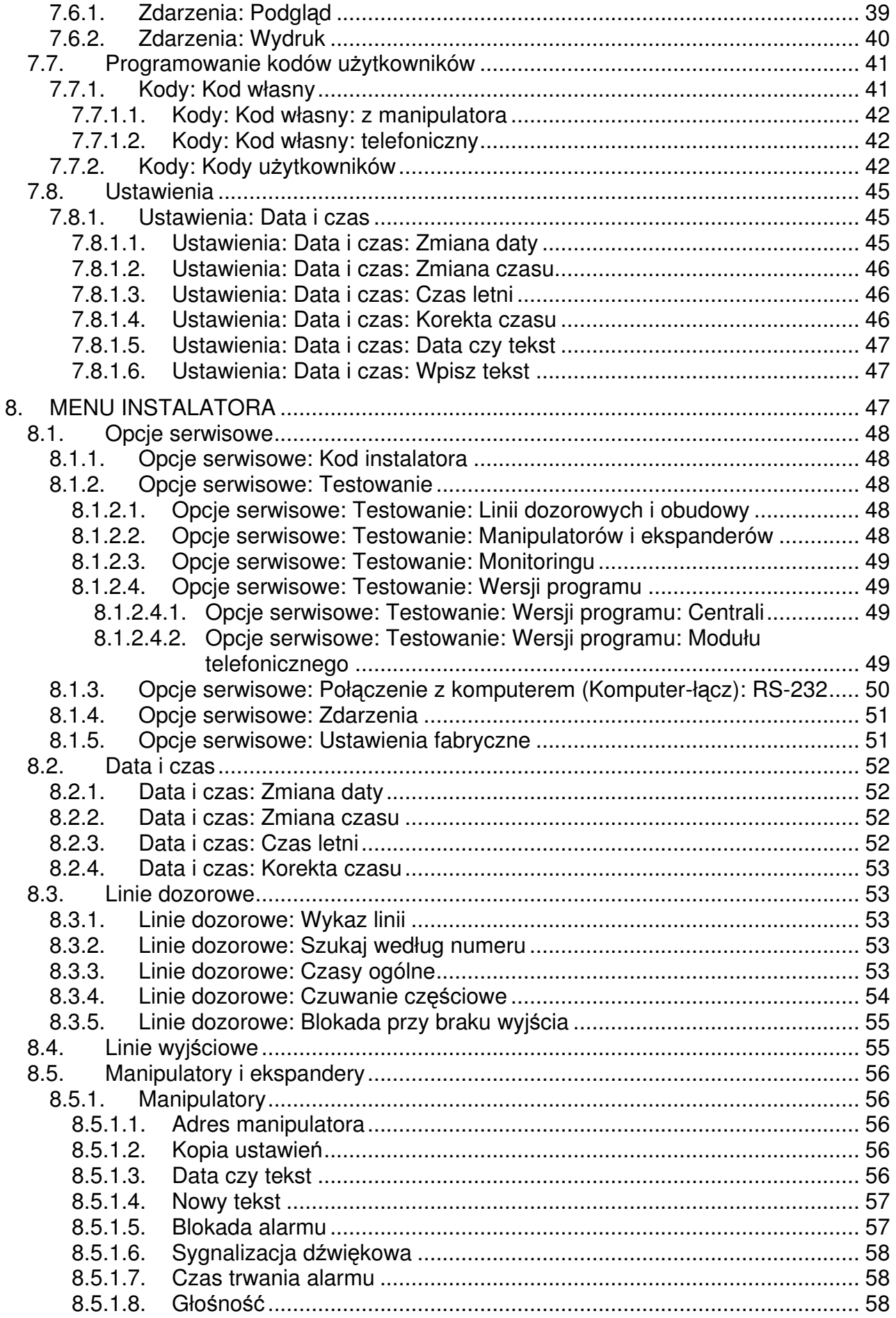

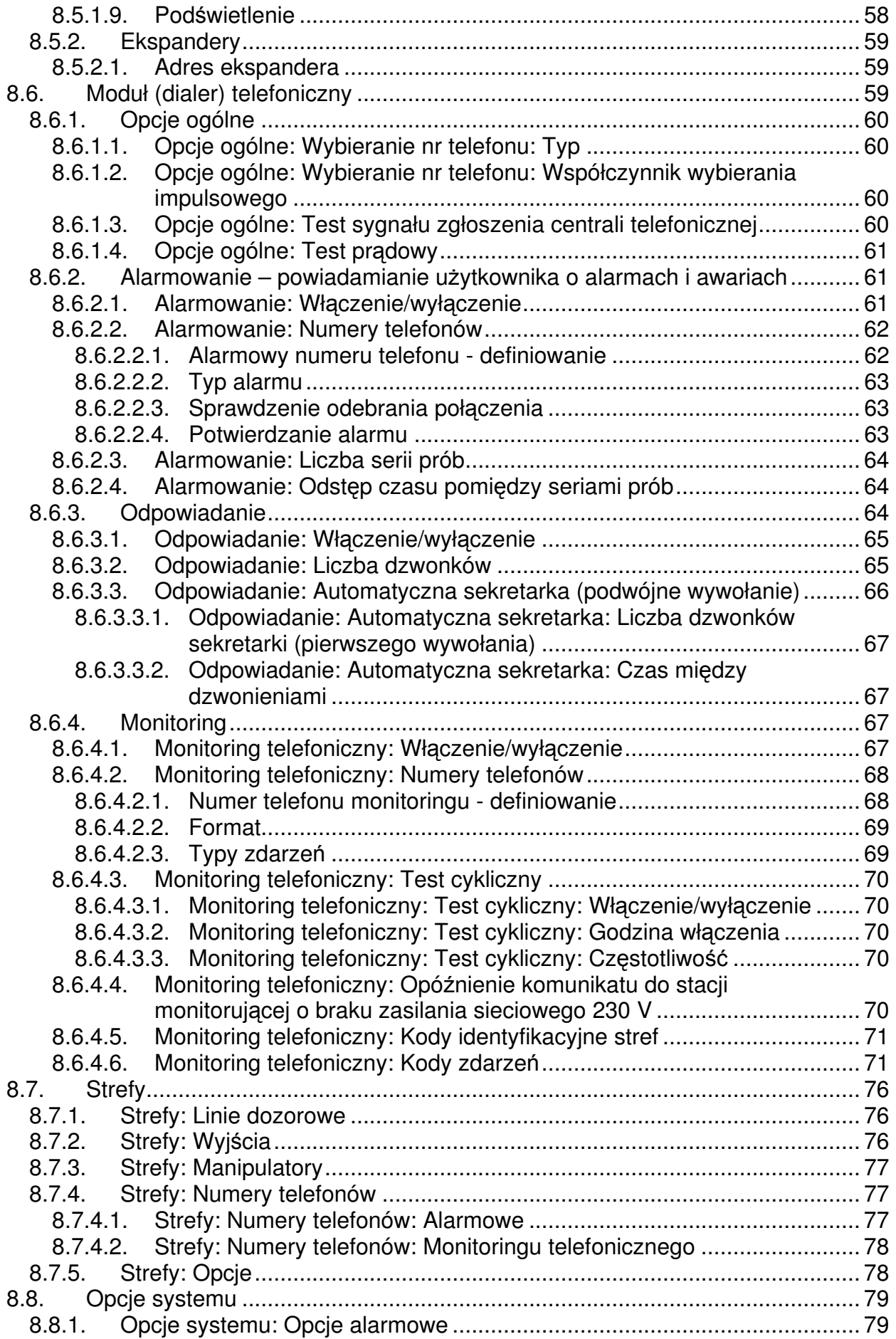

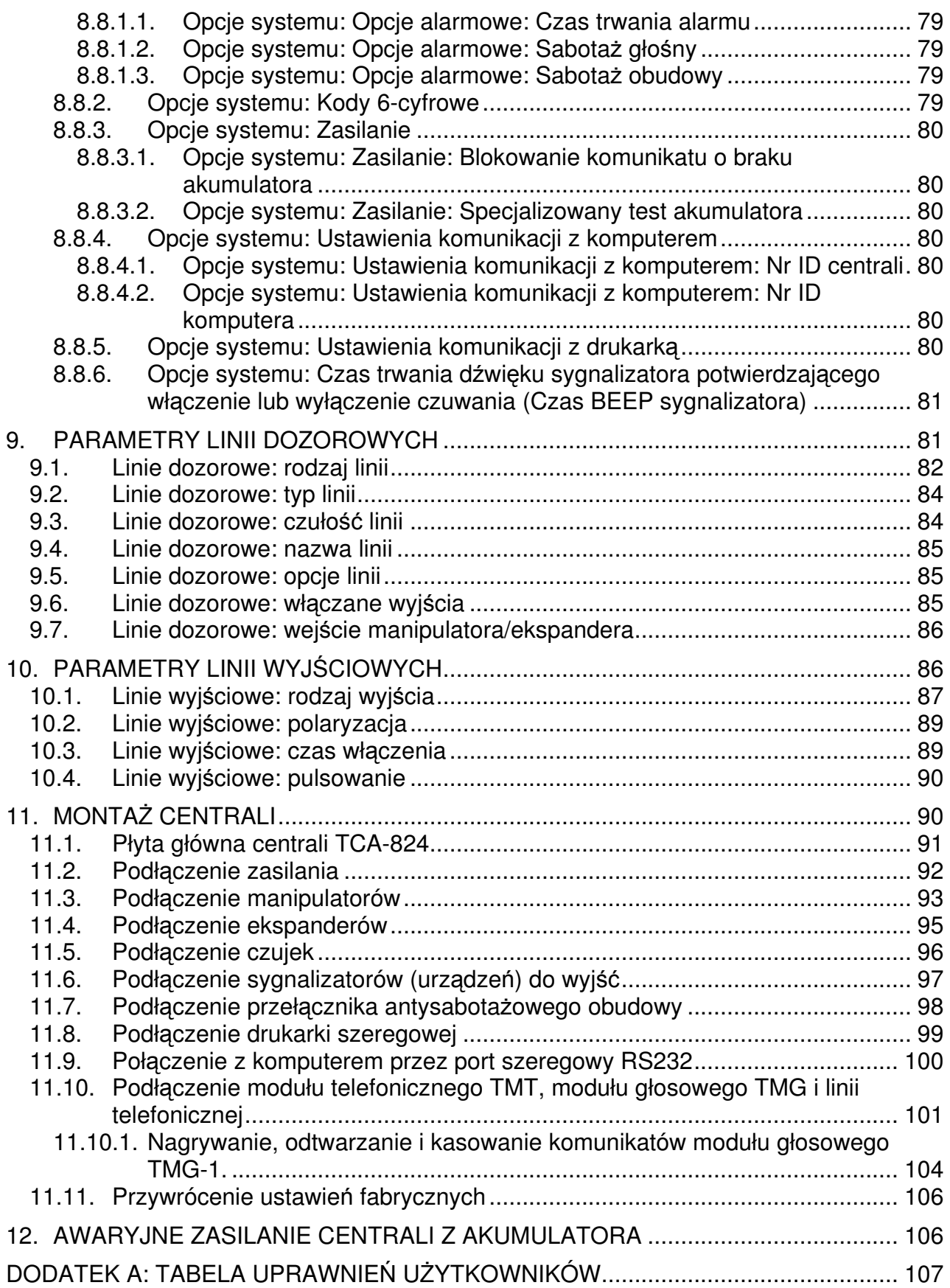

# **1. WST**Ę**PNE INFORMACJE**

Centrala alarmowa TCA-824 przeznaczona jest do ochrony osób i mienia. System oparty na centrali TCA-824 może realizować następujące zadania:

- informowanie użytkownika o sytuacjach zagrożenia osób i mienia, (jak włamanie, pożar, zwiększone stężenie szkodliwych substancji itp.),
- powiadamianie o sytuacjach stanowiących zagrożenie poprzez sterowanie sygnalizatorami akustycznymi i optycznymi, zgłaszanie zdarzeń użytkownikom oraz odpowiednim służbom (stacje monitorujące) poprzez urządzenia (tzw. dialery) dołączone do dedykowanego złącza i wyjść centrali,
- nadzór, ograniczanie i kontrola dostępu do budynków, miejsc czy pomieszczeń,
- sterowanie urządzeniami jak np. rygiel drzwi, brama garażowa, rolety i inne.

Centrala alarmowa TCA-824 pozwala na dużą swobodę konfigurowania jej funkcji przez Instalatora i Administratora. Tym samym umożliwia zrealizowanie szerokich wymagań użytkownika.

System alarmowy, zbudowany w oparciu o centralę TCA-824, obsługiwany jest poprzez manipulatory. Klawiatura manipulatora pozwala na sterowanie wszystkimi funkcjami centrali, m. in. włączenie i wyłączenie czuwania, kontrola sprawności. Niezwykle pomocny jest w tym wyświetlacz. Przyjazne Menu w języku polskim zdecydowanie upraszcza obsługę. Manipulator wyposażony jest również w świecące wskaźniki diodowe. Powiadamiają one użytkownika o bieżącym stanie systemu. Uzupełnieniem informacji na wyświetlaczu i wskaźnikach są sygnały dźwiękowe. Pełnią one rolę alarmowania i przywoływania oraz są pomocne podczas korzystania z klawiatury.

## **1.1. Dane centrali TCA-824**

## **Linie dozorowe:**

- 8 linii na płycie głównej,
- 1 linia typu NC do podłączenia czujnika kontroli antysabotażowej obudowy,
- możliwość rozszerzenia do 24 linii w systemie (przez dołączenie linii w manipulatorach i ekspanderach),
- typy linii: normalnie otwarte (NO), normalnie zwarte (NC) w konfiguracji z jednym, dwoma lub bez rezystorów parametrycznych (EOL),
- ustawianie dla każdej linii jednego z ponad dwudziestu rodzajów obsługi, w tym m.in. linie alarmowe, wejścia/ wyjścia, kontroli wejścia/ wyjścia, zliczające, sabotażowe, napadowe, włączające i wyłączające centralę, p.poż., techniczne,
- ustalanie czułości linii (od 20 ms do 5,1 s), indywidualnych czasów na wejście oraz na wyjście z obiektu, indywidualnego czasu zliczania dla linii zliczających, nazw linii, itd.
- dodatkowe opcje linii programowalnych takich jak gong, blokada linii po jednym, dwóch lub trzech alarmach, powrót linii do stanu spoczynku po naruszeniu linii lub po alarmie, itp.,
- wskazanie wyjść centrali, które zostaną uruchomione po naruszeniu danej linii dozorowej,

## **Wyj**ś**cia:**

- 4 wyjścia wysokoprądowe programowalne z ogranicznikami prądu i kontrolą antysabotażową i przeciwzwarciową (obciążalność do ok. 1.5 A),
- 4 wyjścia niskoprądowe programowalne (obciążalność do 100 mA),
- 2 wyjścia zasilające zabezpieczone bezpiecznikiem elektronicznym odporne na zwarcia (obciążalność do 700 mA), stosowane do zasilania urządzeń alarmowych,

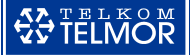

- ustawianie dla każdego wyjścia jednego z ponad dwudziestu rodzajów obsługi, w tym m.in. przeznaczone dla sygnalizatora akustycznego, optycznego, sygnalizujące naruszenia, alarmy, napad, pożar, wejście i wyjście z obiektu, gong, włączenie i wyłączenie centrali, awarie, blokadę linii alarmowych oraz przeznaczone do zasilania czujek alarmowych i p.poż.,
- programowanie indywidualnego czasu działania wyjścia, polaryzacji oraz sposobu sygnalizacji (ciągła, 3 częstotliwości pulsowania),

#### **Manipulatory TMA-LCD400G:**

- możliwość dołączenia do centrali od 1 do 4 manipulatorów poprzez wspólną magistralę,
- możliwość dołączenia 4 linii alarmowych w jednym manipulatorze,
- manipulatory z wyświetlaczem ciekłokrystalicznym zostały wyposażone w 5 wskaźników optycznych informujących o zasilaniu, czuwaniu, alarmie, blokadzie i awarii
- łatwe programowanie i obsługa centrali przez instalatora oraz użytkowników dzięki komentarzom tekstowym na wyświetlaczu LCD,
- kontrola poprawności wprowadzanych wartości definiujących parametry centrali,
- akustyczne informowanie o alarmach z możliwością zaprogramowania czasu trwania alarmu, awariach, wciskaniu przycisków klawiatury i in.,
- programowanie różnych tonów (pięć do wyboru) i głośności (dwa poziomy) sygnalizacji akustycznej,
- programowanie trybów i jasności podświetlania klawiatury i wyświetlacza,
- możliwość włączenia dodatkowych alarmów z klawiatury (napadowy, pożarowy, "Pomocy"),
- kontrola komunikacji pomiędzy centralą a manipulatorem,
- kontrola antysabotażowa manipulatorów.

## **Ekspandery TEX-800:**

- możliwość dołączenia do centrali do 2 ekspanderów poprzez wspólną magistralę,
- możliwość dołączenia 8 linii alarmowych w jednym ekspanderze,
- kontrola trybu pracy poprzez wskazania diod umieszczonych na płytce ekspandera,
- kontrola komunikacji pomiędzy centralą a ekspanderami,
- kontrola antysabotażowa ekspanderów.

## **Moduł (dialer) telefoniczny TMT-1:**

- komunikacja ze stacją monitorującą w kilku formatach (impulsowe i DTMF),
- filtrowanie zdarzeń według ich rodzaju wysyłanych pod poszczególne numery telefonów stacji monitorującej,
- powiadamianie użytkownika o stanie systemu poprzez wysyłanie komunikatów w postaci słownej lub sygnałów akustycznych,
- odbieranie połączeń od użytkowników sprawdzających stan systemu z wykorzystaniem kodów telefonicznych i z możliwością ominięcia automatycznej sekretarki; informacje o stanie systemu w postaci komunikatów słownych lub sygnałów akustycznych,
- możliwość zaprogramowania 4 numerów telefonów do stacji monitorujących oraz 8 numerów do powiadamiania użytkownika o alarmie lub awarii,
- przerwanie rozmowy telefonicznej użytkownika prowadzonej przez tą samą linię telefoniczną, która dołączona jest do modułu dialera telefonicznego w celu wysłania komunikatu alarmowego,

• testowanie sprawności linii telefonicznej napięciowo i prądowo.

## **Moduł głosowy TMG-1:**

- informowanie użytkownika komunikatami głosowymi o stanie systemu podczas powiadamiania (połączenia telefonicznego wychodzącego z modułu TMT) i odpowiadania (połączenia przychodzącego do modułu TMT),
- do 10 komunikatów, jeden komunikat ogólny opisujący chroniony obiekt, dwa dotyczące czuwania, jeden dotyczący awarii, a pozostałe uszczegóławiające rodzaj alarmu,
- wbudowany mikrofon pozwalający na nagranie komunikatów (z automatyczną regulacją wzmocnienia),
- wbudowany głośnik pozwalający na odsłuchanie komunikatów w czasie procesu nagrywania.

#### **Kody u**ż**ytkowników centrali:**

- 1 kod instalatora kod można zmieniać, ale nie usunąć,
- 1 kod Głównego Administratora systemu kod można zmieniać, ale nie usunąć,
- 32 kody użytkowników z możliwością programowego przydzielania czterech różnych poziomów uprawnień (Uprzywilejowany z programowanym zakresem funkcji, Główny, Administrator, Przymus) oraz określenia im nazw,
- kody o długości od 4 do 6 cyfr, przy czym Instalator może wymusić stosowanie kodów tylko 6-cyfrowych,
- dodatkowe kody telefoniczne (indywidualne dla każdego użytkownika, jedynie Instalator nie posiada kodu telefonicznego) o długości od 1 do 6 cyfr, wykorzystywane do sprawdzania stanu centrali drogą telefoniczną.

#### **Strefy:**

- podział na 4 dowolne strefy, które mogą być w pełni niezależne lub posiadać wspólne obszary,
- podział na strefy dotyczy linii dozorowych, wyjść, manipulatorów, kodów użytkowników oraz numerów telefonów do użytkowników i stacji monitorujących,
- w każdej strefie może być dowolna i programowana przez instalatorów liczba wymienionych wyżej elementów,
- sterowanie strefami z dowolnego manipulatora zgodnie z uprawnieniami kodu użytkownika.

#### **Zasilacz centrali:**

- maksymalna wydajność prądowa zasilacza płyty centrali 2,1 A (przy napięciu wejściowym 18 V AC),
- układ kontroli ładowania akumulatora z ogranicznikiem prądowym ustawianym zworą w dwóch progach 350 mA lub 700 mA,
- testowanie stanu akumulatora w oparciu o dodatkowy układ obciążający,
- układ wykrywania niskiego napięcia akumulatora z progiem ok. 11,3 V,
- układ wykrywania zasilania wejściowego płyty,
- odłączenie centrali przy napięciu zasilania ok. 10 V zabezpieczające akumulator przed zniszczeniem.

#### **Pozostałe mo**ż**liwo**ś**ci centrali**

- możliwość włączenia częściowego czuwania centrali (np. na noc) oraz włączenia czuwania "cichego",
- szybkie włączanie czuwania bez podawania kodu,

# **QO TELMOR**

- blokowanie linii dozorowych przez uprawnionych użytkowników,
- sterowanie wyjściami (dot. wyjść rodzaju "włącza użytkownik") przez uprawnionych użytkowników z klawiatury manipulatorów,
- rejestracja 256 zdarzeń w systemie w pamięci nieulotnej,
- zegar czasu rzeczywistego z podtrzymaniem bateryjnym podczas zaniku zasilania centrali,
- wydruk zdarzeń na drukarce szeregowej RS232C,
- przechowywanie konfiguracji centrali w pamięci nieulotnej,
- programowanie centrali przy pomocy komputera (przez interfejs szeregowy RS232).

## **1.2. Strefy**

System alarmowy, oparty na centrali TCA-824, pozwala na podzielenie chronionego obiektu na maksymalnie 4 części, zwane strefami. Dzięki strefom możliwe jest utworzenie mniejszych podsystemów alarmowych, niezależnie włączanych w stan czuwania. W ten sposób z całego obiektu można wydzielić pomieszczenia typu garaż, piwnica, strych, które powinny czuwać, gdy inne są wyłączone. Strefami można również objąć np. poszczególne pomieszczenia w budynku biurowym.

Strefy mogą posiadać obszary wspólne (typu korytarz). Obszar wspólny zostanie włączony w stan czuwania, kiedy wszystkie strefy obszaru beda czuwać.

Alarm w strefie może być:

- sygnalizowany we własnych lub wspólnych z innymi strefami sygnalizatorach oraz
- wysłany pod własny lub wspólny z innymi strefami numer telefonu stacji monitorującej i/lub użytkownika.

Użytkownicy chronionego obiektu mogą mieć dostęp do wszystkich, bądź tylko wybranych stref.

## **1.3. Czuwanie**

Czuwanie strefy jest stanem, w którym centrala alarmowa nieustannie monitoruje stan wszystkich linii dozorowych tej strefy (czujki, kontaktrony i inne czujniki) i w razie wykrycia ich naruszenia włączy sygnalizację alarmową. O alarmach centrala może powiadamiać (stację monitorującą i/lub użytkowników) również drogą telefoniczną – tylko przy zainstalowanym module dialera telefonicznego.

Instalator może wyznaczyć linie dozorowe, które będą monitorowane również przy wyłączonym czuwaniu. One również będą włączały alarm.

Czuwanie jest włączane lub wyłączane zwykle za pomocą klawiatury manipulatorów przez podanie kodu użytkownika, ale także funkcjami dostępnymi w Menu Użytkownika lub w Menu Podstawowym. Dostęp do Menu Użytkownika chroniony jest systemem kodów i uprawnień, o których decyduje Administrator (użytkownik o największych uprawnieniach). Natomiast na funkcję włączania czuwania bez podawania kodu, dostępną w Menu Podstawowym, zezwala Instalator.

Przed włączeniem czuwania należy upewnić się, że drzwi i okna nie są przypadkowo otwarte. Podczas włączania czuwania przy pomocy kodu lub Menu Użytkownika kontrolowany jest stan linii należących do danej strefy. Z powodu ich naruszenia centrala może nie pozwolić na włączenie czuwania i na wyświetlaczu manipulatora wskaże, które linie są naruszone. Ich naruszenie może być powodowane brakiem zamknięcia drzwi lub okna, wykryciem ruchu w pomieszczeniu, bądź uszkodzeniem czujki.

Centrala TCA-824 umożliwia włączenie strefy w stan czuwania:

- pełnego włączane są wszystkie linie dozorowe strefy,
- częściowego włączane są tylko linie dozorowe wskazane przez Instalatora; funkcja

daje możliwość użytkownikowi poruszania się po niechronionym obszarze strefy,

• cichego pełnego lub częściowego – naruszenia czuwających linii dozorowych będą generować alarmy w manipulatorach i włączać odpowiednie wyjścia alarmowe z wyjątkiem sygnalizatorów.

Czuwanie strefy obsługiwanej przez manipulator sygnalizowane jest świeceniem diody CZUWANIE oraz ewentualnie (zgodnie z ustawieniami Instalatora) wyświetleniem numerów stref na wyświetlaczu manipulatora.

#### **Uwaga!**

W przypadku zainstalowania modułu dialera telefonicznego TMT, podczas wyłączonego czuwania oraz włączenia funkcji Blokady przy braku wyjścia w czasie czuwania (opis funkcji poniżej), centrala nie powiadamia telefonicznie użytkownika o awariach (patrz rozdział 5.1 – strona 27). Zakłada się, że w opisywanych sytuacjach użytkownik jest w chronionym obiekcie i o awariach zostanie poinformowany np. przez manipulator. Powyższe ograniczenia nie dotyczą alarmów i komunikacji ze stacją monitorującą.

#### **Czas na wyj**ś**cie**

Jest to czas, który pozwala na opuszczenie zabezpieczanego obszaru zanim centrala rozpocznie czuwanie. Jego odliczanie rozpoczyna się w chwili uruchomienia funkcji włączenia czuwania. Stan czuwania rozpoczyna się w chwili zakończenia odliczania tego czasu.

Odliczanie czasu, po ustawieniu przez Instalatora, może być sygnalizowane w manipulatorze krótkimi dźwiękami (w ostatnich 10 sek. sygnały dźwiękowe są częstsze) oraz pulsującą diodą CZUWANIE.

#### **Blokada przy braku wyj**ś**cia**

W centrali TCA-824 została przewidziana sytuacja, na wypadek, gdy użytkownik po uruchomieniu funkcji włączenia czuwania nie opuści strefy w przewidzianym czasie na wyjście (np. wróci po klucze). Jeśli nastąpi taka sytuacja, centrala może zablokować czuwanie dla wybranych przez Instalatora linii dozorowych (nie będzie reagować na naruszenie wybranych czujek). Jeżeli Instalator nie dokona wyboru linii, funkcja jest nieczynna. Wybrane linie powinny obejmować obszar, w którym będzie poruszał się użytkownik. **Blokada zostanie uruchomiona tylko wtedy, gdy u**ż**ytkownik nie otworzy drzwi wyj**ś**ciowych strefy**. **Je**ż**eli drzwi wyj**ś**ciowe zostan**ą **jednak otwarte, aby nie wywoła**ć **alarmu, u**ż**ytkownik w czasie na wyj**ś**cie powinien opu**ś**ci**ć **chroniony obszar i zamkn**ąć **drzwi lub wył**ą**czy**ć **czuwanie.**

Funkcja może być również sposobem na częściowe włączenie czuwania (np. na noc). Aby centrala ponownie reagowała na naruszenie wszystkich linii, konieczne jest wyłączenie czuwania i ponowne jego włączenie.

#### **Czas na wej**ś**cie**

Jest to czas, którego odliczanie rozpoczyna się od momentu wejścia przez drzwi (wskazane przez Instalatora) do obszaru chronionego. W czasie na wejście, te czujki, które znajdują się na drodze do manipulatora nie czuwają, pozwalając na wyłączenie czuwania bez wywołania alarmu.

Odliczanie czasu, po ustawieniu przez Instalatora, może być sygnalizowane w manipulatorze krótkimi dźwiękami (w ostatnich 10 sek. sygnały dźwiękowe są częstsze) oraz pulsującą diodą CZUWANIE.

Jeśli czuwanie nie zostanie wyłączone w określonym czasie, centrala rozpocznie alarmowanie.

#### **Zasilanie a czuwanie**

Centrala zapamiętuje fakt włączenia czuwania stref. W przypadku powrotu zasilania centrali, po jego całkowitej utracie (brak napięcia sieciowego 230 V oraz rozładowany akumulator), centrala automatycznie włączy czuwanie w tych strefach, które czuwały przed awarią.

#### **1.4. Alarmowanie**

Alarmowanie polega na włączeniu wszystkich dostępnych sposobów sygnalizacji. Mogą to być sygnalizatory akustyczne, optyczne, podłączone do wyjść centrali. a także inne urządzenia powiadamiające takie jak moduł telefoniczny TMT podłączany do dedykowanego złącza i inne dialery podłączane do wyjść centrali.

Aby nastąpiło wywołanie alarmu z linii dozorowej, musi nastąpić jej naruszenie podczas czuwania. Układy antysabotażowe czujek mogą włączać alarm sabotażowy. Wszystkie parametry związane z wykrywaniem naruszenia są ustalane przez instalatora w zależności od typu i sposobu działania czujki.

## **1.5. Najcz**ę**stsze przyczyny bł**ę**dów alarmowania**

Istnieje szereg czynników, które mogą doprowadzić do spowodowania niepożądanej sygnalizacji alarmu. Centrala na bieżąco testuje swoje obwody w celu wykrycia nieprawidłowości lub uszkodzeń. Wykryte awarie ułatwiają identyfikację przyczyn błędnego alarmowania.

Jeżeli wszystkie czynności montażu przebiegły prawidłowo a dalej sygnalizowane są awarie, sabotaże lub naruszenia linii (a linie na pewno nie są naruszone) proszę się upewnić czy:

- kontakty połączeń elektrycznych są prawidłowe a przewody nie mają zwarć lub uszkodzeń mechanicznych (dla linii dozorowych, wyjść, manipulatorów i ekspanderów),
- prawidłowo dobrano parametry linii dozorowej, np. czułość, typ, rodzaj linii,
- ustawiono czułość samej czujki (jeśli istnieje możliwość jej regulacji),
- prawidłowo dobrano typ czujki do danego zastosowania,
- nie nastąpiło uszkodzenie czujki,
- prawidłowo i we właściwym miejscu zamontowano czujkę.

Nie należy ignorować żadnych nieprawidłowości działania systemu. W sytuacji wymagającej włączenia czuwania pomimo problemów z linią dozorową, należy zablokować tą linię funkcją blokady linii włączaną w Menu Użytkownika (patrz rozdział 7.3 – strona 37).

## **1.6. Historia zdarze**ń

Centrala TCA-824 posiada nieulotną pamięć zdarzeń, która służy do przechowywania historii zdarzeń zarejestrowanych przez centralę np. celem dochodzenia przyczyn włączenia alarmu, czy analizy technicznej zachowania centrali. Zastosowana pamięć pozwala na przechowywanie informacji o 256 ostatnich zdarzeniach. Zapamiętywane są szczegóły takie jak dokładna godzina, czy kolejność występowania, umożliwiając odtworzenie sytuacji, która miała miejsce. Zdarzenia mogą być wyświetlane na wyświetlaczu manipulatora lub wydrukowane.

Dostęp do pamięci zdarzeń jest ograniczony uprawnieniami kodu użytkownika. Tylko Instalator zawsze ma dostęp do całej pamięci. Pozostali użytkownicy mogą przeglądać na manipulatorze zdarzenia tylko ze stref, do których mają dostęp oraz dotyczące wszystkich stref, np. związane z zasilaniem centrali. Ponadto użytkownikom (poza

Instalatorem) nie są wyświetlane zdarzenia dotyczące alarmów napadowych, a zdarzenia dotyczące utworzenia kodu użytkownika, jego usunięcia lub zmiany dostępu do stref widoczne są tylko dla Administratorów i Instalatora.

Historia zdarzeń może zostać wydrukowana. Mogą tego dokonać tylko Instalator i Administratorzy. Drukowanie odbywa się przy pomocy podłączanej do centrali drukarki szeregowej (np. drukarka KAFKA).

# **1.7. Utrzymanie i konserwacja**

Awarie zgłaszane przez centralę należy zgłaszać konserwatorowi systemu alarmowego bądź instalatorowi.

Dla zapewnienia poprawnego działania systemu i uniknięcia wywoływania fałszywych alarmów należy okresowo, przynajmniej raz do roku, dokonywać kontroli działania całego systemu. Dotyczy to w szczególności kontroli wszystkich podłączonych czujek, urządzeń sygnalizacyjnych, dialera telefonicznego, linii telefonicznej i zasilania awaryjnego. Zaleca się, aby przeglądy były wykonywane przez wykwalifikowanych specjalistów bądź instalatora.

Akumulatory i baterie mogą znajdować się także w urządzeniach podłączonych do centrali, jak np. w sygnalizatorach, czujkach bezprzewodowych itp.

# **Uwaga!**

Nie podłączać do centrali akumulatora, na którego zaciskach napięcie jest mniejsze niż 9,5 V DC. Akumulatory o niższym napięciu należy wcześniej doładować przeznaczoną do tego celu ładowarką.

## **1.8. Wskazówki bezpiecze**ń**stwa**

- Instalację powinien przeprowadzać odpowiednio przeszkolony instalator.
- Zużyte akumulatory i pozostały sprzęt elektroniczny należy utylizować zgodnie z obowiązującymi przepisami o ochronie środowiska i wskazaniami producenta.
- Parametry zasilania określone w danych technicznych nie mogą zostać przekroczone.
- Należy stosować zasilacze i akumulatory (wyłącznie) o parametrach zgodnych z zaleceniami producenta.
- Warunki eksploatacji akumulatorów: Akumulator nie może pracować w innym zakresie temperatur niż ten, który został wskazany przez producenta.
- Napięcie na wyjściu transformatora zasilającego powinno wynosić od 17 V AC do 20 V AC, zalecane 18 V AC.
- Przed odłączeniem akumulatora należy odłączyć zasilanie sieciowe.
- Podłączanie przewodów zasilania z transformatora należy przeprowadzać przy odłączonym zasilaniu sieciowym.
- Włączenie zasilania sieciowego powinno odbyć się po wcześniejszym podłączeniu akumulatora, nie powinno podłączać się centrali bez zasilania akumulatorowego.
- Niewłaściwe użytkowanie może unieważnić gwarancję.

# **2. OPIS MANIPULATORA**

Dedykowany manipulator centrali TCA-824 nosi oznaczenie TMA-LCD400G. Jest on podstawowym urządzeniem umożliwiającym pełną obsługę systemu alarmowego, począwszy od włączania czuwania czy przeglądanie zarejestrowanych zdarzeń przez użytkownika, po zaawansowaną konfigurację współpracy z urządzeniami podłączonymi do centrali. Umożliwia to łatwy w obsłudze system menu.

Manipulator wyposażony jest w podświetlany znakowy wyświetlacz ciekłokrystaliczny (LCD), podświetlaną klawiaturę, sygnalizację optyczną diodową oraz sygnalizację akustyczną. Wiele z parametrów użytkowych manipulatora można dopasować do indywidualnych upodobań i potrzeb użytkowników, jak np. sposób podświetlania, głośność i barwa dźwięku itp.

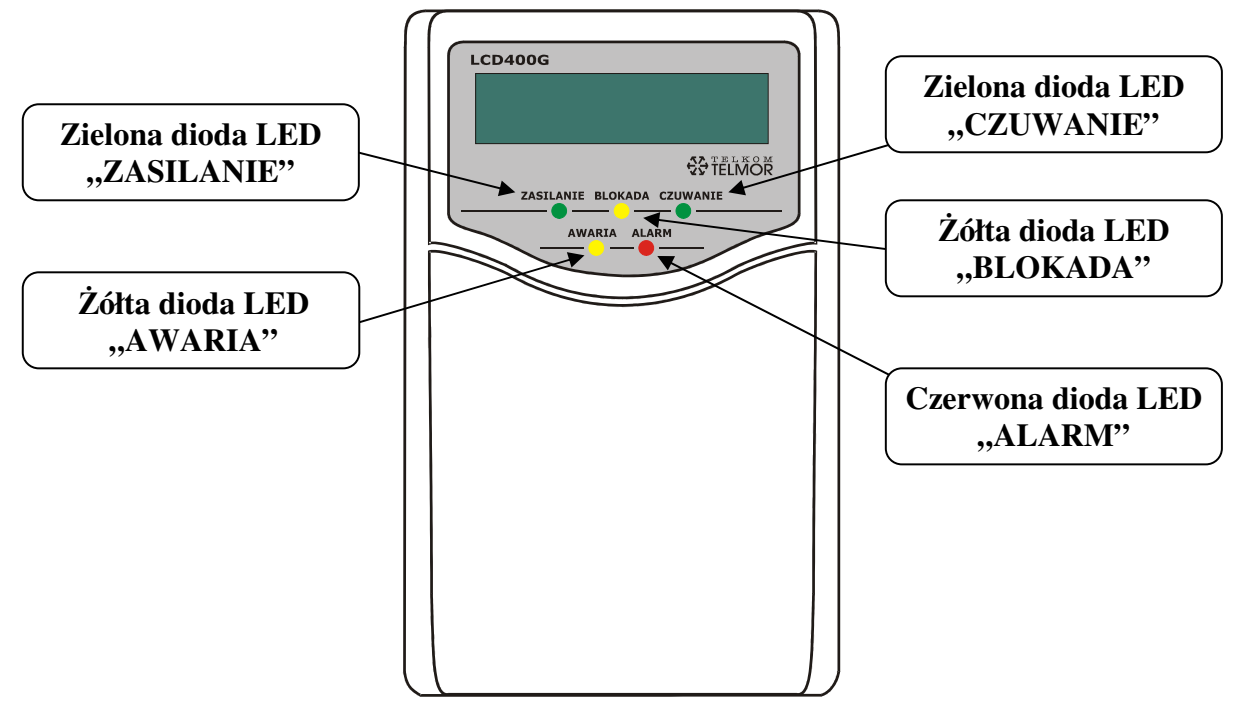

**Rysunek 1: Widok manipulatora** 

Wyświetlacz manipulatora jest dwuliniowy i służy do wygodnej obsługi centrali TCA-824. Na wyświetlaczu, w trakcie spoczynkowej pracy, w pierwszej linii pokazywana jest bieżąca data i godzina lub tekst i godzina.

$$
2006 - 02 - 26 \ 12:28
$$
\n\*  $GRA\dot{Z} \times 12:28$ 

$$
\star \quad \text{GARAZ} \quad \star \quad 12:28
$$

Format wyświetlanych informacji, jak i treść tekstu ustawiane są w Menu Użytkownika oraz przez Instalatora. W dolnej linii wyświetlane są informacje o alarmach, czuwaniu, awariach lub naruszeniach w strefach, do których manipulator został przydzielony. Wyjątkiem są alarmy "Pomocy" i "Pożar" wywołane z klawiatury), które są sygnalizowane we wszystkich manipulatorach.

2006-02-26 12:28 CZUW.PEŁNE:1

```
*MANIP.3 * 08:15
Narusz.str.:1
```
Rodzaj wyświetlanej informacji zależy od jej priorytetu. Najważniejszymi są informacje o alarmach "Pomocy" i "Pożar". W dalszej kolejności będą pokazywane informacje o czuwaniu, alarmach związanych z liniami dozorowymi, sabotażami, naruszeniami i awariami.

W przypadku, gdy manipulator przypisany jest tylko do jednej strefy, to informacja o naruszeniu lub alarmie będzie wskazywać numer linii, na której to naruszenie lub alarm wystąpił.

$$
\begin{array}{|c|c|c|c|}\n \hline\n * \text{GARAZ} & * \text{ 13:28} \\
 \hline\n \text{Narusz} & 7\n \hline\n \end{array}
$$

Do obsługi centrali alarmowej TCA-824 służy klawiatura manipulatora.

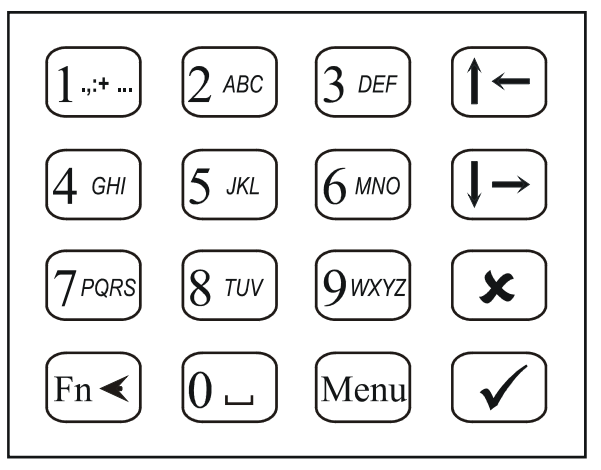

## **Rysunek 2: Schemat uło**ż**enia przycisków klawiatury manipulatora**

Opis przycisków klawiatury:

- [↑←] [↓→] przyciski poruszania się po menu, wyboru funkcji i zmiany parametrów,
- [Menu] przycisk wejścia do Menu Podstawowego lub Menu Użytkownika wciskany po ostatniej cyfrze kodu,
- [] przycisk potwierdzenia operacji, zaakceptowania zmian, potwierdzenia wyboru,
- $\mathbf{x}$ ] – przycisk wycofania się z wprowadzania kodu, zaniechanie zmiany danych w Menu, powrotu do poprzedniego Menu (nadrzędnego),
- [**Fn**] przycisk wciskany na ok. 2 sekundy jednocześnie z jedną z cyfr 7, 8, 9 w celu wywołania tzw. alarmu z klawiatury (patrz rozdział 3.5 – strona 23) lub wciskany podczas wprowadzania danych liczbowych i tekstowych w celu kasowania znaków,
- [0]...[9] przyciski cyfr i liter (przełączanie pomiędzy trybami cyfr i liter odbywa się automatycznie, tryb liter zostaje udostępniony wyłącznie wtedy, kiedy staje się niezbędny przy definiowaniu np. nazw użytkowników). Litery także mogą pomagać w zapamiętaniu kodu użytkownika.

#### **2.1. Sygnalizacja stanów centrali w manipulatorze**

Na manipulatorze TMA-LCD400G pod wyświetlaczem umieszczonych zostało 5 wskaźników w postaci świecących diod, służących szybkiemu zdiagnozowaniu aktualnego stanu systemu. Dokładniejsze przedstawienie sytuacji zasygnalizowanej diodami, prezentowane jest na tekstowym wyświetlaczu manipulatora bezpośrednio w drugiej linii wyświetlacza lub w Menu Podstawowym.

Manipulator wskazuje stan tylko tych stref, do obsługi których został przydzielony. Wyjątkiem są alarmy wywołane z klawiatury – "Pożar", "Pomocy" – te są sygnalizowane zawsze w każdym manipulatorze.

# **QO TELKOM**

#### Sygnalizacja dotycząca zasilania:

- dioda ZASILANIE kolor zielony:
	- o świeci się obecność zasilania,
	- $\circ$  pulsuje wskazuje na trwający proces ładowania akumulatora,
	- o wygaszona manipulator nie zasilany lub brak komunikacji z centralą,
- wyświetlacz**:** 
	- o w drugiej linii wyświetlacza może pojawić się komunikat o ładowaniu akumulatora (opcja ustawiana przez Instalatora).

#### Sygnalizacja dotycząca blokady linii dozorowych:

- dioda BLOKADA kolor żółty:
	- $\circ$  świeci się blokada linii dozorowej przy pomocy funkcji blokady linii w Menu Użytkownika,
	- o pulsuje informuje o zablokowaniu linii dozorowej po uruchomieniu funkcji blokady linii przy braku wyjścia – patrz opis funkcji Blokada przy braku wyjścia w rozdziale 1.3 – strona 11,
	- o wygaszona brak blokad linii,
- sygnalizacja zostanie wyłączona wraz z wyłączeniem czuwania strefy linii.

#### Sygnalizacja czuwania:

- dioda CZUWANIE kolor zielony:
	- $\circ$  świeci się gdy jedna lub więcej stref znajdują się w stanie czuwania,
	- o pulsuje podczas odliczania czasu na wejście lub czasu na wyjście,<br>o wygaszona wyłaczone czuwanie w strefach obsługiwanych
	- o wygaszona wyłączone czuwanie w strefach obsługiwanych przez manipulator,
- wyświetlacz:
	- o na wyświetlaczu mogą być widoczne numery stref objętych czuwaniem (opcja ustawiana przez Instalatora),
- dźwięk (patrz także niżej Sygnalizacja dźwiękowa):
	- o w czasie odliczania czasu na wyjście pojedyncze krótkie dźwięki,
	- o potwierdzenie włączenia czuwania jedna seria trzech krótkich dźwięków,
	- o włączenie czuwania z blokadą linii przy braku wyjścia jeden ok. sekundowy dźwięk,
	- o w czasie odliczania czasu na wejście pojedyncze półsekundowe dźwięki.

Instalator decyduje o możliwości włączania się każdej z powyższych sygnalizacji.

#### Sygnalizacja alarmu:

- dioda ALARM kolor czerwony:
	- $\circ$  pulsuje alarm w strefie do której przypisany jest manipulator,
	- o wygaszona brak alarmu,
- wyświetlacz:
	- o może wskazywać numery stref, w których wystąpił alarm lub w przypadku, gdy manipulator obsługuje jedną strefę – numery linii, z których wywołany został alarm (opcja ustawiana przez Instalatora),
	- o za pomocą Menu Podstawowego można uzyskać szczegółowe informacje dotyczące wszystkich linii, na których występuje stan alarmowy. Alarmy są także zapamiętywane w historii zdarzeń,
- dźwięk (patrz także niżej Sygnalizacja dźwiękowa):
	- $\circ$  alarm włamaniowy ciągły dźwięk,
	- o alarm pożarowy sekundowe dźwięki z sekundowymi przerwami,
	- $\circ$  alarm "Pomocy" serie krótkich dźwięków w odstępach co około 4 sekundy,

Zgodnie z ustawieniami Instalatora dźwięk alarmowy może nie być włączany.

- kasowanie sygnalizacji alarmu:
	- o wykonuje się z Menu Użytkownika (czytaj rozdział 7.2 strona 36) lub przez włączenie czuwania strefy, w której był alarm, przez użytkownika z uprawnieniami do kasowania alarmów.

#### Sygnalizacja awarii:

- dioda AWARIA kolor żółty:
	- $\circ$  pulsuje wykryto awarię,
	- o wygaszona brak awarii,
- wyświetlacz:
	- o w drugiej linii wyświetlacza mogą być wyświetlane awarie dotyczące zasilania centrali (opcja ustawiana przez Instalatora),
	- o za pomocą Menu Podstawowego można uzyskać szczegółowe informacje dotyczące wszystkich awarii. Awarie są także zapamiętywane w historii zdarzeń,
- dźwięk (patrz także niżej Sygnalizacja dźwiękowa):
	- $\circ$  seria dwóch następujących po sobie dźwięków długi i krótki w 10-sekundowych odstępach pomiędzy seriami; dźwięk zgodnie z ustawieniami Instalatora może nie być włączany,
- sygnalizacia awarii wyłączy się po usunięciu przyczyny awarii.

Diody świecące BLOKADA i AWARIA są wygaszone, pomimo istnienia w centrali stanów włączających te diody, gdy wszystkie strefy manipulatora są w stanie czuwania pełnego.

## **Sygnalizacja d**ź**wi**ę**kowa**

Manipulator TCA-824 ma wbudowany przetwornik akustyczny służący do dźwiękowej sygnalizacji wielu zdarzeń i sytuacji.

Dźwięki emitowane podczas korzystania z klawiatury:

- krótki pojedynczy dźwięk potwierdzenie wciśnięcia przycisku klawiatury (Instalator może wyłączyć ten dźwięk),
- trzy krótkie dźwięki potwierdzenie włączenia funkcji centrali przez użytkownika, zatwierdzenie danych w Menu, przejście do niższego poziomu Menu,
- jeden ok. sekundowy dźwięk wycofanie się z wprowadzania kodu, zaniechanie zmiany danych w Menu, powrotu do poprzedniego Menu (nadrzędnego).

Zdarzenia w centrali sygnalizowane dźwiękiem manipulatora (emisja poszczególnych dźwięków może być zablokowana przez Instalatora):

- alarm ciągły dźwięk, włączony na czas zdefiniowany przez Instalatora lub do wyłączenia przez użytkownika,
- pożar długie dźwięki z sekundowymi przerwami; sygnalizacja włączona na czas zdefiniowany przez Instalatora lub do wyłączenia przez użytkownika,
- "Pomocy" serie krótkich dźwięków (siedmiu) w odstępach co około 4 sekundy; sygnalizacja włączona na czas zdefiniowany przez Instalatora lub do wyłączenia przez użytkownika,
- awaria sekwencja dwóch następujących po sobie dźwięków długi i krótki powtarzana co 10 sekund; sygnalizacja włączona do czasu usunięcia awarii lub wyłączenia dźwięku przez użytkownika,
- potwierdzenie włączenia czuwania jedna seria trzech krótkich dźwięków,
- blokada przy braku wyjścia pojedynczy dłuższy ok. sekundowy dźwięk (zamiast

dźwięku potwierdzenie włączenia czuwania),

- gong jedna seria dźwięków składająca się z pierwszego dłuższego i 5 krótkich, sygnalizacja jest wywoływana przez linie dozorowe, z ustawioną przez Instalatora opcją gongu (sygnalizacja może być włączana lub wyłączana dla danego manipulatora przy użyciu funkcji w Menu Podstawowym),
- odliczanie czasu na wejście pojedyncze półsekundowe dźwięki, trwające przez czas odliczania czasu na wejście, dla ostatnich dziesięciu sekund dźwięk zmienia się na szybszy,
- odliczanie czasu na wyjście pojedyncze krótkie dźwięki, trwające przez czas odliczania czasu na wyjście, dla ostatnich dziesięciu sekund dźwięk zmienia się na szybszy.

# **3. PODSTAWOWA OBSŁUGA**

W centrali TCA-824 rozróżniamy trzy rodzaje Menu: Podstawowe, Użytkownika i Instalatora. Do Menu Podstawowego dostęp ma każdy i w dowolnej chwili. Do Menu Użytkownika i Instalatora można wejść tylko po wprowadzeniu odpowiedniego kodu, dającego uprawnienia do bardziej zaawansowanych opcji. Użytkownicy w zależności od nadanych im uprawnień mogą mieć ograniczony dostęp do poszczególnych funkcji w menu, co zgłaszane jest odpowiednim komunikatem na wyświetlaczu.

Przeglądanie menu i stanu centrali w żaden sposób nie wpływa na jej działanie, a w szczególności na monitorowanie linii dozorowych i obsługę linii wyjściowych.

Opis poszczególnych funkcji każdego z menu znajduje się w odpowiednich rozdziałach tej instrukcji.

## **3.1. Poruszanie si**ę **po menu**

Aby wejść do Menu Instalatora lub Użytkownika, należy wprowadzić odpowiedni kod po czym nacisnąć przycisk [Menu]. **Kod fabryczny Instalatora to 7777, a Głównego Administratora to 1234**.

Aby wejść do Menu Podstawowego należy krótko nacisnąć przycisk [Menu].

Menu skonstruowane jest w postaci listy funkcji lub wejść do kolejnego podmenu. W pierwszej linii wyświetlacza znajduje się nazwa menu lub nazwa menu nadrzędnego, a w drugiej elementy listy.

Przykład informacji wyświetlanej na wyświetlaczu manipulatora TMA-LCD400G:

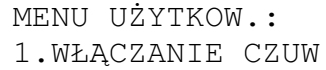

WŁĄCZANIE CZUW.: 3.Ciche-pełne

Między *elementami* listy poruszamy się przy pomocy przycisków strzałek  $[\uparrow \leftarrow] [\downarrow \rightarrow]$ . Uruchomienie funkcji lub wejście do interesującego nas podmenu następuje po wybraniu przycisku  $[\checkmark]$ . Powrót do menu nadrzędnego możliwe jest przez wciśnięcie przycisku  $[\star]$ .

## Wskazówka:

Poruszanie się po gałęziach menu i wybieranie funkcji można usprawnić posługując się skróconym wywołaniem funkcji (patrz rozdział 3.2 – strona 19).

Wyjście z Menu Instalatora lub Użytkownika i należy potwierdzić wyborem >TAK<.

Po długim czasie bezczynności (nie korzystania z klawiatury manipulatora), nastąpi samoczynne opuszczenie menu. Menu Podstawowe zostanie zamknięte po 10 minutach, Menu Instalatora po 120 minutach, a Menu Użytkownika po 2 minutach.

# **Uwaga!**

Każde zamknięcie Menu Instalatora powoduje także restart centrali.

## **3.2. Szybkie poruszanie si**ę **po menu**

Do szybkiego poruszania się i wywoływania funkcji z menu służą skróty przyciskowe. Aby wybrać funkcję bądź gałąź menu, zamiast przycisków strzałek i zatwierdzenia, wystarczy nacisnąć przycisk z cyfrą odpowiadającą numerowi funkcji w menu. Cyfry te są wyświetlane przed nazwą.

#### Przykład:

 Aby za pomocą skrótu wyłączyć w manipulatorze dźwięk powiadamiający o awarii należy nacisnąć kolejno przyciski [Menu] [6]. Naciśnięcie [Menu] wywoła wejście do Menu Podstawowego, a [6] wywoła funkcję wyłączenia dźwięku.

W dalszej części instrukcji przy opisie każdej pozycji menu zostaną opisane także skróty klawiatury.

## **3.3. Wprowadzanie kodu u**ż**ytkownika i ustawianie parametrów centrali**

Poniżej opisano różne sposoby modyfikacji wartości parametrów centrali TCA-824. W każdym ze sposobów zatwierdzenie wyboru dokonuje się przyciskiem  $[\checkmark]$ . Wycofać się ze zmiany przed jej zatwierdzeniem można przyciskiem [ $\boldsymbol{\star}$ ].

Wskazówka:

Po zatwierdzeniu zmienianego parametru centrali przyciskiem  $[\checkmark]$  często następuje automatyczne przejście do kolejnego parametru w ramach gałęzi menu. Możliwe jest wówczas modyfikowanie kolejnych powiązanych ze sobą opcji. Za pomocą przycisku [x] można wycofać się do nadrzędnej gałęzi menu.

## **Pole wprowadzania kodu u**ż**ytkownika**

 Pole jest aktywne podczas wprowadzania kodu celem włączenia/ wyłączenia czuwania, wyłączenia alarmu lub wyświetlenia menu. Cyfry kodu użytkownika podczas wprowadzania nie są widoczne. Wprowadzony kod akceptuje się przyciskiem [/]. Rezygnacja z wprowadzania kodu możliwa jest przyciskiem [x]. Nie ma możliwości skasowania wprowadzonej już cyfry kodu. W przypadku pomyłki należy wcisnąć przycisk [x] będący rezygnacją z wprowadzania kodu. Jeżeli wprowadzony kod okaże się błędny, kolejny kod można wprowadzać na tle komunikatu o błędzie.

Przykład informacji wyświetlanej na wyświetlaczu manipulatora TMA-LCD400G podczas wprowadzania kodu:

Kontynuuj kod? ZŁY KOD! ZMIEŃ!

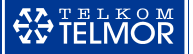

#### Wskazówka:

Oznaczenia literowe na przyciskach mogą służyć ułatwieniu zapamiętania kodu użytkownika. Przykładowo wyrazowi ALARM odpowiada ciąg cyfr 25276 (patrz Rysunek 2 – strona 15).

## **Uwagi:**

- **W przypadku trzykrotnego wpisania bł**ę**dnego kodu u**ż**ytkownika mo**ż**e zosta**ć **wywołany alarm – funkcja ustawiana przez Instalatora. Ewentualny alarm b**ę**dzie sygnalizowany we wszystkich manipulatorach oraz na czas około 2 minut zostanie zablokowany manipulator, w którym bł**ę**dnie wprowadzano kod.**
- Kod użytkownika nie zostanie przyjęty, jeżeli Instalator aktualnie ma włączone swoje Menu.

#### **Pole liczbowe**

Pole służy do wprowadzania jednej lub kilku cyfr, np. numerów stref, czy określenia wartości liczbowej parametru. Cyfry wprowadza się przyciskami [0]-[9] (wyświetlane są w drugiej linii wyświetlacza). Akceptowanie zmian następuje przyciskiem [], wycofanie z wprowadzania zmian przyciskiem  $[x]$ . Pole liczbowe zezwala na dopisywanie cyfry w dowolnym miejscu ciągu i ich kasowanie (patrz niżej – Edycja istniejącego tekstu).

Przykład informacji wyświetlanej na wyświetlaczu manipulatora TMA-LCD400G:

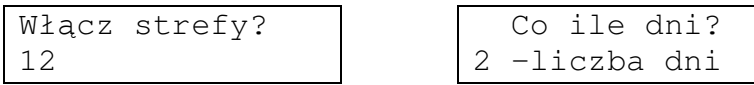

#### **Pole numeryczne z definicj**ą **jednostek**

Pole służy do wprowadzania jednej lub kilku cyfr oraz symbolu jednostki wprowadzanej wartości (np. sekund lub minut). Podanie jednostki odbywa się przez naciskanie przycisku z literą jednostki, aż do wyświetlenia tej litery. Wprowadzanie znaków w tym, polu odbywa się jak w polu tekstowym (patrz niżej – Pole tekstowe). Brak podania wymaganej jednostki jest zgłaszana stosownym komunikatem. Akceptowanie .<br>zmian następuje przyciskiem [√], wycofanie z wprowadzania zmian przyciskiem [x]. Pole zezwala na dopisywanie cyfry w dowolnym miejscu ciągu i ich kasowanie (patrz niżej – Edycja istniejącego tekstu).

Przykład informacji wyświetlanej na wyświetlaczu manipulatora TMA-LCD400G:

```
Wy2:Czas włącz.?
90s s=sek m=min
```

```
Wy2:Czas włącz.?
90m s=sek m=min
```
## **Pole tekstowe**

Pole służące do wprowadzania nazw np. linii dozorowych czy użytkowników. W polu tekstowym można wpisać cyfry, litery i inne wybrane znaki. Na przyciskach klawiatury manipulatora, oprócz cyfr, zostały nadrukowane litery. Aby wprowadzić literę, należy kilkakrotnie szybko nacisnąć wybrany przycisk, aż do uzyskania pożądanego znaku. Znaki pojawiają się w kolejności opisanej na przycisku (najpierw cyfra, potem duże, a następnie małe litery). Polskie znaki występują tuż po odpowiadających im znakach bez charakterystycznej kropki, kreski lub ogonka.

Przykład:

Aby uzyskać literę "A" należy trzykrotnie nacisnąć przycisk z cyfrą [2], natomiast dla uzyskania "a" należy nacisnąć go osiem razy.

**COTELKOM** 

Znak odstępu (spacja) wprowadza się przyciskiem [0], natomiast znaki interpunkcyjne oraz znaki specjalne wprowadza się przyciskiem z cyfrą [1]. Oto wykaz tych znaków:

**1 . , : ! ? + - \* # / " \$ & ( )** 

Aby wprowadzić kolejny znak z tego samego przycisku należy chwilę poczekać, aż pulsujący kursor przesunie się na kolejną pozycję. Jeśli kolejna wprowadzana litera znajduje się na innym przycisku, to można nacisnąć ją natychmiast bez czekania na przesunięcie kursora.

Pole tekstowe zezwala na dopisywanie cyfry w dowolnym miejscu ciągu i ich kasowanie (patrz niżej – Edycja istniejącego tekstu)

Zatwierdzenie wprowadzonego tekstu następuje przyciskiem  $[\checkmark]$ , natomiast anulowanie zmian i powrót do wartości sprzed edycji przyciskiem  $[\,\mathbf{x}\,]$ .

Przykład informacji wyświetlanej na wyświetlaczu manipulatora TMA-LCD400G:

Uż.02:Nazwa? Kowalski J.

## **Edycja istniej**ą**cego tekstu**

Aby wstawić nową cyfrę lub znak między już wprowadzone, należy przesunąć kursor przyciskami strzałek [↑←] [↓→] w docelowe miejsce – za ostatni dobrze wpisany znak. Wciśnięcie przycisku z symbolem nowego znaku spowoduje jego wpisanie w miejscu kursora oraz przesunięcie dotychczasowych znaków w prawo o 1 pozycję.

Aby skasować istniejącą cyfrę lub znak należy przesunąć kursor przyciskami strzałek [↑] [↓] w miejsce tuż za kasowany znak i wcisnąć przycisk [**Fn**].

## **Wybór jednej z dwóch dopuszczalnych opcji**

Jest to sposób na nadanie zmienianemu parametrowi centrali jednej z dwóch wartości lub wybranie jednej z dwóch możliwości dalszego postępowania. Obie opcje wypisane są w drugiej linii wyświetlacza. Do przełączania pomiędzy nimi służą przyciski [↑←] [↓→]. Bieżący stan zaznaczony jest nawiasami trójkątnymi np. >NIE<. Wybór akceptuje się przez naciśnięcie przycisku [v], natomiast wycofanie się do menu nadrzędnego bez zmiany parametru następuje przez naciśnięcie przycisku  $[\,\mathbf{x}]\,.$ 

Przykład informacji wyświetlanej na wyświetlaczu manipulatora TMA-LCD400G:

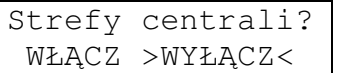

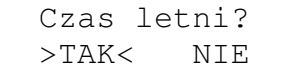

## **Lista jednokrotnego wyboru**

Pozwala nadać zmienianemu parametrowi jednej wartości z listy. Listę przegląda się przyciskami strzałek [↑←] [↓→]. Każdy element listy poprzedzony jest znakiem strzałki w prawo ("→"). Wartość aktualnie wybrana zaznaczona jest gwiazdkami ("\*"). Wybranie wartości dokonuje się przyciskiem  $[\checkmark]$ , natomiast wycofanie się do menu nadrzędnego bez zmiany parametru następuje przez naciśnięcie przycisku [ $\boldsymbol{\mathsf{\mathsf{\mathsf{x}}}}$ ].

Przykład informacji wyświetlanej na wyświetlaczu manipulatora TMA-LCD400G:

```
Korekta czasu? 
\rightarrow w tył
```

```
Korekta czasu? 
\rightarrow*w przód*
```
# **3.4. Wł**ą**czenie i wył**ą**czanie czuwania**

# **Przeł**ą**czanie czuwania kodem z uprawnieniem do jednej strefy**

Aby włączyć albo wyłączyć czuwanie strefy, należy na klawiaturze manipulatora wprowadzić cyfry kodu użytkownika i zaakceptować przyciskiem  $[\checkmark]$  (patrz rozdział 3.3 – Pole wprowadzania kodu użytkownika – strona 19). Centrala wówczas zareaguje w następujący sposób:

• włączy pełne czuwanie strefy – jeśli czuwanie jest aktualnie wyłączone,

# **Uwaga:**

Jeżeli centrala sygnalizuje alarm dźwiękiem sygnalizatorów i/lub dźwiękiem alarmowym w manipulatorach, wówczas wprowadzenie i zaakceptowanie kodu przyciskiem  $[\checkmark]$  wyłączy sygnalizację alarmową bez włączania czuwania (patrz rozdział 3.8 – strona 24). Czuwanie włączy kolejne podanie kodu.

• wyłączy czuwanie strefy – jeśli czuwanie jest aktualnie włączone,

W przypadku pomyłki podczas wprowadzania cyfr kodu, należy nacisnąć przycisk  $[\,\mathbf{x}\,]$ i rozpocząć wprowadzanie kodu ponownie.

Włączone czuwanie sygnalizowane jest w manipulatorze diodą CZUWANIE.

# **Przeł**ą**czanie czuwania kodem z uprawnieniem do kilku stref**

Jeśli użytkownik wprowadzonego kodu ma uprawnienia do więcej niż jednej strefy, to po zaakceptowaniu go przyciskiem [√], centrala na wyświetlaczu manipulatora jednym z poniższych komunikatów zapyta o szczegóły wykonywanej operacji:

- "Wyłącz strefy?" pytanie pojawi się, gdy wszystkie strefy użytkownika maja włączone czuwanie,
- "Włącz strefy?" pytanie pojawi się, gdy wszystkie strefy użytkownika mają wyłączone czuwanie,
- "Podaj strefy?" pytanie zostanie zadane w przypadku, gdy część stref użytkownika ma włączone a część wyłączone czuwanie.

Na zadane pytania należy odpowiedzieć podaniem numerów stref. **Brak podania numeru strefy jest równowa**ż**ne z wprowadzeniem wszystkich numerów stref dost**ę**pnych dla danego u**ż**ytkownika**.

Jeśli wszystkie ze stref, których numery zostały podane w odpowiedzi na pytanie ".Podaj strefy?", są aktualnie w stanie czuwania, to po zatwierdzeniu wpisu nastąpi w nich wyłączenie czuwania. Jeśli natomiast wszystkie mają wyłączone czuwanie, to czuwanie zostanie w nich włączone. Jeśli chociaż jedna z podanych stref jest w innym stanie od pozostałych, (ze stref, których numery zostały podane), to wówczas istnieje możliwość włączenia czuwania w strefach, w których jest wyłączone lub wyłączenia czuwania w strefach, w których jest włączone. Pojawi się wówczas pytanie "Strefy centrali?", po którym należy wybrać i zatwierdzić jedną z możliwości: "Włącz" lub "Wyłącz".

#### **Inne sposoby wł**ą**czania i wył**ą**czania.**

Czuwanie strefy można włączyć także przy pomocy funkcji z Menu Podstawowego bez podawania kodu. Warunkiem jest udostępnienie tej możliwości przez Instalatora. Szczegółowe informacje na temat sposobu realizacji funkcji zostały opisane w rozdziałach 6.1 i 6.2 – strona 32.

Do włączania i wyłączania czuwania może służyć również specjalny przełącznik, czy pilot zdalnego sterowania, podłączony do centrali przez Instalatora. Przełącznik może tylko włączać, tylko wyłączać lub włączać i wyłączać czuwanie, ustawia to Instalator.

#### **Uwaga:**

Po próbie **wł**ą**czenia czuwania przy pomocy kodu**, centrala na wyświetlaczu manipulatora sygnalizuje stany, które to włączenie uniemożliwiają. Są to:

- naruszenia i sabotaże linii należących do uzbrajanej strefy,
- sabotaże ekspanderów, do których są podpięte linie należące do uzbrajanej strefy,
- sabotaże manipulatorów obsługujących uzbrajane strefy,
- sabotaże manipulatorów, do których są podpięte linie należące do uzbrajanej strefy.

#### **3.5. Alarmy wł**ą**czane klawiatur**ą **manipulatora**

Z klawiatury manipulatora jest możliwe szybkie wywołanie następujących funkcji alarmowych: "Pożar", "Napad", "Pomocy". Funkcję wywołuje się przez jednoczesne naciśnięcie i 2 sekundowe przytrzymanie przycisków: [Fn<] i odpowiedniej cyfry. Krótki sygnał dźwiękowy powiadamia o przyjęciu kombinacji przycisków.

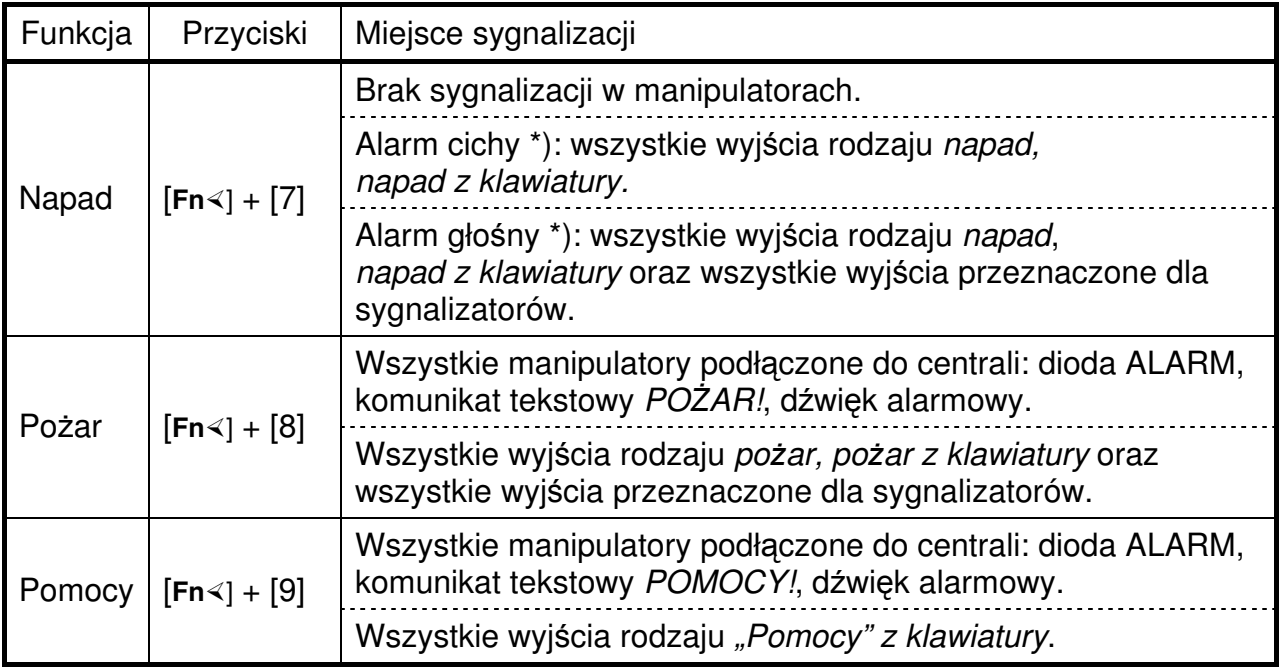

#### **\*) Uwaga:**

O tym czy alarm Napad z klawiatury będzie cichy lub głośny decyduje instalator.

W przypadku wykorzystywania modułu telefonicznego TMT, wszystkie opisywane wyżej alarmy centrala może przekazać drogą telefoniczną do stacji monitorującej i użytkownika.

Sposób sygnalizacji alarmów z klawiatury na wyjściach centrali, w tym sygnalizatorach oraz poprzez moduł telefoniczny został opisany również w rozdziale 3.7 – strona 24.

## **3.6. Blokowanie manipulatora po trzykrotnym wpisaniu bł**ę**dnego kodu**

W przypadku wpisania trzykrotnie błędnego kodu użytkownika (nie należącego do żadnego z użytkowników) może zostać wywołany alarm (patrz rozdział 8.5.1.5 – strona 57). Alarm będzie sygnalizowany we wszystkich manipulatorach (dioda ALARM, dźwięk alarmowy), a także włącza wszystkie wyjścia rodzaju "3x zły kod" oraz blokuje na czas około 2 minut manipulator, na którym wpisywano błędny kod. W przypadku wykorzystywania modułu telefonicznego TMT centrala może przekazać sygnał alarmowy również do stacji monitorującej i użytkownika drogą telefoniczną.

## **3.7. Sygnalizacja alarmowa**

W zależności od zdarzenia, centrala w inny sposób alarmuje o pożarze, włamaniu, napadzie oraz inaczej sygnalizuje alarm "Pomocy".

Alarm pożarowy, wywołany z klawiatury manipulatora lub przez czujki p.poż., sygnalizowany jest w manipulatorach, na wyjściach pożarowych centrali i sygnalizatorach oraz poprzez moduł dialera telefonicznego TMT. Dźwięk manipulatorów i sygnalizatorów jest dźwiękiem przerywanym (sekundowy dźwięk i sekundowa przerwa).

Alarm włamaniowy wywołany naruszeniem linii włamaniowych lub sabotażem elementów systemu alarmowego (czujki, manipulatory) sygnalizowany jest w manipulatorach, w sygnalizatorach, na odpowiednich wyjściach centrali zgodnych z rodzajem alarmu oraz poprzez moduł telefoniczny. Dźwięk manipulatorów i sygnalizatorów jest dźwiękiem ciągłym.

Alarm napadowy wywołany z klawiatury manipulatora lub przez czujniki napadowe sygnalizowany jest na wyjściach napadowych centrali, poprzez moduł telefoniczny oraz jeżeli tak ustawi Instalator, również w sygnalizatorach (dźwięk ciągły). Nie jest natomiast sygnalizowany w manipulatorach. Informacje o alarmie napadowym nie są widoczne dla użytkownika również przy podglądzie i wydruku historii zdarzeń.

Alarm "Pomocy" wywołany z klawiatury manipulatora sygnalizowany jest w manipulatorach, na odpowiednich wyjściach centrali zgodnych z rodzajem alarmu oraz poprzez moduł telefoniczny. W manipulatorach sygnalizowany jest seriami krótkich dźwięków. Sygnalizatory nie są włączane.

Sygnalizacja poprzez moduł telefoniczny decyzją instalatora może polegać na wysłaniu drogą telefoniczną informacji do stacji monitorującej oraz komunikatu słownego lub sygnału akustycznego do użytkownika.

Głośna sygnalizacja – na sygnalizatorach – jest wyciszana automatycznie po czasie zaprogramowanym przez Instalatora. Może być wyłączona także przez użytkownika (patrz rozdział 3.8 – strona 24).

## **3.8. Wył**ą**czenie alarmowania**

Sygnalizację alarmową w sygnalizatorach i na wyjściu rodzaju "włamanie" najłatwiej wyłącza się przez wprowadzenie kodu użytkownika i zaakceptowanie go przyciskiem  $[\checkmark]$ lub przyciskiem [Menu]. Pozostałe wyjścia centrali nie będą wyłączane. Sygnalizacja zostanie wyłączona w strefach obsługiwanych przez użytkownika. Opisana czynność wyłącza również dźwięk alarmowy w manipulatorach.

W przypadku, gdy użytkownik danym kodem obsługuje tylko jedną strefę, podanie kodu i zaakceptowanie go przyciskiem  $[\checkmark]$  w czasie czuwania strefy, jednocześnie wyłączy alarm i czuwanie. Natomiast podanie kodu – przy wyłączonym czuwaniu strefy – tylko wyłączy alarmowanie. Aby włączyć czuwanie, należy ponownie wprowadzić kod – patrz rozdział 3.4, strona 22.

W przypadku, gdy użytkownik danym kodem obsługuje więcej stref, podanie kodu i zaakceptowanie go przyciskiem [v] wyłączy alarm oraz rozpocznie procedurę włączania bądź wyłączania czuwania – zostanie wyświetlone pytanie o numery stref (patrz rozdział 3.4, strona 22). Jeżeli użytkownik miał na celu tylko wyłączenie alarmowania, to przyciskiem [x] może wycofać się z odpowiedzi na pytanie o numery stref i tym samym przerwać procedurę włączania lub wyłączania czuwania.

Zaakceptowanie kodu przyciskiem [Menu] w czasie sygnalizacji alarmowej wyłączy alarm oraz spowoduje wyświetlenie Menu Użytkownika (patrz rozdział 7 – strona 35). Jeżeli użytkownik chciał tylko wyłączyć alarmowanie, to z menu może wycofać się przyciskiem [ $\boldsymbol{\star}$ ].

Alarm sygnalizowany tylko dźwiękiem w manipulatorach można wyłączyć funkcją Wyłączanie dźwięków, uruchamianą z poziomu Menu Podstawowego (patrz rozdział 6.6 – strona 34).

Wygaszenie diody ALARM (przypominającej o wystąpieniu alarmu) oraz skasowanie pamięci aktualnych alarmów możliwe jest tylko przez włączenie czuwania lub wykonanie funkcji kasowania alarmów z poziomu Menu Użytkownika (patrz rozdział 7.2 – strona 36). Mogą jednak tego dokonać tylko użytkownicy z uprawnieniami do kasowania alarmów (patrz DODATEK A: TABELA UPRAWNIEŃ UŻYTKOWNIKÓW – strona 107). Funkcja kasowania alarmu z Menu Użytkownika także wyłącza dźwięk manipulatorów i sygnalizatorów.

# **4. UPRAWNIENIA U**Ż**YTKOWNIKÓW**

Użytkownicy identyfikowani są w centrali dzięki systemowi kodów. Do każdego kodu przydziela się zakres uprawnień, dający dostęp do wskazanych funkcji centrali i we wskazanych strefach. W ten sposób użytkownik może obsługiwać w określonym zakresie przy pomocy jednego kodu cały bądź część chronionego obiektu.

Wykaz uprawnień użytkowników:

- **Instalator** użytkownik za pomocą kodu Instalatora uzyskuje pełny dostęp do Menu Instalatora. Instalator projektuje system alarmowy i tak programuje działanie centrali, aby zapewnić pożądaną funkcjonalność systemu. Jego kod nie figuruje na liście kodów użytkowników i nie można go usunąć z sytemu. **Fabryczny kod Instalatora to 7777** (kombinacja cyfr 7777 nie może być przypisana użytkownikowi nawet po zmianie kodu Instalatora),
- **Główny Administrator** Główny Administrator ma dostęp do wszystkich funkcji użytkownika oraz do wszystkich stref. Jego kod nie figuruje na liście kodów użytkowników i nie można go usunąć z sytemu. **Fabryczny kod Głównego Administratora to 1234** (kombinacja cyfr 1234 nie może być przypisana użytkownikowi nawet po zmianie kodu Głównego Administratora),
- **Administrator**  posiada uprawnienia do wszystkich funkcji użytkownika oraz może zarządzać kodami innych użytkowników. Uprawnienia Administratora ograniczone są do stref przydzielonych mu przez Głównego Administratora. Jeśli otrzyma dostęp do wszystkich stref, to będzie miał uprawnienia takie jak Główny Administrator,
- **u**ż**ytkownik Główny** posiada uprawnienia do funkcji Administratora, za wyjątkiem zarządzania kodami innych użytkowników oraz drukowania historii zdarzeń. Ma dostęp do tych stref, które przydzielił mu Administrator,
- **u**ż**ytkownik Uprzywilejowany** posiada uprawnienia do tych stref oraz tych funkcji użytkownika, które przydzielił mu Administrator. Wykaz wszystkich przydzielanych mu funkcji znajduje się na końcu instrukcji – patrz DODATEK A: TABELA UPRAWNIEŃ UŻYTKOWNIKÓW – strona 107,

• **Przymus** – użytkownik systemu alarmowego oprócz własnego kodu dostępu może także posiadać specjalny kod, używany w przypadku wymuszenia przez osobę obcą włączenia lub wyłączenia czuwania. Kod "Przymus" ma uprawnienia tylko do włączenia czuwania (także częściowego i cichego) oraz wyłączenia czuwania. Administrator może uprawnić kod do włączenia/wyłączenia czuwania w wybranych strefach, ale użycie kodu spowoduje włączenie alarmu napadowego zawsze we wszystkich strefach centrali – zostaną włączone wszystkie wyjścia do sygnalizacji napadu (w tym również do sygnalizacji alarmu napadowego z klawiatury) oraz zostanie uruchomione, o ile instalator uaktywni te opcje, powiadomienie drogą telefoniczną stacji monitorującej i użytkownika. Nie zostaną natomiast włączone svgnalizatory.

Najważniejszymi w systemie są kody Głównego Administratora oraz Instalatora. Administratorzy mogą skonfigurować w systemie łącznie do 32 kodów użytkowników poza kodami Głównego Administratora oraz Instalatora.

Centrala w ograniczonym zakresie (patrz DODATEK A: TABELA UPRAWNIEŃ UŻYTKOWNIKÓW - **u**ż**ytkownik podstawowy**) może być obsługiwana bez użycia kodu. Funkcje, które są w ten sposób dostępne, umieszczone są w Menu Podstawowym, wywoływanym po naciśnięciu przycisku [Menu]. Funkcje, które nie wpływają na bezpieczeństwo systemu, są zawsze dostępne (np. sprawdzanie stanu centrali), a inne (np. włączanie czuwania) mogą zostać udostępnione lub zablokowane przez Instalatora. Działanie funkcji z Menu Podstawowego dotyczy wyłącznie stref, do których został przydzielony dany manipulator (patrz rozdział MENU PODSTAWOWE – strona 32)..

## **Uwagi:**

- Przy pierwszym uruchomieniu systemu konieczna jest zmiana kodów fabrycznych na inne, trudne do odgadnięcia przez osoby nieupoważnione.
- Po trzykrotnym wprowadzeniu nieprawidłowego kodu (niezidentyfikowanego przez centralę), centrala może wywołać alarm sygnalizowany we wszystkich manipulatorach, a manipulator zostaje zablokowany na 2 minuty.

W celu podwyższenia bezpieczeństwa systemu, zaleca się okresowe zmienianie kodów wszystkich użytkowników. Użytkownicy mogą otrzymać uprawnienie od Administratora do samodzielnego zmieniania swoich kodów, nie mogą jednak skracać długości swojego kodu. Bezpieczeństwo podnosi długi i skomplikowany kod. Jego długość może mieć od 4 do 6 cyfr. Instalator ma możliwość uaktywnienia funkcji wymuszającej używanie bezpieczniejszych sześciocyfrowych kodów dla wszystkich użytkowników.

## **Uwagi:**

- Administrator przy podglądzie ustawień kodu użytkownika nie widzi ani liczby cyfr kodu ani ich wartości (wyświetlane jest 6 znaków \* ).
- Użytkownik powinien sprawdzić działanie przydzielonych mu uprawnień.

# **5. OPIS PRZEBIEGU POŁ**Ą**CZE**Ń **TELEFONICZNYCH**

Poniżej zostały opisane trzy rodzaje połączeń telefonicznych obsługiwanych przez centralę alarmową TCA-824. **B**ę**d**ą **one jednak mo**ż**liwe do zrealizowania tylko w przypadku zainstalowania modułu dialera telefonicznego TMT-1**.

#### **5.1. Powiadamianie u**ż**ytkownika – alarmowanie**

Powiadamianie telefoniczne polega na przekazaniu użytkownikowi informacji o alarmach i ważnych z punktu widzenia zapewnienia ochrony obiektu awariach. Centrala alarmowa TCA wysyła je pod zaprogramowane przez Instalatora numery telefonów. Instalator może zaprogramować do 8 numerów. Mogą to być numery telefonów komórkowych i stacjonarnych. Na poszczególne numery będą wysyłane informacje o alarmach i awariach ze stref przypisanych (przez Instalatora) tym numerom telefonów. Instalator zadecyduje również, czy komunikat o alarmie lub awarii zostanie wysłany do wszystkich zdefiniowanych numerów telefonów, czy tylko do pierwszego, do którego moduł telefoniczny się dodzwoni i powiadomi użytkownika.

Moduł telefoniczny informuje użytkownika o wszystkich alarmach oraz o następujących awariach:

- zasilania sieciowego,
- akumulatora,
- wyjścia wysokoprądowego (sterującego np. sygnalizatorem),
- braku komunikacji ze stacją monitorującą (o ile funkcja monitoringu jest włączona),
- naruszenia linii dozorowej, która sygnalizuje uszkodzenia innych urządzeń (linia uszkodzenia zewnętrznego).

#### **Uwagi:**

- Moduł dialera telefonicznego TMT **nie poinformuje o awarii**, jeżeli choć jedna ze stref przypisanych do danego numeru telefonu ma wyłączone czuwanie lub użytkownik w jednej z tych stref włączył czuwanie z jednoczesnym uruchomieniem funkcji blokady z powodu braku wyjścia (pozostał w chronionym obiekcie – patrz rozdział 1.3 – strona 11, opis Blokada przy braku wyjścia).
- Może się zdarzyć, że po odebraniu połączenia (po podniesieniu słuchawki) od dialera TMT, powiadomienie będzie słyszalne dopiero po kilku sekundach. Wynika to ze sposobu wykrywania odebrania połączenia (na podstawie analizy sygnału zwrotnego dzwonienia centrali telefonicznej). Powiadomienie zostanie jednak uruchomione szybciej, jeśli osoba odbierająca dzwonienie po podniesieniu słuchawki odezwie się, np. słowem "halo".

Informacja o alarmie lub awarii może być przekazana użytkownikowi w postaci sygnału akustycznego przypominającego syrenę alarmową lub w postaci komunikatu słownego. Możliwe jest również połączenie tych dwóch sposobów i wysłanie syreny alarmowej oraz komunikatu słownego. W przypadku powiadamiania komunikatem słownym niezbędne jest zainstalowanie modułu głosowego TMG produkcji GZT TELKOM-TELMOR. Powiadamianie użytkownika sygnałem akustycznym nie pozwala na rozróżnienie przyczyny powiadamiania. Ten sam dźwięk syreny alarmowej będzie słyszalny zarówno w przypadku włamania, jak i pożaru, czy awarii. Zastosowanie modułu głosowego jest znacznie praktyczniejsze. Użytkownik usłyszy komunikat głosowy, który będzie zawierał:

- komunikat główny nadawany zawsze, opisujący chroniony obiekt, w którym doszło do alarmu lub awarii, np. "Domek letniskowy nad jeziorem",
- oraz
- te z siedmiu niżej wymienionych komunikatów, które będą odpowiadały zaistniałym zdarzeniom w centrali:
	- − włamanie wysyłany w przypadku naruszenia czuwających linii dozorowych,
	- − sabotaż wysyłany w przypadku alarmu sabotażowego,
	- − awaria wysyłany w przypadku wyżej wymienionych awarii,

**CO TELKOM** 

- − "Pomocy" wysyłany w przypadku wywołania alarmu "Pomocy" z klawiatury manipulatora lub naruszenia linii dozorowej 24-godzinnej pomocniczej,
- − napad wysyłany w przypadku użycia kodu użytkownika "Przymus", wywołania alarmu napadowego przyciskami klawiatury manipulatora lub naruszenia linii dozorowej 24-godzinnej napadowej,
- − 3-krotnie wprowadzony błędny kod użytkownika wysyłany w przypadku trzech błędów podczas wpisywania kodu użytkownika, o ile Instalator ustawi kontrolę błędnie wprowadzanych kodów,
- − pożar wysyłany w przypadku wywołania alarmu pożarowego z klawiatury manipulatora lub naruszenia linii dozorowej 24-godzinnej pożarowej.

W przypadku wystąpienia w jednym czasie kilku powyżej opisanych przyczyn powiadamiania, użytkownik usłyszy w czasie jednego połączenia telefonicznego wszystkie komunikaty odpowiadające tym przyczynom. Ponadto w czasie jednego połączenia wszystkie komunikaty są kilkukrotnie powtarzane. Jeżeli moduł głosowy zostanie uszkodzony, zamiast komunikatów pojawi się dźwięk syreny alarmowej. Komunikaty nagrywane są przez użytkownika w obecności Instalatora (patrz również rozdział 11.10.1 – strona 104). Jeżeli z konfiguracji centrali będzie wynikało, że jeden z komunikatów nie będzie wykorzystywany (np. "Pomocy"), to pomimo to należy w jego miejscu nagrać jakikolwiek tekst. Jeżeli jeden lub kilka ostatnich komunikatów nie będzie wykorzystywanych, to tych można nie nagrywać. Należy jednak zapamiętać, które komunikaty zostały nagrane, aby po zmianie konfiguracji w przyszłości, nagrać wszystkie niezbędne komunikaty. W przypadku próby odtwarzania nienagranego komunikatu, moduł telefoniczny TMT pominie go i odtworzy tylko te, które są nagrane.

#### Wskazówka:

## **Wszystkie komunikaty mieszcz**ą **si**ę **w jednym module głosowym TMG.**

Jeżeli instalator włączy funkcję potwierdzenia odebrania informacji o alarmie i awarii (sygnały akustyczne lub komunikaty słowne), użytkownik będzie musiał w czasie nadawania informacji lub w czasie ok. 5 sekund po jej nadaniu wybrać z klawiatury telefonu znak "#" w systemie tonowym (DTMF). Wybranie znaku "#" spowoduje w krótkim czasie zakończenie połączenia i moduł telefoniczny uzna, że użytkownik **został powiadomiony**. W przypadku, gdy użytkownik, przy włączonej funkcji potwierdzania, nie wybierze znaku "#", centrala alarmowa po zakończeniu połączenia w następnej serii ponownie podejmie próbę połączenia się z danym numerem telefonu.

Przy wyłączonej funkcji potwierdzenia odebrania informacji o alarmie i awarii, wybieranie przez użytkownika jakichkolwiek cyfr nie jest wymagane. Sam fakt dodzwonienia się do użytkownika będzie sygnałem dla modułu telefonicznego, że użytkownik **został powiadomiony**. Aby w tym przypadku zachować duże prawdopodobieństwo dotarcia komunikatu do użytkownika, instalator powinien uaktywnić funkcję testu sygnału zgłoszenia centrali (patrz rozdział 8.6.1.3 – strona 60) oraz funkcję sprawdzania odebrania połączenia przez użytkownika (patrz rozdział 8.6.2.2.3 – strona 63).

Każdy numer telefonu użytkownika jest wpisany przez Instalatora na ponumerowaną listę. Numery porządkowe tej listy decydują o kolejności realizowania prób łączenia się z użytkownikami, a więc na pierwszym miejscu listy powinien znaleźć się numer telefonu najważniejszego użytkownika. Nieudana próba połączenia się z użytkownikiem (np. numer zajęty, brak potwierdzenia odebrania komunikatu) spowoduje ponowienie próby łączenia w następnej serii. W jednej serii prób centrala alarmowa komunikuje się po jednym razie kolejno ze wszystkimi zdefiniowanymi numerami telefonów. Instalator

określa maksymalną liczbę (od 1 do 16) serii prób, czyli liczbę prób połączenia się z każdym numerem telefonu oraz czas przerwy pomiędzy poszczególnymi seriami.

## **Uwagi:**

- Zaleca się, aby liczba serii prób była ustawiona przynajmniej na wartość 3, bowiem już jedna lub dwie nieudane próby mogą spowodować brak powiadomienia użytkownika (czytaj również uwagę w rozdziale 8.6.2.3 – strona 64)
- Jeżeli Instalator wybrał, przy określaniu trybu łączenia z numerami telefonów użytkowników, opcję "do jednego numeru", a nie "do wszystkich numerów", opisywana wyżej kolejność łączenia się z użytkownikami może zostać przerwana już po dodzwonieniu się do jednego z numerów. Jeżeli na liście jest więcej numerów telefonów obsługujących te same strefy, moduł poprzestanie na tym numerze, którego użytkownik jako pierwszy **zostanie powiadomiony** o alarmie lub awarii (wyjaśnienie terminu "zostanie powiadomiony" opisano powyżej – szukaj pogrubiony i podkreślony tekst).

## **5.2. Odpowiadanie (odbieranie poł**ą**czenia telefonicznego)**

Funkcja odbierania połączenia telefonicznego przez centralę alarmową pozwala użytkownikowi sprawdzić, w dowolnym momencie, stan czuwania, awarii oraz alarmów. Wykaz sygnalizowanych awarii został przedstawiony w rozdziale 5.1 – strona 27. W kolejnych próbach sprawdzania informacja o stanie czuwania i awariach będzie przekazywała bieżący stan, natomiast informacja o alarmach będzie dotyczyła zdarzeń, które wystąpiły po ostatnim kasowaniu. Sposób kasowania alarmów został opisany w rozdziale 7.2 – strona 36).

Użytkownik, aby "dodzwonić" się do centrali alarmowej musi wybrać numer telefonu, którego linia podłączona jest do modułu telefonicznego TMT. Moduł telefoniczny odbierze połączenie od użytkownika dopiero po zaprogramowanej przez Instalatora liczbie dzwonków. Pozwala to osobie przebywającej w domu odebrać połączenie przy pomocy aparatu telefonicznego (podłączonego również do modułu TMT) zanim połączenie zostanie odebrane przez moduł. Jeżeli połączenie zostanie odebrane przy pomocy telefonu, moduł telefoniczny nie przejmie połączenia. Natomiast gdy osoba przebywająca w domu spóźni się i moduł TMT przejmie połączenie, to po podniesieniu słuchawki telefonu będzie w niej cisza, aż do zakończenia połączenia przez moduł.

W przypadku korzystania przez użytkownika z automatycznej sekretarki Instalator może włączyć funkcję podwójnego dzwonienia (wywołania). Dzięki temu na jednej linii może działać i sekretarka i centrala alarmowa TCA. Funkcja polega na tym, że użytkownik dzwoniąc do modułu dialera telefonicznego nie czeka na zaprogramowaną liczbę dzwonków automatycznej sekretarki, bo wówczas do połączenia zgłosiłaby się sekretarka, lecz przez odłożenie słuchawki wcześniej przerywa połączenie (tzw. pierwsze wywołanie) i w czasie określonym przez Instalatora ponawia dzwonienie (drugie wywołanie) na ten sam numer telefonu. Jeżeli użytkownik nie odłoży słuchawki przed zaprogramowaną liczbą dzwonków automatycznej sekretarki lub nie ponowi dzwonienia przed upływem czasu zaprogramowanego przez Instalatora, to dialer nie odbierze połączenia. Jeżeli warunki liczby dzwonków i czasu zostaną spełnione, dialer odbierze połączenie zaraz po 1-szym dzwonku drugiego wywołania. Czas pomiędzy wywołaniami liczony jest od końca ostatniego dzwonka pierwszego wywołania do początku pierwszego dzwonka drugiego wywołania, a więc użytkownik w tym czasie musi zdążyć po raz drugi wybrać numer telefoniczny dialera TMT.

Z opcji podwójnego wywołania można korzystać również bez zainstalowanej

automatycznej sekretarki. W ten sposób można spowodować, że odebranie połączenia przez moduł dialera telefonicznego od przypadkowej osoby dzwoniącej na numer linii telefonicznej podłączonej do centrali TCA będzie mniej prawdopodobne.

Do momentu odebrania połączenia przez centralę alarmową dzwoniący użytkownik słyszy w słuchawce standardowy sygnał – zwrotny dzwonienia – oznaczający, że linia telefoniczna podłączona do modułu TMT jest wolna. Gdy centrala odbierze połączenie, to użytkownik usłyszy krótki sygnał powtarzający się co parę sekund. Centrala zaprasza w ten sposób użytkownika do wybrania z klawiatury telefonu **kodu telefonicznego** (patrz rozdział 7.7.1.2 – strona 42) **i przycisku** "#". Sygnał zaproszenia zostanie wyłączony po pierwszej cyfrze nadanej przez użytkownika.

Kody telefoniczne przydzielane są użytkownikowi przez Administratora (patrz rozdział 7.7.2 – strona 42) i mogą mieć długość od 1 do 6 cyfr. Cyfry kodu mogą być nadawane z aparatu telefonicznego tylko w systemie tonowym (DTMF). **Je**ż**eli u**ż**ytkownik nie ma przydzielonego kodu telefonicznego, nie skorzysta z opisywanej funkcji.**

Po odebraniu kodu zakończonego znakiem "#" centrala sprawdzi jego prawidłowość. Po podaniu błędnego kodu użytkownik będzie miał szansę poprawienia go i ponownie usłyszy sygnał zaproszenia. Trzecia nieudana próba rozłączy połączenie z centralą. Prawidłowy kod zakończony znakiem "#" spowoduje przekazanie informacji o stanie czuwania oraz ewentualnych alarmach bądź awariach. **Informacje b**ę**d**ą **dotyczy**ć **wszystkich stref, które przypisane s**ą **do wybranego kodu telefonicznego u**ż**ytkownika.** Informacje mogą być przekazywane w postaci sygnałów akustycznych lub komunikatów głosowych.

W przypadku informowania sygnałami akustycznymi w pierwszej kolejności użytkownikowi zostanie przekazana informacja o stanie czuwania. Będzie to:

• seria dwóch ok. 1-sekundowych sygnałów szybko następujących po sobie, oznaczająca **brak czuwania (tak**ż**e cz**ęś**ciowego) cho**ć**by w jednej ze stref kodu u**ż**ytkownika**

lub

• seria 5 krótkich sygnałów, oznaczająca **czuwanie wł**ą**czone (tak**ż**e cz**ęś**ciowe) we wszystkich strefach kodu u**ż**ytkownika**.

Po sygnale stanu czuwania **dodatkowo** może zostać wyemitowany sygnał akustyczny informujący o wystąpieniu **alarmów b**ą**d**ź **awarii w postaci d**ź**wi**ę**ku przypominaj**ą**cego syren**ę **alarmow**ą.

W przypadku informowania komunikatem głosowym niezbędne jest zainstalowanie modułu głosowego TMG produkcji GZT "TELKOM-TELMOR". Informowanie użytkownika sygnałem akustycznym nie pozwala na rozróżnienie przyczyny alarmu. Ten sam dźwięk syreny alarmowej będzie słyszalny zarówno w przypadku włamania, jak i pożaru, czy awarii. Zastosowanie modułu głosowego umożliwi rozróżnienie rodzaju alarmu. Użytkownik usłyszy wówczas te z siedmiu niżej wymienionych komunikatów, które będą odpowiadały zaistniałym zdarzeniom w centrali. Mogą to być komunikaty o:

- włączonym czuwaniu wysyłany w przypadku czuwania (także częściowego) wszystkich stref, których dotyczy komunikat,
- braku czuwania wysyłany w przypadku braku czuwania (także częściowego) choćby w jednej ze stref, których dotyczy komunikat,
- włamaniu wysyłany w przypadku naruszenia czuwających linii dozorowych,
- sabotażu wysyłany w przypadku alarmu sabotażowego,
- awarii wysyłany w przypadku awarii zasilania sieciowego, akumulatora, wyjścia wysokoprądowego (np. sterującego sygnalizatorem), braku komunikacji ze stacją monitorującą, naruszenia linii dozorowej uszkodzenia zewnętrznego,
- "Pomocy" wysyłany w przypadku wywołania alarmu "Pomocy" z klawiatury manipulatora lub naruszenia linii dozorowej 24-godzinnej pomocniczej,
- napadzie wysyłany w przypadku użycia kodu użytkownika "Przymus", wywołania alarmu napadowego przyciskami klawiatury manipulatora lub naruszenia linii dozorowej 24-godzinnej napadowej,
- 3-krotnie błędnie wprowadzonym kodzie użytkownika wysyłany w przypadku trzech błędów podczas wpisywania kodu użytkownika, o ile Instalator ustawi kontrolę błędnie wprowadzanych kodów,
- pożarze wysyłany w przypadku wywołania alarmu pożarowego z klawiatury manipulatora lub naruszenia linii dozorowej 24-godzinnej pożarowej.

Jeżeli moduł głosowy zostanie uszkodzony, użytkownik w trakcie połączenia telefonicznego zamiast komunikatów słownych usłyszy sygnały akustyczne.

Po odsłuchaniu informacji o stanie systemu, użytkownik może z klawiatury telefonu wybrać w systemie tonowym cyfry numerów stref (od 1 do 4) lub cyfrę 0. Wybranie **cyfry "0"** spowoduje powtórzenie informacji wygenerowanej po podaniu kodu, a więc informacji dotyczącej wszystkich stref, które przypisane są do kodu telefonicznego użytkownika. Wybranie **cyfry strefy (od 1 do 4)** spowoduje wysłanie informacji o stanie czuwania i stanie alarmów/awarii dotyczącej tylko danej strefy. Pozostałe cyfry (od 5 do 9) spowodują wyemitowanie pojedynczego dźwięku trwającego ok. 2 sek. oznaczającego wybranie nieprawidłowej cyfry. Użytkownik może wielokrotnie powtarzać wybieranie cyfr (cyfry odbierane są po zakończeniu trwającego sygnału/komunikatu).

Komunikaty głosowe po podaniu kodu użytkownika automatycznie powtarzane są 2-krotnie, natomiast po cyfrach stref nie ma powtórzeń (użytkownik może samodzielnie powtarzać wybieranie cyfr stref). W przypadku informowania sygnałami akustycznymi serie dźwięków emitowane są zwykle jednokrotnie.

## **5.3. Monitoring**

Funkcja monitoringu pozwala na przekazaniu do stacji monitorującej informacji o zdarzeniach zarejestrowanych przez centralę alarmową. Informacje przesyłane są w najbardziej popularnych formatach odbieranych przez stacje monitorujące. Lista przesyłanych zdarzeń opisana jest w rozdziale 8.6.4.6 – strona 71. Centrala alarmowa wysyła je pod zaprogramowane przez Instalatora numery telefonów. Instalator może zaprogramować do 4 numerów. Na poszczególne numery będą wysyłane zdarzenia należące do wybranych typów (filtracja) i ze stref przypisanych tym numerom. Powyższych wyborów dokonuje Instalator. On też zadecyduje, czy komunikat zostanie wysłany do wszystkich zdefiniowanych numerów telefonów czy tylko do pierwszego, do którego moduł telefoniczny się dodzwoni i przekaże komunikat stacji monitorującej.

Każdy numer telefonu stacji monitorującej jest wpisany przez Instalatora na ponumerowaną listę. **Numery porz**ą**dkowe tej listy decyduj**ą **o kolejno**ś**ci realizowania prób ł**ą**czenia si**ę **ze stacj**ą **monitoruj**ą**c**ą. Nieudana próba połączenia (np. numer zajęty, brak potwierdzenia odebrania komunikatu) spowoduje jej ponowienie w następnej serii prób. W jednej serii centrala alarmowa próbuje skomunikować się po jednym razie kolejno ze wszystkimi zdefiniowanymi numerami telefonów. Pomiędzy seriami prób odliczana jest 20-sekundowa przerwa. Maksymalną liczba serii prób wynosi 8. Po wykorzystaniu wszystkich prób, następna transmisja do stacji monitorującej, zgodnie z powyższym algorytmem nastąpi po zarejestrowaniu kolejnego zdarzenia w centrali. Centrala w takim przypadku zacznie transmitować komunikaty dotąd nieprzekazane.

# **Uwaga!**

Jeżeli Instalator wybrał przy określaniu trybu łączenia z numerami telefonów stacji monitorującej opcję "do jednego numeru", a nie "do wszystkich numerów", opisywana wyżej kolejność łączenia się z poszczególnymi numerami może zostać przerwana już po dodzwonieniu się do jednego z nich. Jeżeli na liście jest więcej numerów telefonów, którym trzeba przekazać tą samą informację, moduł poprzestanie na tym numerze, przy obsłudze którego otrzyma potwierdzenie odebrania komunikatu przez stację monitorującą.

# **6. MENU PODSTAWOWE**

Menu Podstawowe jest dostępne dla każdego użytkownika. Wejście jest możliwe w każdej chwili przez krótkie naciśnięcie przycisku [**Menu**]. Operacje wykonywane w Menu Podstawowym dotyczą stref, do których ten manipulator został przydzielony.

W kolejnych punktach rozdziału, opisano funkcje dostępne z Menu Podstawowego.

## **Uwaga!**

Na początku każdego punktu podany jest skrót, czyli zestaw przycisków, które można kolejno wcisnąć, aby daną funkcję wywołać. Zastępuje to standardowe poruszanie się po Menu przyciskami strzałek [↑←] [↓→].

# **6.1. Wł**ą**czanie czuwania pełnego**

Skrót: [Menu] [1]

Menu: Podstawowe

Funkcja służy do szybkiego włączenia stanu pełnego czuwania. Szybkie włączanie, to znaczy: bez użycia kodu.

Czuwanie pełne powoduje, że każda z alarmowych linii dozorowych, w strefach objętych czuwaniem, może wywołać alarm.

Funkcja włączania czuwania pełnego bez użycia kodu może zostać udostępniona przez Instalatora dla wybranych przez niego stref. Z danego manipulatora można włączyć czuwanie tylko tych stref, do których manipulator został przypisany.

Jeśli przy pomocy tej funkcji, z danego manipulatora, można włączyć czuwanie dla więcej niż jednej strefy, to po zaakceptowaniu w Menu nazwy funkcji przyciskiem  $[\checkmark]$ , centrala zada pytanie "Włącz strefy?". Odpowiedź powinna zawierać numery stref, które mają czuwać (numery należy potwierdzić przyciskiem []), **Brak podania numeru strefy jest równowa**ż**ne z wprowadzeniem wszystkich mo**ż**liwych stref dla danego** 

**manipulatora**. Jeżeli podane strefy już czuwają, na wyświetlaczu manipulatora pojawi się komunikat "STREFY WŁĄCZONE!". W innych przypadkach strefy, które nie czuwają, zostaną wprowadzone w stan czuwania.

Jeśli przy pomocy tej funkcji, z danego manipulatora, można włączyć czuwanie tylko jednej strefy, centrala pominie pytanie o numery stref.

Włączenie czuwania bez podania kodu jest możliwe nawet wtedy, gdy jeden z czujników jest naruszony (niezamknięte okno, bądź awaria czujnika). Wówczas po upływie czasu na wyjście centrala przejdzie w stan czuwania i jednocześnie rozpocznie alarmowanie o czasie trwania zaprogramowanym przez instalatora.

# **Uwaga!**

Bez użycia kodu możliwe jest jedynie włączanie czuwania. Natomiast, aby wyłączyć czuwanie, należy posłużyć się kodem użytkownika z odpowiednimi uprawnieniami.

#### **6.2. Wł**ą**czanie czuwania cz**ęś**ciowego**

Skrót: [Menu] [2]

Menu: Podstawowe

Funkcja służy do szybkiego włączenia stanu czuwania częściowego. Szybkie włączanie, to znaczy: bez użycia kodu.

Czuwanie zostanie włączone, lecz w odróżnieniu od czuwania pełnego, z uwzględnieniem tylko wybranych linii dozorowych. Linie te wskazuje Instalator przy programowaniu centrali.

W ten sposób centrala może pomijać naruszenia pochodzące z niektórych czujek, a użytkownik może pozostać wewnątrz obiektu przy załączonym czuwaniu, z możliwością poruszania się na ograniczonym obszarze bez wywoływania alarmu. Naruszenie pozostałych alarmowych linii dozorowych będzie skutkowało włączeniem alarmu.

Funkcja włączania czuwania częściowego bez użycia kodu może zostać udostępniona przez Instalatora dla wybranych przez niego stref. Z danego manipulatora można włączyć czuwanie tylko tych stref, do których manipulator został przypisany.

Przebieg włączania czuwania jest taki sam, jak to opisano w rozdziale 6.1 – strona 32.

#### **6.3. Naruszenia**

Skrót: [Menu] [3]

Menu: Podstawowe

Funkcja pozwala na przeglądanie aktualnie występujących naruszeń linii dozorowych. Naruszenie linii dozorowej może być spowodowane przez podłączony czujnik (np. czujka ruchu, czujnik otwarcia drzwi – kontaktron) i może być źródłem alarmu, gdy jest włączone czuwanie. Poszczególne naruszenia wyświetlane są w postaci listy, którą przegląda się przyciskami strzałek [↑←] [↓→]. Pokazywane naruszenia pochodzą ze stref, do których został przydzielony manipulator.

Przykład informacji wyświetlanej na wyświetlaczu manipulatora TMA-LCD400G:

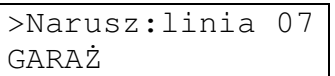

#### **6.4. Alarmy**

Skrót: [Menu] [4]

Menu: Podstawowe

Funkcja umożliwia przeglądanie pamięci aktualnych alarmów. Pamiętane są tylko te alarmy, które wystąpiły od ostatniego kasowania alarmów lub włączenia czuwania przez użytkownika z uprawnieniami do kasowania alarmów. Pokazywane alarmy pochodzą ze stref, do których został przydzielony manipulator.

O tym, że pamięć nie jest pusta informuje pulsująca czerwona dioda ALARM w manipulatorze.

Funkcja pozwala sprawdzić źródło wywołania alarmu. Przykładowo dla alarmu wywołanego naruszeniem linii dozorowej, pierwszy wiersz wyświetlacza zawiera napis "Alarm:" oraz numer linii. W drugiej linii wyświetlana jest nazwa nadana przez Instalatora.

Przykład informacji wyświetlanej na wyświetlaczu manipulatora TMA-LCD400G:

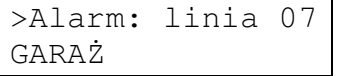

Jeśli źródeł alarmów było więcej, to ich listę przegląda się przyciskami strzałek [↑]  $| \cdot | \rightarrow |$ .

Pamięć aktualnych alarmów kasuje się funkcją kasowania alarmów z Menu Użytkownika (patrz rozdział 7.2 – strona 36) lub włączeniem czuwania – przez użytkownika z uprawnieniami kasowania alarmów.

Bardziej szczegółowe informacje o aktualnych i wcześniejszych zdarzeniach przechowywane są w pamięci zdarzeń (patrz rozdział 7.6 – strona 39).

## **6.5. Awarie**

Skrót: [Menu] [5]

Menu: Podstawowe

Funkcja służy do przeglądania listy aktualnie występujących awarii. Manipulator sygnalizuje awarię pulsującą żółtą diodą AWARIA oraz charakterystycznym dźwiękiem (patrz rozdział 2.1 – strona 15), aż do momentu jej usunięcia. Wystąpienie awarii również jest rejestrowane w pamięci zdarzeń, wraz z godziną jej wystąpienia (patrz rozdział 7.6 – strona 39).

Manipulator pokazuje awarie ze stref, do których obsługi został przeznaczony oraz awarie dotyczące całego systemu alarmowego. Listę awarii można przeglądać przyciskami strzałek [↑←] [↓→].

Przykład informacji wyświetlanej na wyświetlaczu manipulatora TMA-LCD400G:

AKTUALNE AWARIE:  $\rightarrow$ słaby akumulat

## **Uwaga!**

Awarie nie mogą być ignorowane. Ich przyczyna powinna zostać wyeliminowana. Należy je zgłaszać konserwatorowi systemu alarmowego bądź Instalatorowi.

## **6.6. Wył**ą**czanie d**ź**wi**ę**ków**

Skrót: [Menu] [6]

Menu: Podstawowe

Funkcja pozwalająca na wyłączenie dźwięków alarmów i awarii sygnalizowanych w manipulatorze. Dźwięki pozostają wyciszone do najbliższego wyłączenia czuwania lub pojawienia się nowych alarmów lub awarii.

# **6.7. Sygnalizacja gongu**

Skrót: [Menu] [7]

Menu: Podstawowe

Funkcja służy do wyłączania i włączania sygnalizacji gongu w manipulatorze i dotyczy tylko tego manipulatora, w którym funkcja ta zostanie wykonana. Jeżeli Instalator nie włączy sygnalizacji gongu w manipulatorze, wówczas funkcja jest nieaktywna.

Gong sygnalizowany jest w manipulatorze po naruszeniu linii dozorowej z włączoną funkcją gongu. Może być przydatny do dźwiękowego sygnalizowania otwarcia drzwi przy wyłączonym czuwaniu strefy.

#### **6.8. Wy**ś**wietlanie aktualnego czasu z sekundami**

Skrót: [Menu] [8]

Menu: Podstawowe

Aktywacja tej funkcji spowoduje wyświetlanie przez czas ok. 2 minut, w górnym wierszu wyświetlacza, daty i godziny wraz z sekundami.

Przykład informacji wyświetlanej na wyświetlaczu manipulatora TMA-LCD400G:

10-sty 12:15:16

# **7. MENU U**Ż**YTKOWNIKA**

Aby wejść do Menu Użytkownika, należy w dowolnym manipulatorze wprowadzić kod użytkownika, po czym nacisnąć przycisk [Menu].

Użytkownik może włączyć Menu Użytkownika w każdym manipulatorze podłączonym do centrali oraz może wykonywać operacje, do których ma uprawnienia. Menu jest zablokowane, gdy Instalator włączył swoje Menu.

Dostęp do poszczególnych funkcji przydziela Administrator lub Główny Administrator. Zestawienie uprawnień przedstawia DODATEK A: TABELA UPRAWNIEŃ UŻYTKOWNIKÓW na końcu instrukcji.

W dalszych punktach rozdziału, opisano funkcje dostępne w Menu Użytkownika.

## **Uwaga!**

Na początku każdego punktu podany jest skrót, czyli zestaw przycisków, które można kolejno wcisnąć, aby daną funkcję wywołać. Zastępuje to standardowe poruszanie się po Menu przyciskami strzałek [↑←] [↓→].

## **7.1. Wł**ą**czanie czuwania**

## **7.1.1. Wł**ą**czanie czuwania: pełnego**

Skrót: [kod] [Menu] [1] [1]

Menu: Użytkownika → Właczanie czuwania

Czuwanie pełne powoduje, że centrala będzie reagować wywołaniem alarmu na naruszenia wykryte w strefach objętych czuwaniem. Użytkownik może włączyć czuwanie tylko w strefach, które zostały przypisane do jego kodu.

Jeśli użytkownik, który chce uruchomić funkcję, ma uprawnienia do więcej niż jednej strefy, to po zaakceptowaniu w Menu nazwy funkcji przyciskiem  $[\checkmark]$ , centrala zada pytanie "Włącz strefy?". Odpowiedź powinna zawierać numery stref, które mają czuwać (numery należy potwierdzić przyciskiem []), **Brak podania numeru strefy jest równowa**ż**ne z wprowadzeniem wszystkich numerów stref dost**ę**pnych dla danego u**ż**ytkownika**. Jeżeli podane strefy już czuwają, na wyświetlaczu manipulatora pojawi się komunikat "STREFY WŁĄCZONE!". W innych przypadkach strefy, które nie czuwają, zostaną wprowadzone w stan czuwania.

Jeżeli użytkownik ma uprawnienia tylko do jednej strefy, centrala pominie pytanie o numery stref.

## **7.1.2. Wł**ą**czanie czuwania: cz**ęś**ciowego**

Skrót: [kod] [Menu] [1] [2]

Menu: Użytkownika → Włączanie czuwania

Czuwanie częściowe oznacza, że centrala będzie reagować wywołaniem alarmu tylko na naruszenia linii dozorowych (czujek) wybranych przez Instalatora. Wykluczone z czuwania są linie dozorowe nadzorujące obszar, po którym może poruszać się użytkownik - centrala nie zareaguje na ich naruszenie.

Użytkownik może włączyć czuwanie tylko w strefach, które zostały przydzielone do jego kodu. Przebieg włączania czuwania jest taki sam jak to opisano w rozdziale 7.1.1 Włączanie czuwania: pełnego – strona 35.

# **7.1.3. Wł**ą**czanie czuwania: cichego-pełnego**

Skrót: [kod] [Menu] [1] [3]

Menu: Użytkownika → Włączanie czuwania

Czuwanie ciche-pełne powoduje, że alarmy sygnalizowane będą w manipulatorach centrali i na odpowiednich wyjściach alarmowych z wyjątkiem sygnalizatorów.

Użytkownik może włączyć czuwanie tylko w strefach, które zostały przydzielone do jego kodu. Przebieg włączania czuwania jest taki sam jak to opisano w rozdziale 7.1.1 Włączanie czuwania: pełnego – strona 35.

Czuwanie ciche-pełne może zostać włączone tylko przy pomocy opisanej funkcji.

## **7.1.4. Wł**ą**czanie czuwania: cichego-cz**ęś**ciowego**

Skrót: [kod] [Menu] [1] [4]

Menu: Użytkownika Włączanie czuwania

Funkcja służy do włączania czuwania częściowego strefy z uwzględnieniem tylko wybranych przez Instalatora linii dozorowych. Alarmy sygnalizowane będą w manipulatorach centrali i na odpowiednich wyjściach alarmowych z wyjątkiem sygnalizatorów.

Użytkownik może włączyć czuwanie tylko w strefach, które zostały przydzielone do jego kodu. Przebieg włączania czuwania jest taki sam jak to opisano w rozdziale 7.1.1 Włączanie czuwania: pełnego – strona 35.

Czuwanie ciche-częściowe może zostać włączone tylko przy pomocy opisanej funkcji.

## **7.2. Kasowanie alarmu**

Skrót: [kod] [Menu] [2] Menu: Użytkownika

**Zaleca si**ę**, aby uprawnia**ć **do tej funkcji tylko tych u**ż**ytkowników, którzy maj**ą **mie**ć **pełny nadzór nad chronionym obiektem**. Zawsze uprawnieni do niej są Administratorzy i Użytkownicy Główni.

Funkcja realizuje następujące zadania:

- a) skasowanie pamięci aktualnych alarmów (pamięć dostępna w Menu Podstawowym),
- b) wygaszenie diody manipulatora ALARM,
- c) wyłączenie sygnalizacji alarmowej w manipulatorach,
- d) wyłączenie sygnalizacji alarmowej na wyjściach centrali przeznaczonych dla sygnalizatorów oraz wyjściach rodzaju "włamanie",
#### e) wyłączenie sygnalizacji alarmowej na pozostałych wyjściach alarmowych.

## **Wskazówki**:

- Zadania wymienione w punktach c i d realizowane są także zawsze po pomyślnym wprowadzeniu kodu użytkownika i zatwierdzeniu go przyciskiem [ $\checkmark$ ]. Czyli, aby użytkownik mógł wyłączać głośną sygnalizację alarmową, nie trzeba go uprawniać do kasowania alarmów.
- Wszystkie wyżej wymienione zadania funkcji, w przypadku użytkowników posiadających do niej uprawnienia, realizowane są również automatycznie wraz z włączeniem czuwania i będą dotyczyły włączanych stref.

Użytkownik może kasować alarmy w strefach, do których ma dostęp.

Fakt wystąpienia alarmu, pomimo wykasowania pamięci aktualnych alarmów, zawsze można odczytać w pamięci zdarzeń (patrz rozdział 7.6 – strona 39).

#### **7.3. Blokada linii**

Skrót: [kod] [Menu] [3]

Menu: Użytkownika

Funkcja blokuje reagowanie centrali na naruszenia ze wskazanych linii dozorowych. Jeśli zostanie włączone czuwanie, to naruszenia zablokowanych linii nie będą wywoływać alarmów. W ten sposób można wyeliminować uszkodzoną czujkę.

Centrala nie zezwoli na zablokowanie, jeżeli wszystkie strefy, do których linia należy, są w stanie czuwania lub w stanie oczekiwania na włączenie/ wyłączenie czuwania.

Linia jest blokowana na jedno włączenie czuwania. Blokada jest automatycznie zdejmowana po wyłączeniu czuwania strefy tej linii.

Użytkownik może zablokować linie należące tylko do tych stref, do których sam ma uprawnienia. W związku z tym na liście wyświetlane są tylko te linie, które spełniają powyższy warunek.

Listę linii dozorowych przegląda się za pomocą przycisków strzałek [↑ ←] [↓ →]. Na wyświetlaczu prezentowane są ich numery i nazwy. Lista pozwala na wybranie jednej lub większej liczby pozycji. Przyciskiem [v] zaznacza się linię do zablokowania – przed numerem i po nazwie pojawia się znak "#". Anulowanie zaznaczenia następuje przez ponowne wciśnięcie przycisku [] (znaki "**#**" zastają usunięte).

Przykład informacji wyświetlanej na wyświetlaczu manipulatora TMA-LCD400G:

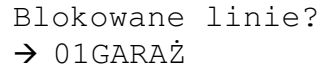

Blokowane linie? **#**01GARAŻ**#**

Po zakończeniu wskazywania linii do zablokowania, należy wcisnąć przycisk  $[\, \mathbf{x} \,]$ . Jeżeli nie było żadnych zmian na liście, nastąpi wycofanie się z funkcji. Jeżeli zmiany były, na wyświetlaczu pojawi się komunikat:

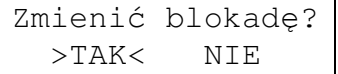

Wybranie za pomocą przycisków strzałek [↑←] [↓→] opcji >TAK< spowoduje zatwierdzenie zmian i zablokowanie bądź odblokowanie odpowiednich linii dozorowych. Opcja >NIE< anuluje zmiany.

Jeśli przynajmniej jedna z linii została zablokowana, informuje o tym żółta dioda BLOKADA w manipulatorze (w tych manipulatorach, które obsługują strefy danej linii). Po włączaniu czuwania we wszystkich strefach manipulatora dioda BLOKADA zostaje wygaszona, aby nie informować o blokadzie niepowołanych osób.

## **7.4. Sterowanie wyj**ś**ciami**

#### **7.4.1. Sterowanie wyj**ś**ciami: Chwilowe wł**ą**czanie**

Skrót: [kod] [Menu] [4] [1]

Menu: Użytkownika → Sterowanie wyjściami

Funkcja pozwala użytkownikowi na czasowe włączanie linii wyjściowej centrali. Chwilowo włączane mogą być wyjścia z ustawionym przez Instalatora rodzajem "włącza użytkownik" oraz ściśle określonym czasem włączenia. Po upływie tego czasu, wyjście zostaje automatycznie wyłączone.

Funkcja może służyć do sterowania różnego typu urządzeniami, takimi jak rygiel, rolety, bramy, ogrzewanie, oświetlenie i inne.

Włączając funkcję, należy wprowadzić numer (od 1 do 8) jednego wyjścia. Jeżeli w strefach użytkownika zdefiniowana jest tylko jedno wyjście z w/w parametrami, nie trzeba podawać numeru.

#### **7.4.2. Sterowanie wyj**ś**ciami: Przeł**ą**czanie**

Skrót: [kod] [Menu] [4] [2]

Menu: Użytkownika → Sterowanie wyjściami

Funkcja pozwala użytkownikowi na włączanie lub wyłączanie linii wyjściowej centrali. Przełączane mogą być wyjścia z ustawionym przez Instalatora rodzajem "włącza użytkownik" oraz czasem włączenia "na stałe". Każdorazowe użycie tej funkcji zmieni stan wybranych przez użytkownika wyjść – przełączy je.

Funkcja może znaleźć zastosowanie do sterowania różnego typu urządzeniami, takimi jak oświetlenie, ogrzewanie, zasilanie urządzeń i inne.

Włączając funkcję, należy wprowadzić numer (od 1 do 8) jednego wyjścia do przełączenia. Jeżeli w strefach użytkownika zdefiniowana jest tylko jedno wyjście z w/w parametrami, nie trzeba podawać numeru.

## **7.5. Reset czujek**

Skrót: [kod] [Menu] [5]

Menu: Użytkownika

Funkcja służy do resetowania stanu czujek, np. czujek p. poż.. Reset realizowany jest przez chwilowe odłączenie zasilania i powinien być wykonany dopiero po usunięciu zagrożenia, które wywołało alarm. Po resecie czujka przestaje sygnalizować stan alarmowy i ponownie wchodzi w stan czuwania. Czas odłączenia zasilania (resetu) określany jest przez Instalatora. Zresetowane zostaną te czujki, które są zasilane z wyjść centrali o rodzaju "zasilanie+reset", przy czym wyjścia te muszą należeć przynajmniej do jednej ze stref obsługiwanych przez użytkownika realizującego funkcję.

**Na czas trwania resetu linie "po**ż**arowe" i "pomocnicze" mog**ą **by**ć **dodatkowo blokowane**, aby nie wywoływały alarmów z powodu braku zasilania. Ma to znaczenie, gdy do jednego wyjścia zasilającego z funkcją resetu podłączonych jest więcej niż jedna linia, a nie wszystkie sygnalizowały jednocześnie alarm. Aby linia została zablokowana muszą być spełnione dwa warunki:

a) wyjście "zasilanie+reset", do którego jest podłączona linia, musi należeć do jednej ze stref tej linii oraz

b) linia musi sterować tym wyjściem (patrz rozdział 9.6 – strona 85) - linia może sterować tylko jednym wyjściem "zasilanie+reset", bo tylko do jednego jest podłączona; brak sterowania jakimkolwiek wyjściem "zasilanie+reset" nie włączy blokady w czasie resetu.

## **7.6. Zdarzenia**

## **7.6.1. Zdarzenia: Podgl**ą**d**

Skrót: [kod] [Menu] [6] [1]

Menu: Użytkownika → Zdarzenia

Funkcja pozwala na przeglądanie na wyświetlaczu manipulatora historii zdarzeń w centrali. Użytkownik może przeglądać zdarzenia tylko ze stref, do których ma dostęp oraz dotyczące wszystkich stref, np. związane z zasilaniem centrali. Nie są jednak wyświetlane zdarzenia dotyczące alarmów napadowych, a zdarzenia dotyczące kodów użytkowników widoczne są tylko dla Administratorów.

Użytkownik wybiera, czy chce przejrzeć historię wszystkich zdarzeń, czy tylko zdarzenia jednego z następujących typów:

a) zdarzenia włączenia/wyłączenia czuwania,

- b) alarmy,
- c) sabotaże,
- d) awarie,

e) zdarzenia specjalne.

Typ zdarzeń wybierany jest w kolejnych punktach podmenu.

- Dla każdego zdarzenia dostępne są informacje:
- a) położenie wyświetlanego zdarzenia w pamięci,
- b) data i czas jego wystąpienia (dzień, miesiąc, godzina, minuta),
- c) typ zdarzenia,
- d) strefy,
- e) źródło zdarzenia (nr linii dozorowej, wyjścia, manipulatora, ekspandera lub użytkownika).

Dodatkowe informacje mogą być dostępne po naciśnięciu przycisku [√]:

- a) dokładny czas z podaniem sekund,
- b) oraz ewentualna nazwa linii dozorowej, manipulatora lub użytkownika,

#### Przykład 1

Wystąpienie awarii manipulatora 1 i ekspandera 1 obsługujących strefy 1 i 2:

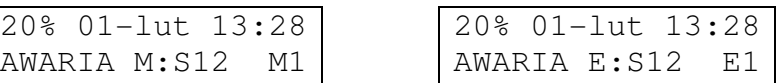

Znaczenie wyświetlanych napisów:

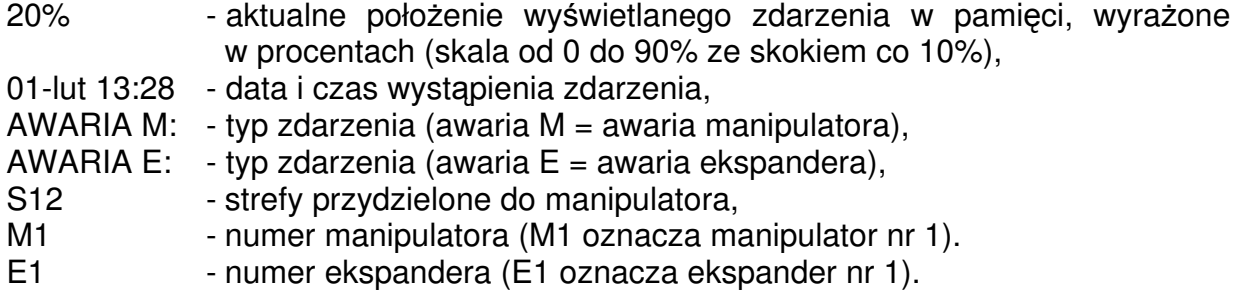

Po naciśnięciu przycisku [√] widoczne są dalsze informacje:

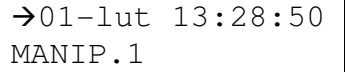

 $\bigtriangledown 01 - 1$ ut 13:28:50 AWARIA E:S12 E1

Znaczenie wyświetlanych napisów:

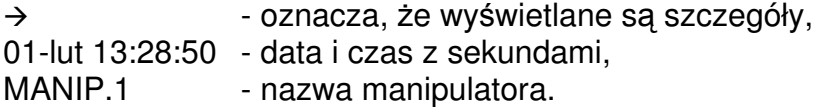

## Przykład 2

Włączenie czuwania w strefie 4 przez użytkownika JAN KOWALSKI:

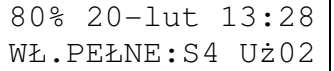

Znaczenie wyświetlanych napisów:

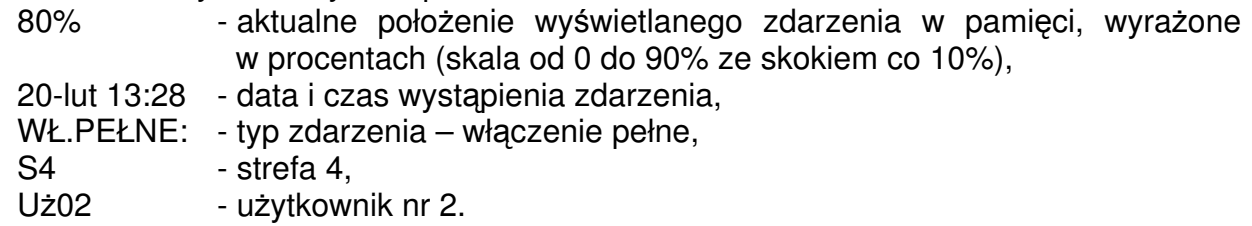

Po naciśnięciu przycisku [v] widoczne są dalsze informacje:

 $-20-1$ ut 13:28:50 JAN KOWALSKI

Znaczenie wyświetlanych napisów:

 - oznacza, że wyświetlane są szczegóły, 01-lut 13:28:50 - data i czas z sekundami, JAN KOWALSKI - nazwa użytkownika.

Wskazówka:

- Każdy kod użytkownika ma swój stały numer w systemie. Zarejestrowane zdarzenie wykonane przez użytkownika zapamiętywane jest wraz z tym numerem.
- Kod Głównego Administratora ma numer 0 (Uz.00) oraz nazwę <GŁ. ADMINISTRAT>
- Wejście do Menu Instalatora oznaczone jest jako "Programowanie z manipulatora".

## **7.6.2. Zdarzenia: Wydruk**

Skrót: [kod] [Menu] [6] [2]

Menu: Użytkownika → Zdarzenia

Funkcja pozwala na wydrukowanie zarejestrowanych zdarzeń za pomocą drukarki szeregowej podłączanej do centrali. Opis podłączania drukarki znajduje się w rozdziale 11.8 – strona 99.

Uprawnienia do wydruku historii zdarzeń posiadają tylko Administratorzy (Instalator drukuje pamięć zdarzeń z poziomu swojego menu).

Użytkownik może drukować zdarzenia tylko ze stref, do których ma dostęp oraz dotyczące wszystkich stref, np. związane z zasilaniem centrali. Przy czym nie będą drukowane zdarzenia dotyczące alarmów napadowych.

**CO TELMOR** 

Użytkownik wybiera, czy chce wydrukować historię wszystkich zdarzeń, czy zdarzenia tylko wybranego typu (włączenia/wyłączenia czuwania, alarmy, sabotaże, awarie, zdarzenia specjalne). Typ zdarzeń wybierany jest w kolejnych punktach podmenu.

Przez czas trwania wydruku, na wyświetlaczu manipulatora widoczna jest informacja o trwającym drukowaniu. Drukowanie może zostać przerwane przyciskiem  $\left[\mathrm{\textbf{\textit{x}}}\right]$ .

#### Przykładowy wydruk:

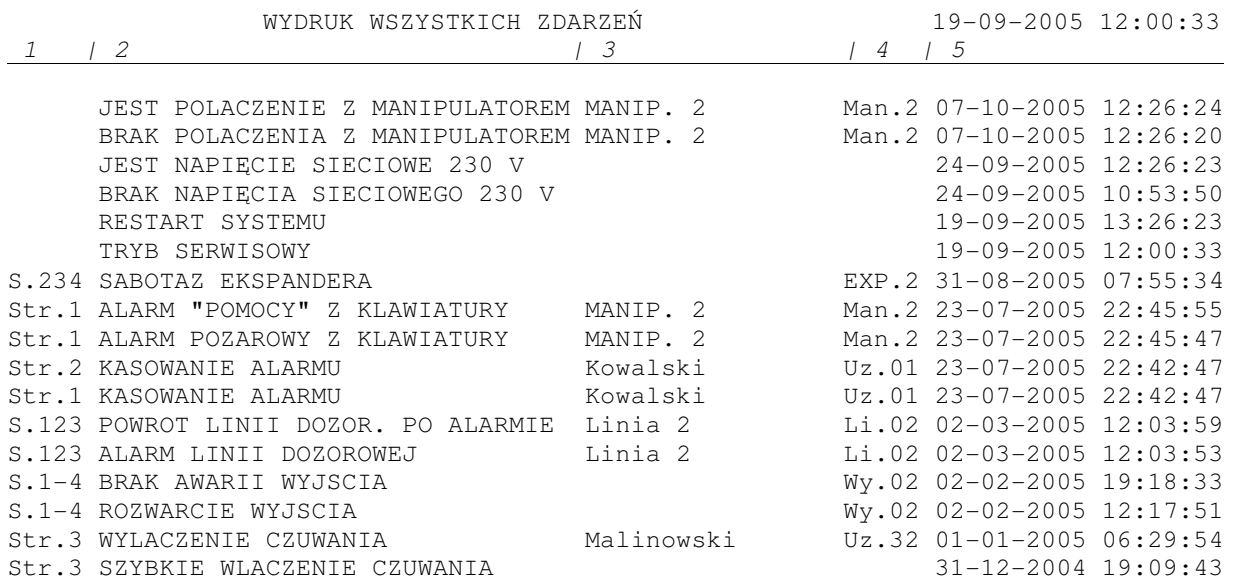

Opis kolumn (numery kolumn nie są drukowane, zostały umieszczone w przykładzie dla potrzeb niniejszej instrukcji):

- 1 numer strefy w której wystąpiło zdarzenie / brak numeru, gdy zdarzenie nie jest związane ze strefą,
- 2 opis zdarzenia,
- 3 nazwa: linii dozorowej / użytkownika / manipulatora,
- 4 numer: linii dozorowej / użytkownika / manipulatora / ekspandera / wyjścia centrali,
- 5 data i czas wystąpienia zdarzenia.

#### **7.7. Programowanie kodów u**ż**ytkowników**

W centrali są dwie kombinacje cyfr 7777 i 1234, które są kodami fabrycznymi odpowiednio Instalatora oraz Głównego Administratora i nie mogą być przypisane żadnemu użytkownikowi niżej opisaną drogą programowania nawet po wcześniejszym zdefiniowaniu nowych kodów Instalatora i Głównego Administratora.

## **7.7.1. Kody: Kod własny**

Poniższe funkcje, po zezwoleniu przez Administratora na korzystanie z nich, umożliwiają użytkownikowi zmianę tylko własnych kodów:

- kodu wpisywanego na manipulatorze oraz
- kodu telefonicznego wybieranego przez użytkownika na klawiaturze telefonu po dodzwonieniu się pod numer linii telefonicznej podłączonej do centrali alarmowej.

# **7.7.1.1. Kody: Kod własny: z manipulatora**

Skrót: [kod] [Menu], [7] [1] [1]

Menu: Użytkownika → Kody → Kod własny

Funkcja pozwala użytkownikowi na zmianę własnego kodu wpisywanego na klawiaturze manipulatora. Regularne zmienianie go wpływa korzystnie na bezpieczeństwo systemu.

Użytkownik, zmieniając kod, nie może zmniejszyć jego liczby cyfr, może natomiast go wydłużyć.

Kod może zawierać od 4 do 6 cyfr. W celu zwiększenia bezpieczeństwa systemu Instalator może wprowadzić konieczność używania kodów 6 cyfrowych dla wszystkich użytkowników, wówczas krótsze nie będą przyjmowane.

Pole do wprowadzania własnego kodu (2 linia wyświetlacza), przed jego wpisaniem, zawsze jest puste.

# **7.7.1.2. Kody: Kod własny: telefoniczny**

Skrót: [kod] [Menu], [7] [1] [2]

Menu: Użytkownika  $\rightarrow$  Kody  $\rightarrow$  Kod własny

Funkcja pozwala użytkownikowi na zmianę własnego kodu telefonicznego. Kod służy do telefonicznego sprawdzenia stanu centrali. Kod telefoniczny może być zmieniony tylko wtedy, gdy wcześniej został zdefiniowany przez Administratora podczas przydzielania użytkownikowi kodu do obsługi systemu. Regularne zmienianie kodu telefonicznego wpływa korzystnie na bezpieczeństwo systemu.

Użytkownik, zmieniając kod, nie może zmniejszyć jego liczby cyfr, może natomiast go wydłużyć.

Kod może zawierać od 1 do 6 cyfr. Pole do wprowadzania własnego kodu (2 linia wyświetlacza), przed jego wpisaniem, zawsze jest puste.

# **7.7.2. Kody: Kody u**ż**ytkowników**

Skrót: [kod] [Menu] [7] [2]

Menu: Użytkownika → Kody

Dostęp do funkcji edycji kodów użytkowników posiadają tylko Administratorzy. Wywołanie funkcji powoduje wyświetlenie listy kodów użytkowników. Poruszanie się po

liście jest możliwe za pomocą przycisków strzałek [↑ ←] [↓ →]. Przejście do edycji ustawień kodu (patrz "Etapy edytowania kodu użytkownika") następuje po naciśnięciu przycisku [v] na wybranej pozycji listy.

W systemie może być do 32 kodów użytkowników z różnymi uprawnieniami. Każda pozycja na liście ma swój stały numer porządkowy i jest to jednocześnie numer kodu. Dzięki temu użytkownik jest jednoznacznie identyfikowany w systemie, niezależnie od nadanej nazwy.

Główny Administrator ma numer porządkowy "00" i nazwę "<GŁ. ADMINISTRAT>"

Wolne kody oznaczone są na liście jako <nieużywany>, natomiast w zajętych widoczny jest numer porządkowy kodu i nadana mu nazwa lub tylko numer porządkowy (jeśli nie nadano nazwy).

Aby zmodyfikować same uprawnienia lub inny parametr kodu, należy zaakceptować niezmieniony kod przyciskiem  $[\checkmark]$  (patrz niżej Etapy edytowania).

# **Uwagi:**

- Jeśli Administrator chce zmienić uprawnienia kodu użytkownika, który obsługuje więcej stref niż Administrator, to wówczas:
	- a) może usunąć lub dodać dostęp do stref, do których sam posiada uprawnienia,
	- b) nie może zmienić kodów, uprawnień i nazwy użytkownika,
	- c) może utworzyć zupełnie nowy kod dla tego użytkownika (rozwiązanie do stosowania w sytuacjach awaryjnych, powinno się dążyć do sytuacji, aby jeden użytkownik posiadał jeden kod),
	- d) inne zmiany może dokonać tylko Główny Administrator lub Administrator posiadający dostęp do tych samych stref co użytkownik.
- Modyfikacji dotyczących kodów administratorów, takich jak zmiana obsługiwanych stref, kasowania kodu (także telefonicznego), skracania jego długości, może dokonać tylko Główny Administrator.

## **Etapy edytowania kodu u**ż**ytkownika i jego uprawnie**ń**:**

**1.** Wprowadzenie nowego kodu użytkownika (wpisywanego na manipulatorze), zmiana cyfr lub zatwierdzenie istniejącego.

Kod może mieć długość od 4 do 6 cyfr. Administrator nie widzi ani liczby cyfr poprzedniego kodu ani ich wartości – wyświetlane jest zawsze 6 znaków \* . Przed

wpisaniem nowego kodu należy przyciskiem [**Fn** $\leq$ ] skasować wszystkie gwiazdki. Cyfry nowego kodu są wyświetlane w sposób jawny. Zatwierdzenie wprowadzonego kodu i przejście do kolejnego etapu odbywa się przyciskiem  $[\checkmark]$ .

Akceptacja tym przyciskiem znaków \*\*\*\*\*\* powoduje przejście do kolejnego etapu

bez zmiany cyfr kodu. **Zaakceptowanie tym przyciskiem pustego pola spowoduje usuni**ę**cie u**ż**ytkownika z systemu.** Administrator może wycofać się z edycji kodu przyciskiem  $\left[\right.\mathbf{x}\right]$  – kod nie będzie zmieniony.

#### **2.** Określenie typu uprawnień kodu użytkownika.

Do wyboru są opcje Administrator, Główny, Uprzywilejowany, Przymus (patrz rozdział UPRAWNIENIA UŻYTKOWNIKÓW – strona 25). Dotychczasowy typ poprzedzony i zakończony jest symbolami gwiazdek (patrz rozdział 3.3 - Wprowadzanie kodu użytkownika i ustawianie parametrów centrali – Lista jednokrotnego wyboru – strona 21) Akceptacji dotychczasowego lub nowego typu dokonuje się przyciskiem [√]. Po akceptacji typu Uprzywilejowany nastąpi przejście do punktu 3, a pozostałych typów – do punktu 4. Wybranie przycisku  $[x]$  powoduje powrót do listy kodów, bez zmiany uprawnień (zmiany z etapu nr 1 są przyjęte, za wyjątkiem przypadku opisanego w uwadze za Etapami edytowania).

**3.** Przydzielenie funkcji do kodu użytkownika typu Uprzywilejowany.

Przydział polega na wybraniu odpowiednich funkcji z wyświetlanej listy (patrz poniższa tabela). Listę przegląda się za pomocą przycisków strzałek [↑←] [↓→]. Jest to lista wielokrotnego wyboru, która pozwala na wybranie jednej lub większej liczby pozycji. Przyciskiem  $[\checkmark]$  zaznacza się wybraną funkcję – przed i po nazwie funkcji pojawia się znak "**#**". Anulowanie zaznaczenia następuje przez ponowne wciśnięcie przycisku [√] – znaki "**#**" zastają usunięte.

# **Uwaga!**

**Przy wprowadzaniu nowego kodu, Administrator jest zobowi**ą**zany przejrze**ć **cał**ą **list**ę **funkcji wy**ś**wietlan**ą **na manipulatorze i wybra**ć **tylko niezb**ę**dne.** 

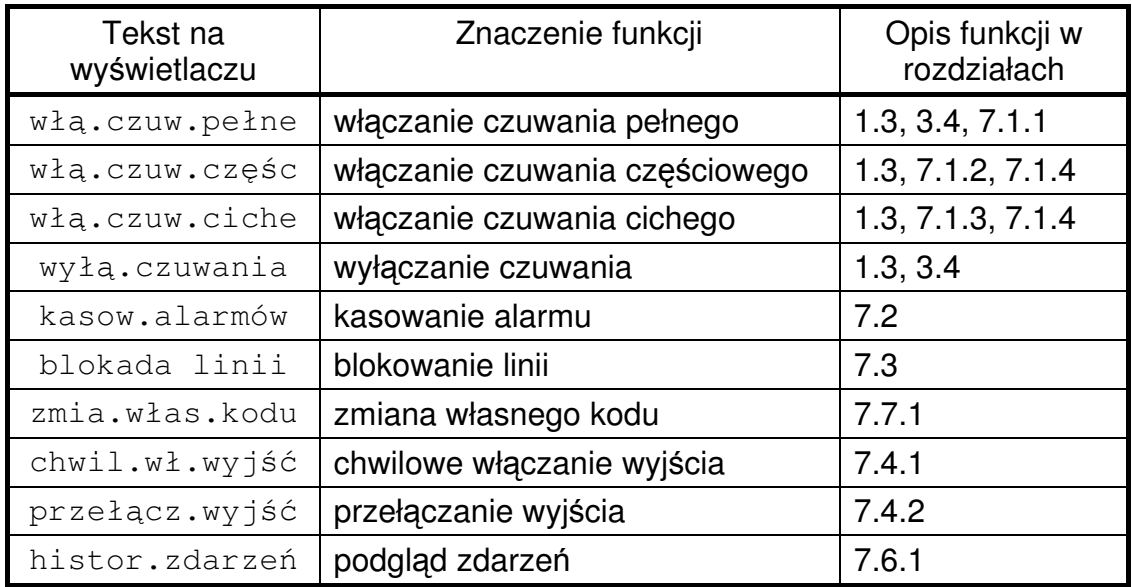

Po zakończeniu przydziału funkcji należy wcisnąć przycisk [x]. Jeżeli nie było żadnych zmian, nastąpi przejście do etapu nr 4. Jeżeli zmiany były, na wyświetlaczu pojawi się komunikat:

Zmienić funkcje? >TAK< NIE

Wybranie za pomocą przycisków strzałek [↑←] [↓→]opcji >TAK< spowoduje zatwierdzenie zmian w wykazie funkcji, dostępnych dla danego użytkownika. Opcja  $>$ NIE $<$  anuluje zmiany. W obu przypadkach nastąpi przejście do etapu nr 4.

## **4.** Wprowadzenie nowego kodu telefonicznego, zmiana cyfr lub zatwierdzenie istniejącego.

Kod telefoniczny uprawnia użytkownika do funkcji sprawdzenia stanu centrali poprzez dodzwonienie się na numer linii telefonicznej podłączonej do centrali alarmowej. Użytkownik nie musi mieć zdefiniowanego kodu telefonicznego, wówczas funkcja sprawdzania stanu centrali poprzez linię telefoniczną jest wyłączona.

Jeżeli kod istnieje, musi mieć długość od 1 do 6 cyfr. Administrator nie widzi ani liczby cyfr poprzedniego kodu ani ich wartości – wyświetlane jest zawsze 6 znaków \* . Przed

wpisaniem nowego kodu należy przyciskiem [Fn<] skasować wszystkie gwiazdki. Cyfry nowego kodu są wyświetlane w sposób jawny. Zatwierdzenie wprowadzonego kodu i przejście do kolejnego etapu odbywa się przyciskiem  $[\checkmark]$ .

Akceptacja tym przyciskiem znaków \*\*\*\*\*\* powoduje przejście do kolejnego etapu

bez zmiany cyfr kodu. Zaakceptowanie tym przyciskiem pustego pola spowoduje usunięcie z systemu kodu telefonicznego dla tego użytkownika. Wybranie przycisku [x] powoduje powrót do listy kodów, bez zmiany kodu telefonicznego (zmiany z etapów od 1 do 3 są przyjęte, za wyjątkiem przypadku opisanego w uwadze za Etapami edytowania).

**5.** Przydzielenie stref do kodu użytkownika.

Przydział polega na wpisaniu numerów stref (od 1 do 4), do których użytkownik ma uzyskać dostęp. Centrala TCA-824 obsługuje do czterech stref. Akceptacja przyciskiem  $[\checkmark]$  niezmienionego lub nowego wykazu stref powoduje przejście do kolejnego etapu. Wciśnięcie przycisku [x] powoduje powrót do listy kodów, bez zmiany wykazu stref (zmiany wprowadzone w etapach opisanych w punktach od 1 do 4 są przyjęte, za wyjątkiem przypadku opisanego w uwadze za Etapami edytowania).

#### **Uwaga!**

Jeśli Administrator będzie próbował zatwierdzić numer strefy, do której sam nie ma uprawnień, na wyświetlaczu pojawi się komunikat "POPRAW NR STREF!".

**6.** Nadanie nazwy użytkownikowi.

Nazwę definiuje się w polu tekstowym (patrz rozdział 3.3 – Wprowadzanie kodu użytkownika i ustawianie parametrów centrali – Pole tekstowe – strona 20) może składać się ona z 16 znaków dostępnych na klawiaturze manipulatora. Dzięki niej użytkownik będzie łatwiej identyfikowalny w systemie. Nazwa użytkownika jest prezentowana np. w podglądzie zdarzeń. Wprowadzenie nazwy nie jest obowiązkowe, wówczas do identyfikacji będzie służył tylko numer porządkowy kodu. Nazwę akceptuje się przyciskiem [v]. Tym samym kończy się definiowanie kodu użytkownika i następuje powrót do listy kodów. Przycisk [x] powoduje także powrót do listy kodów, ale bez zmiany nazwy użytkownika (zmiany z etapu o nr od 1 do 5 są przyjęte, patrz również Uwaga poniżej).

#### **Uwaga!**

**Aby nowy kod u**ż**ytkownika (edycja kodu nieczynnego) został przyj**ę**ty do systemu nale**ż**y zaakceptowa**ć **dane wprowadzane w etapach o numerach od 1 do 5. Wcze**ś**niejsze wycofanie si**ę **z edycji spowoduje,** ż**e wszystkie dotychczasowe ustawienia kodu zostan**ą **anulowane i kod pozostanie nieczynny.** 

#### **7.8. Ustawienia**

#### **7.8.1. Ustawienia: Data i czas**

#### **7.8.1.1. Ustawienia: Data i czas: Zmiana daty**

Skrót: [kod] [Menu] [8] [1] [1]

Menu: Użytkownika → Data i czas

Funkcja służy do zmiany daty w centrali. Zdarzenia w pamięci zdarzeń zapisywane są wraz z datą i godziną wystąpienia, stąd prawidłowo ustawiona data jest niezbędna przy sprawdzaniu jego czasu wystąpienia.

Centrala kontroluje sposób wprowadzania danych w polu daty (druga linia wyświetlacza) i nie zezwala na zaakceptowanie błędnie wprowadzonej wartości. Nowe cyfry wpisywane są w miejscu kursora i zastępują poprzednie. Zaakceptowanie zmian następuje przyciskiem [ $\checkmark$ ], wycofanie z wprowadzania zmian przyciskiem [ $\star$ ].

Przykład informacji wyświetlanej na wyświetlaczu manipulatora TMA-LCD400G:

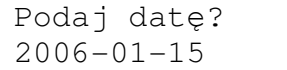

## **7.8.1.2. Ustawienia: Data i czas: Zmiana czasu**

Skrót: [kod] [Menu] [8] [1] [2] Menu: Użytkownika → Data i czas

Funkcja służąca do zmiany czasu w systemowym zegarze centrali. Pozwala na podanie cyfr godzin i minut Centrala kontroluje sposób wprowadzania danych w polu czasu (druga linia wyświetlacza) i nie zezwala na zaakceptowanie błędnie wprowadzonej wartości. Nowe cyfry wpisywane są w miejscu kursora i zastępują poprzednie. Zaakceptowanie zmian następuje przyciskiem [v], wycofanie z wprowadzania zmian przyciskiem  $[\mathbf{x}]$ .

Po zaakceptowaniu wprowadzonej godziny, centrala natychmiast aktualizuje systemowy zegar. Sekundy są zerowane.

Przykład informacji wyświetlanej na wyświetlaczu manipulatora TMA-LCD400G:

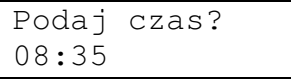

## **7.8.1.3. Ustawienia: Data i czas: Czas letni**

Skrót: [kod] [Menu] [8] [1] [3]

Menu: Użytkownika → Data i czas

Centrala TCA-824 może automatycznie dokonywać przesunięcia godziny przy zmianie czasu z zimowego na letni oraz z letniego na zimowy. Funkcja ta służy do wyboru, czy operacja ma być wykonywana automatycznie, czy przesunięcie godzin będzie wykonywane przez użytkownika.

Przykład informacji wyświetlanej na wyświetlaczu manipulatora TMA-LCD400G:

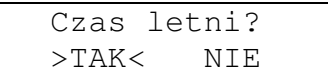

Wybór opcji >TAK< bedzie powodował automatyczną zmianę czasu z zimowego na letni i z letniego na zimowy dokonywaną w ostatnią noc z soboty na niedzielę odpowiednio marca i października.

## **7.8.1.4. Ustawienia: Data i czas: Korekta czasu**

Skrót: [kod] [Menu] [8] [1] [4]

Menu: Użytkownika  $\rightarrow$  Data i czas

Funkcja korekty czasu służy do automatycznego poprawiania niedokładności odmierzania czasu przez zegar systemowy. Centrala może regularnie co kilka dni (maksymalnie 7) wprowadzać korektę sekund (maksymalnie 15).

Ustawiając funkcję, pojawi się pytanie czy korekta ma być wykonywana:

- a) "w tył"  $-$  ustawić gdy zegar się spieszy,
- b) "w przód" ustawić gdy zegar się spóźnia,

c) "brak korekty" – ustawić gdy zegar dokładnie wskazuje czas.

Po wybraniu pierwszej lub drugiej opcji centrala poprosi o podanie liczby dni i sekund.

Przykładowo, jeśli w okresie 30 dni zegar "spieszy się" o 60 sekund, wówczas należy ustawić korygowanie "w tył" o 2 sekundy co 1 dzień. W tym przypadku możliwe jest też ustawienie 10 sekund co 5 dni, lecz zalecane jest zaprogramowanie częstszych niewielkich korekt.

#### **7.8.1.5. Ustawienia: Data i czas: Data czy tekst**

Skrót: [kod] [Menu] [8] [1] [5]

Menu: Użytkownika → Data i czas

Kiedy z manipulatora nikt nie korzysta, w pierwszej linii wyświetlacza prezentowana może być data i godzina lub tekst manipulatora i godzina. Za pomocą tej funkcji, można dokonać wyboru, czy ma być wyświetlana data czy tekst manipulatora.

Ustawienie dotyczy tylko tego manipulatora, za pomocą którego wykonywane jest to ustawienie.

Przykład informacji wyświetlanej na wyświetlaczu manipulatora TMA-LCD400G:

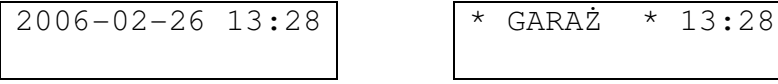

#### **7.8.1.6. Ustawienia: Data i czas: Wpisz tekst**

Skrót: [kod] [Menu] [8] [1] [6]

Menu: Instalatora  $\rightarrow$  Data i czas

Funkcja służy do wprowadzenia tekstu manipulatora, który może być wyświetlany w pierwszej linii wyświetlacza (patrz rozdział 7.8.1.5 – strona 47). W pamięci zdarzeń ów tekst jest również nazwą manipulatora.

Przykładowym tekstem może być nazwa strefy, w której manipulator się znajduje lub którą obsługuje np. słowo PARTER, GARAŻ, itp. Tekst może mieć długość do 8 znaków. Na wyświetlaczu widoczny jest w otoczeniu znaków gwiazdek, np. \* GARA<sup>Ż</sup> \* . Sposób

wprowadzania tekstu został opisany w rozdziale 3.3 – Wprowadzanie kodu użytkownika i ustawianie parametrów centrali – Pole tekstowe – strona 20.

Zmiana tekstu dotyczy tylko tego manipulatora, za pomocą którego wykonywane jest to ustawienie.

# **8. MENU INSTALATORA**

Aby wejść do Menu Instalatora, należy na dowolnym manipulatorze wpisać kod Instalatora i zatwierdzić go przyciskiem [Menu]. **Fabryczny kod Instalatora to 7777**. Kombinacja cyfr 7777 nie może być przypisana użytkownikowi nawet po zmianie kodu Instalatora.

Nie można wejść do Menu Instalatora, gdy jest włączone czuwanie. Wprowadzanie kodu instalatora będzie traktowane przez centralę jako kod nieprawidłowy.

Po wejściu do Menu Instalatora, jeśli przez dłuższy czas manipulator jest nieużywany, nastąpi samoczynne wyjście z menu (po 120 minutach od ostatniego użycia klawiatury manipulatora).

**Ka**ż**de wyj**ś**cie z Menu Instalatora powoduje restart centrali, w celu zaktualizowania wprowadzonych zmian.** 

#### Wskazówka:

Jeśli operując w menu, nastąpi niespodziewane wyjście do najwyższego poziomu menu, oznaczać to może błędy w komunikacji manipulatora z centralą, które może być spowodowane przez niepewne połączenie elektryczne. Należy wówczas sprawdzić stan techniczny przewodu łączącego manipulator z centralą.

## **8.1. Opcje serwisowe**

## **8.1.1. Opcje serwisowe: Kod instalatora**

Skrót: [kod Instalatora] [Menu] [1] [1]

Menu: Instalatora  $\rightarrow$  Opcje serwisowe

Funkcja służy do zmiany kodu dostępu instalatora. Za pomocą tej funkcji fabryczny kod instalatora powinien zostać zmieniony na inny. Jego długość może wynosić od 4 do 6 cyfr.

## **8.1.2. Opcje serwisowe: Testowanie**

Funkcje zebrane w tej części Menu Instalatora pozwalają na:

- sprawdzenie stanu linii dozorowych centrali (naruszenie, sabotaż) oraz stanu wejścia wykrywającego sabotaż obudowy,
- sprawdzenie stanu transmisji pomiędzy centralą a manipulatorami i ekspanderami oraz stanu sabotażu tych modułów,
- wysyłanie testowych komunikatów do stacji monitorującej pod numery telefonów,
- sprawdzenie wersji programu zainstalowanego w płycie głównej centrali oraz w płycie modułu dialera telefonicznego.

## **8.1.2.1. Opcje serwisowe: Testowanie: Linii dozorowych i obudowy**

Skrót: [kod Instalatora] [Menu] [1] [2] [1]

Menu: Instalatora  $\rightarrow$  Opcje serwisowe  $\rightarrow$  Testowanie

Po wywołaniu funkcji na wyświetlaczu pojawi się bieżący stan wszystkich linii dozorowych oraz wejścia wykrywającego sabotaż obudowy.

Przykład informacji wyświetlanej na wyświetlaczu manipulatora TMA-LCD400G:

.... xxx. .... .AAS .... xxxS S

W pierwszej linii wyświetlany jest stan linii kolejno od 1. do 12., w grupach po 4 linie. W drugiej linii wyświetlany jest stan linii od 13. do 24. również w grupach po 4 linie. Na końcu drugiej linii dodatkowo wyświetlany jest stan wejścia antysabotażowego obudowy.

Znaczenie wyświetlanych znaków:

- $\bullet$  x linia nieczynna (nie zdefiniowano rodzaju linii),
- . linia w stanie spoczynku,
- $\bullet$  A linia naruszona,
- $\bullet$   $S -$  sabotaż linii.

Każda zmiana stanu linii po wywołaniu funkcji zostanie z minimalnym opóźnieniem zobrazowana wyświetleniem nowego znaku odpowiadającego bieżącemu stanowi.

## **8.1.2.2. Opcje serwisowe: Testowanie: Manipulatorów i ekspanderów**

Skrót: [kod Instalatora] [Menu] [1] [2] [2]

Menu: Instalatora  $\rightarrow$  Opcje serwisowe  $\rightarrow$  Testowanie

Po wywołaniu funkcji na wyświetlaczu pojawi się bieżący stan:

- transmisji pomiędzy centralą a manipulatorami i ekspanderami,
- przełączników antysabotażowych w manipulatorach,
- wejść antysabotażowych w ekspanderach.

Przykład informacji wyświetlanej na wyświetlaczu manipulatora TMA-LCD400G:

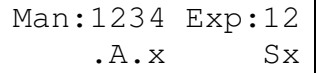

Pierwsza linia wyświetlacza jest linią opisową i informuje o znaczeniu poszczególnych znaków w drugiej linii, w której to wyświetlany jest stan wszystkich manipulatorów (od 1. do 4.) oraz ekspanderów (1. i 2.). Znaczenie wyświetlanych znaków:

- $x -$  manipulator/ekspander nieczynny (nie zdefiniowano adresu modułu),
- . transmisja prawidłowa i brak sabotażu modułu,
- $\bullet$  A awaria transmisji pomiędzy modułem a centralą,
- S sabotaż przełącznika antysabotażowego manipulatora lub wejścia antysabotażowego ekspandera.

Po wywołaniu funkcji każda kolejna zmiana stanu transmisji pomiędzy modułem a centralą lub sabotażu modułów zostanie z minimalnym opóźnieniem zobrazowana wyświetleniem nowego znaku odpowiadającego bieżącemu stanowi.

#### **8.1.2.3. Opcje serwisowe: Testowanie: Monitoringu**

Skrót: [kod Instalatora] [Menu] [1] [2] [3]

Menu: Instalatora  $\rightarrow$  Opcie serwisowe  $\rightarrow$  Testowanie

Funkcja służy do wysłania do stacji monitorującej kodu zdarzenia Test ręczny. Funkcja zostanie uruchomiona po podaniu liczby porządkowej (z zakresu od 1 do 4) jednego z numerów telefonów wymienionych na liście stacji monitorujących (patrz rozdział 8.6.4.2 – strona 68). Informacja o teście zostanie zarejestrowane w pamięci zdarzeń.

Centrala wyśle tyle testów, ile razy funkcja będzie uruchomiona.

#### **Uwaga!**

Centrala umożliwia również cykliczne wysyłanie testów automatycznych do stacji monitorującej – patrz rozdział 8.6.4.3, strona 70.

#### **8.1.2.4. Opcje serwisowe: Testowanie: Wersji programu**

#### 8.1.2.4.1. Opcje serwisowe: Testowanie: Wersji programu: Centrali

Skrót: [kod Instalatora] [Menu] [1] [2] [4] [1]

Menu: Instalatora → Opcje serwisowe → Testowanie → Wersji programu

Funkcja umożliwia sprawdzenie wersji programu zainstalowanego na płycie centrali TCA-824. Po uruchomieniu funkcji w dolnym wierszu wyświetlacza pojawi się numer wersji programu. Ten sam numer wyświetlany jest również po włączeniu zasilania centrali lub po jej resecie (zwora RESET) w prawym rogu dolnego wiersza wyświetlacza.

#### 8.1.2.4.2. Opcje serwisowe: Testowanie: Wersji programu: Modułu telefonicznego

Skrót: [kod Instalatora] [Menu] [1] [2] [4] [2]

Menu: Instalatora  $\rightarrow$  Opcje serwisowe  $\rightarrow$  Testowanie  $\rightarrow$  Wersji programu

Funkcja umożliwia sprawdzenie wersji programu zainstalowanego na płycie modułu dialera telefonicznego TMT. Po uruchomieniu funkcji w dolnym wierszu wyświetlacza pojawi się numer wersji programu. Zanim jednak wersja zostanie wyświetlona, na wyświetlaczu może pojawić się komunikat CZEKAJ!. Będzie on widniał aż moduł telefoniczny zakończy realizację swojego bieżącego zadania. Jeżeli np. będzie w tym momencie realizował połączenie telefoniczne, to na numer wersji trzeba poczekać do zakończenia połączenia.

## **8.1.3. Opcje serwisowe: Poł**ą**czenie z komputerem (Komputer-ł**ą**cz): RS-232**

Skrót: [kod Instalatora] [Menu] [1] [3] [1]

Menu: Instalatora Opcje serwisowe Komputer-łącz

Centrala alarmowa TCA-824 może zostać zaprogramowana przy pomocy komputera z programem serwisowym TCAProg.exe. Połączenie centrali z komputerem odbywa się po łączu szeregowym RS-232 za pomocą odpowiedniego kabla (patrz rozdział 11.9 – strona 100). Program TCAProg działa pod następującymi systemami operacyjnymi Microsoft Windows 2000/XP/Vista/7.

Opisywana funkcja powoduje, że od momentu jej wywołania będzie można wielokrotnie przeprowadzać transmisję danych konfiguracyjnych do i z komputera. Wywołanie funkcji potwierdzone jest komunikatem na wyświetlaczu manipulatora. Stan trybu transmisji będzie trwał aż do wciśnięcia przycisku [x] klawiatury.

Przed pierwszym połączeniem z komputerem konieczne jest wcześniejsze wpisanie numerów ID komputera i centrali (patrz Opcje systemu: Ustawienia komunikacji z komputerem – strona 80). Takie same numery ID należy przy pomocy programu TCAProg wpisać do konfiguracji centrali na komputerze. W tym celu należy:

- a) uruchomić program TCAProg.exe,
- b) otworzyć nową konfiguracie (Plik  $\rightarrow$  Nowa) lub istniejącą konfiguracie centrali (Plik  $\rightarrow$  Otwórz),
- c) otworzyć zakładkę Opcje systemu przyciskiem w pasku narzędziowym na górze ekranu lub poprzez menu Konfiguracja centrali - tam w odpowiednie pola wpisać numery ID centrali i komputera.

Ustawienia zarówno w centrali jak i komputerze są pamiętane i przy kolejnych transmisjach, nie trzeba ich ponownie zmieniać. Fabrycznie oba numery ustawione są na wartość "00000000000001". Dla bezpieczeństwa systemu zaleca się, aby te numery zmienić na inne.

Aby rozpocząć transmisję z komputerem należy:

- a) zatwierdzić opcję RS-232 w menu manipulatora Komputer-łącz,
- b) uruchomić program TCAProg.exe,
- c) otworzyć konfigurację centrali z prawidłowymi numerami ID komputera i centrali (patrz punkt b) i c) w opisie wyżej),
- d) uruchomić transmisję danych z centrali lub do centrali (menu Transmisja w programie TCAProg). **Je**ż**eli dot**ą**d nie został wykonany punkt a) w ci**ą**gu nast**ę**pnych kilkudziesi**ę**ciu sekund nale**ż**y go wykona**ć**, w przeciwnym przypadku transmisja nie rozpocznie si**ę**.**

Zakończenie trwającej transmisji jak i trybu transmisji następuje po naciśnięciu przycisku [x] klawiatury manipulatora.

## **Uwaga!**

Jeżeli do centrali dołączona jest drukarka i pracuje w trybie "na bieżąco", przed uruchomieniem transmisji z komputerem, należy wyłączyć drukarkę z tego trybu (patrz rozdział 8.8.5 – strona 80), odłączyć kabel drukarki i podłączyć kabel do komputera.

# Wskazówka:

Aktualną wersję programu serwisowego do programowania centrali można pobrać ze strony internetowej www.telmor.pl.

**COTELKON** 

## **8.1.4. Opcje serwisowe: Zdarzenia**

Skrót: [kod instalatora] [Menu] [1] [4]

Menu: Instalatora  $\rightarrow$  Opcie serwisowe

Instalator może przeglądać i drukować wszystkie zdarzenia zarejestrowane przez centralę. Funkcja umożliwia pogrupowania ich według typów: włącz/wyłącz, alarmy, sabotaże, awarie, specjalne.

Obsługa tej części Menu Instalatora jest taka sama, jak to opisano w rozdziale 7.6 – strona 39.

W przeciwieństwie do użytkowników centrali Instalator może przejrzeć na manipulatorze lub wydrukować całą zawartość historii zdarzeń (patrz rozdział 1.6 – strona 12).

#### **8.1.5. Opcje serwisowe: Ustawienia fabryczne**

Skrót: [kod instalatora] [Menu] [1] [5]

Menu: Instalatora  $\rightarrow$  Opcie serwisowe

Funkcje zebrane w tej grupie pozwalają instalatorowi przywrócić fabryczne ustawienia centrali.

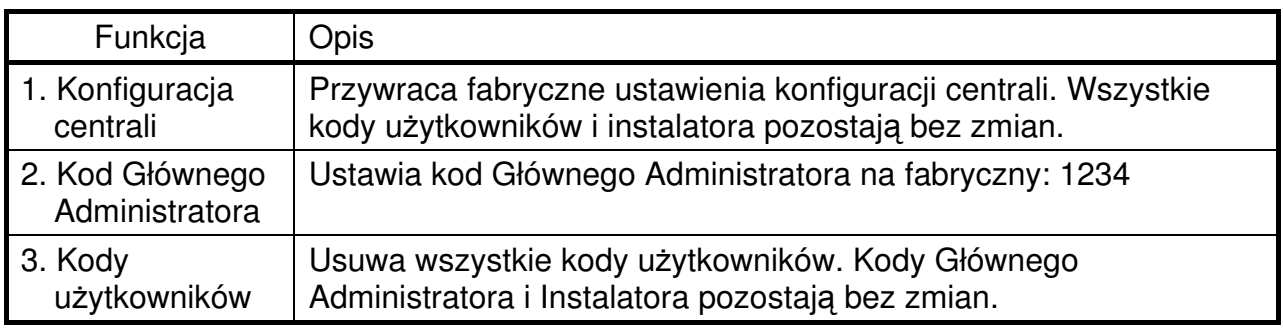

Oprócz wymienionych funkcji, możliwe jest także wykonanie auto-konfiguracji, która:

- a) przywróci fabryczny kod instalatora 7777,
- b) adres manipulatora nr 1 zostanie ustawiony na wartość 1, a pozostałe manipulatory wyłączy (skasuje ich adresy),
- c) wyłączy wszystkie ekspandery (skasuje ich adresy),
- d) jeżeli, któraś ze stref centrali będzie w stanie czuwania, dodatkowo zostanie przywrócony kod fabryczny Głównego Administratora (kod 1234).

Auto-konfigurację wykonuje się przez nałożenie zwory Auto Configuration na płycie głównej centrali, a następnie odłączenie zasilania lub założenie i zdjęcie zwory Reset. Po wykonaniu tej czynności diody wyjść niskoprądowych zaczną pulsować. Należy zdjąć wówczas zworę Auto Configuration. Centrala po chwili połączy się z manipulatorem o adresie 1, pozostałe manipulatory będą nieczynne.

#### **8.2. Data i czas**

#### **8.2.1. Data i czas: Zmiana daty**

Skrót: [kod instalatora] [Menu] [2] [1] Menu: Instalatora  $\rightarrow$  Data i czas

Funkcja służy do zmiany daty w centrali. Zdarzenia w pamięci zdarzeń zapisywane są wraz z datą i godziną wystąpienia, stąd prawidłowo ustawiona data jest niezbędna przy sprawdzaniu jego czasu wystąpienia.

Centrala kontroluje sposób wprowadzania danych w polu daty (druga linia wyświetlacza) i nie zezwala na zaakceptowanie błędnie wprowadzonej wartości. Nowe cyfry wpisywane są w miejscu kursora i zastępują poprzednie. Zaakceptowanie zmian następuje przyciskiem [ $\checkmark$ ], wycofanie z wprowadzania zmian przyciskiem [ $\star$ ].

Przykład informacji wyświetlanej na wyświetlaczu manipulatora TMA-LCD400G:

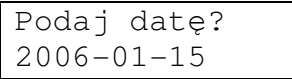

#### **8.2.2. Data i czas: Zmiana czasu**

Skrót: [kod instalatora] [Menu] [2] [2]

Menu: Instalatora  $\rightarrow$  Data i czas

Funkcja służąca do zmiany czasu w systemowym zegarze centrali. Pozwala na podanie cyfr godzin i minut Centrala kontroluje sposób wprowadzania danych w polu czasu (druga linia wyświetlacza) i nie zezwala na zaakceptowanie błędnie wprowadzonej wartości. Nowe cyfry wpisywane są w miejscu kursora i zastępują poprzednie. Zaakceptowanie zmian następuje przyciskiem  $[\checkmark]$ , wycofanie z wprowadzania zmian przyciskiem  $[\,\mathbf{x}]$ .

Po zaakceptowaniu wprowadzonej godziny, centrala natychmiast aktualizuje systemowy zegar. Sekundy są zerowane.

Przykład informacji wyświetlanej na wyświetlaczu manipulatora TMA-LCD400G:

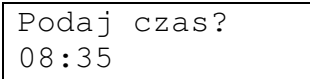

#### **8.2.3. Data i czas: Czas letni**

Skrót: [kod instalatora] [Menu] [2] [3]

Menu: Instalatora  $\rightarrow$  Data i czas

Centrala TCA-824 może automatycznie dokonywać przesunięcia godziny przy zmianie czasu z zimowego na letni oraz z letniego na zimowy. Funkcja ta służy do wyboru, czy operacja ma być wykonywana automatycznie, czy przesunięcie godzin będzie wykonywane przez użytkownika.

Przykład informacji wyświetlanej na wyświetlaczu manipulatora TMA-LCD400G:

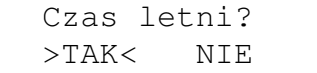

Wybór opcji >TAK< bedzie powodował automatyczną zmianę czasu z zimowego na letni i z letniego na zimowy dokonywaną w ostatnią noc z soboty na niedzielę odpowiednio marca i października.

# **8.2.4. Data i czas: Korekta czasu**

Skrót: [kod instalatora] [Menu] [2] [4]

Menu: Instalatora  $\rightarrow$  Data i czas

Funkcja korekty czasu służy do automatycznego poprawiania niedokładności odmierzania czasu przez zegar systemowy. Centrala może regularnie co kilka dni (maksymalnie 7) wprowadzać korektę sekund (maksymalnie 15).

Ustawiając funkcję, pojawi się pytanie czy korekta ma być wykonywana:

a) "w tył" – ustawić gdy zegar się spieszy,

b) "w przód" – ustawić gdy zegar się spóźnia,

c) "brak korekty" – ustawić gdy zegar dokładnie wskazuje czas.

Po wybraniu pierwszej lub drugiej opcji centrala poprosi o podanie liczby dni i sekund.

Przykładowo jeśli w okresie 30 dni zegar "spieszy się" o 60 sekund, wówczas należy ustawić korygowanie "w tył" o 2 sekundy co 1 dzień. W tym przypadku możliwe jest też ustawienie 10 sekund co 5 dni, lecz zalecane jest zaprogramowanie częstszych niewielkich korekt.

## **8.3. Linie dozorowe**

#### **8.3.1. Linie dozorowe: Wykaz linii**

Skrót: [kod instalatora] [Menu] [3] [1]

Menu: Instalatora  $\rightarrow$  Linie dozorowe

Funkcja służy do przeglądania listy i konfigurowania wszystkich linii dozorowych centrali TCA-824. Zarówno linii na płycie głównej centrali, jak i linii w manipulatorach i ekspanderach.

Na liście linii widoczny jest numer oraz przypisana jej nazwa. Linie nie skonfigurowane do pracy, na wykazie oznaczone są jako <nieczynna>. Do konfiguracji wybranej przyciskami  $[\uparrow \leftarrow] [\downarrow \rightarrow]$  linii przechodzi się przyciskiem  $[\checkmark]$ .

Opis parametrów linii dozorowej opisano w rozdziale 9 – strona 81.

## **8.3.2. Linie dozorowe: Szukaj według numeru**

Skrót: [kod instalatora] [Menu] [3] [2]

Menu: Instalatora  $\rightarrow$  Linie dozorowe

Funkcja pozwala na przejście do konfigurowania linii o wybranym numerze, bez korzystania z wykazu linii.

## **8.3.3. Linie dozorowe: Czasy ogólne**

Skrót: [kod instalatora] [Menu] [3] [3]

Menu: Instalatora  $\rightarrow$  Linie dozorowe

Funkcja służąca do ustawienia czasów ogólnych (systemowych), wspólnych dla wszystkich linii dozorowych. Dla danej linii obowiązuje zdefiniowany tu czas, jeżeli czas indywidualny ustawiono na wartość 0. Ta zasada nie dotyczy czasu blokady po resecie centrali, ten czas może być definiowany tylko dla wszystkich linii.

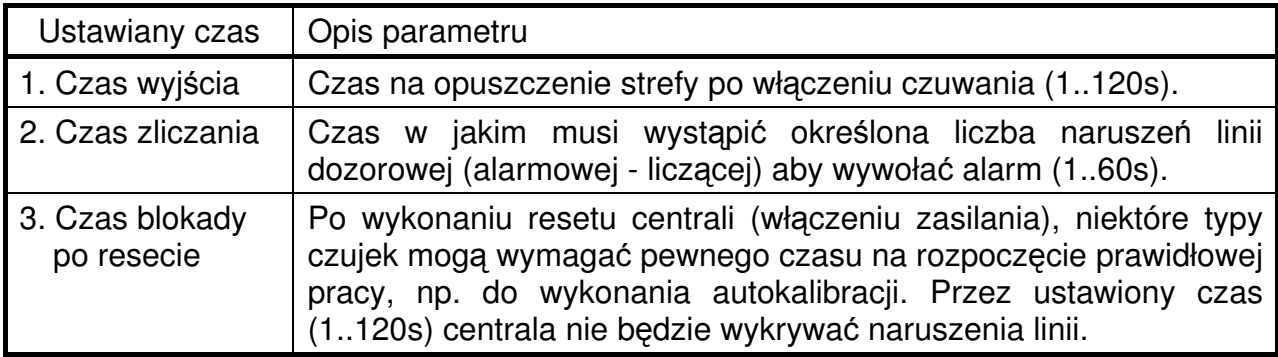

Czas wejścia (czas na wyłączenie czuwania po naruszeniu) linii wejściowych należy ustawiać indywidualnie dla każdej z linii wejścia/wyjścia.

# **8.3.4. Linie dozorowe: Czuwanie cz**ęś**ciowe**

Skrót: [kod instalatora] [Menu] [3] [4]

Menu: Instalatora  $\rightarrow$  Linie dozorowe

Funkcja służy do określenia linii dozorowych, które mają być objęte czuwaniem po włączeniu czuwania częściowego (lub cichego częściowego). Centrala będzie obserwować wyłącznie wymienione linie, a pozostałe będą pomijane. Funkcja ta pozwala pozostać wewnątrz obiektu i załączyć czuwanie na obszarze, który ma być chroniony.

W funkcji podaje się numery linii dla całej centrali (bez rozróżniania stref). Program centrali, przy włączeniu czuwania częściowego strefy, wybierze z tej listy tylko te linie, które należą do włączanej strefy.

Wyboru linii dokonuje się w trzech możliwych zakresach, poruszanie między zakresami odbywa się przyciskami [ $\uparrow \leftarrow$ ] [ $\downarrow \rightarrow$ ]:

Przykład dla wyboru zakresu od 1 do 9:

```
Włącz.częściow.:
1.Nr linii 1-9
```
Przykład dla wyboru zakresu od 10 do 19:

Włącz.częściow.: 2.Nr linii 10-19

Przykład dla wyboru zakresu od 20 do 24:

```
Włącz.częściow.:
3.Nr linii 20-24
```
Po wybraniu jednego z zakresów przechodzi się do definiowania, które linie w tym zakresie mają zostać przydzielone.

**COTELMOR** 

Przykład przydzielenia następujących linii: 1,4,9,10, 11,17,20, 23,24

Przykład okienka do wyboru linii 1, 4, 9:

Włą.częśc-Li.0x? 149

**0x** – oznacza liczby od 1 do 9

Przykład okienka do wyboru linii 10, 11, 17:

Włą.częśc-Li.1x? 017

**1x** – oznacza liczby od 10 do 19

Przykład okienka do wyboru linii 20, 23, 24:

Włą.częśc-Li.2x? 034

**2x** – oznacza liczby od 20 w górę

#### **8.3.5. Linie dozorowe: Blokada przy braku wyj**ś**cia**

Skrót: [kod instalatora] [Menu] [3] [5]

Menu: Instalatora  $\rightarrow$  Linie dozorowe

Funkcja służy do określenia, które z linii dozorowych mają być blokowane przy braku wyjścia ze strefy. Po włączeniu czuwania, w trakcie odliczanie czasu na wyjście, centrala sprawdza, czy nastąpiło naruszenie linii rodzaju "wejście/wyjście". Jeśli naruszenie nie wystąpiło, to po odliczeniu czasu, pomimo czuwania strefy, naruszenia wybranych linii będą blokowane.

Wraz z zakończeniem odliczania czasu wyjścia, czyli w momencie włączenia czuwania, linie wejścia/wyjścia nie mogą być naruszone. Naruszona linia spowoduje brak blokady linii i włączenie alarmu.

Program centrali przy włączaniu funkcji wybierze z listy tylko te linie, które należą do stref, dla których użytkownik włącza czuwanie.

Linie blokowane są do momentu wyłączenia czuwania. Nie należy ustawiać tej funkcji dla linii "wejścia/wyjścia".

Linie rodzaju: sabotażowe, napadowe, 24 godzinne, pożarowe, techniczne i uszkodzenia zewnętrznego, pomimo ustawienia im tej funkcji nie są blokowane.

Działanie funkcji zostało opisane również w rozdziale 1.3 (patrz opis Blokada przy braku wyjścia – strona 11).

Sposób definiowania linii jest taki sam, jak to przedstawiono w rozdziale 8.3.4 – Linie dozorowe: Czuwanie częściowe – strona 54.

#### **8.4. Linie wyj**ś**ciowe**

Skrót: [kod instalatora] [Menu] [4]

Menu: Instalatora,

Funkcja służy do przeglądania listy i konfigurowania wszystkich linii wyjściowych centrali TCA-824. Na liście widoczny jest numer i rodzaj linii. Linie nie skonfigurowane do

pracy, na wykazie oznaczone są jako <nieczynne>. Do konfiguracji wybranej przyciskami [↑ ←] [ $\downarrow$  →] linii przechodzi się przyciskiem [√].

Opis parametrów wyjść został opisany w rozdziale 10 – strona 86.

# **8.5. Manipulatory i ekspandery**

Skrót: [kod instalatora] [Menu] [5]

Menu: Instalatora,

Funkcja służy do przeglądania listy i konfigurowania manipulatorów oraz ekspanderów.

# **8.5.1. Manipulatory**

Programowanie funkcji manipulatora wykonuje się po wybraniu go z listy przyciskiem [ $\checkmark$ ]. Manipulator, dla którego nie ustawiono adresu oznaczony jest na liście napisem man:nieczynny.

## **8.5.1.1. Adres manipulatora**

Ustawienie adresu manipulatora jest niezbędne do jego działania w systemie. Adres programowany tą funkcją musi być zgodny z adresem ustawianym za pomocą zworek wewnątrz manipulatora, na jego płycie. W polu adresu manipulatora wpisuje się numery założonych zworek w manipulatorze. Jeśli na przykład zostaną założone zwory 123, to manipulator powinien mieć ustawiony również adres 123. Na płycie manipulatora zworki adresu są ponumerowane od 1 do 4.

Manipulator bez ustawionego adresu pozostanie nieczynny. Nieprawidłowe ustawienie adresu spowoduje błędne działanie manipulatora oraz może blokować działanie innych urządzeń na magistrali. Aby manipulator mógł poprawnie pracować, musi być założona co najmniej jedna zworka, a ich układ musi być niepowtarzalny w porównaniu z innymi urządzeniami pracującymi na magistrali.

Nie istnieje żadna zależność między numerem porządkowym manipulatora a jego adresem. Wybierając do konfiguracji np. manipulator 3, jego adres może być dowolną kombinacją cyfr 1, 2, 3, 4, zgodną z założonymi zworami.

## **Uwaga!**

Centrala z ustawieniami fabrycznymi (nowa centrala lub centrala po przywróceniu ustawień fabrycznych – rozdział 11.11, strona 106) ma zaprogramowaną obsługę manipulatora 1 o adresie 1. Centralę można więc obsługiwać jedynie z tego manipulatora, któremu została założona jedna adresowa zwora nr 1 (wewnątrz manipulatora).

# **8.5.1.2. Kopia ustawie**ń

Za pomocą tej funkcji można dla danego manipulatora skopiować ustawienia z innego manipulatora, nie jest jedynie kopiowany adres manipulatora. Funkcja wymaga podania numeru manipulatora, z którego ustawienia będą kopiowane.

## **8.5.1.3. Data czy tekst**

W trakcie normalnej pracy manipulatora, przy wyłączonym lub włączonym czuwaniu, w pierwszej linii wyświetlacza może znajdować się data i godzina lub tekst manipulatora i godzina. Za pomocą tej funkcji, można dokonać wyboru, czy ma być wyświetlana data czy tekst manipulatora.

Ustawienie to może być także zmieniane z Menu Użytkownika.

## **8.5.1.4. Nowy tekst**

Funkcja służy do wprowadzenia tekstu manipulatora. W pierwszej linii wyświetlacza może być wyświetlana data lub dowolny tekst przypisany do danego manipulatora.

Przykładowym tekstem może być nazwa pomieszczenia w którym manipulator się znajduje. Tekst może mieć długość do 8 znaków. Na wyświetlaczu widoczny jest w otoczeniu znaków gwiazdek, np. \* GARA<sup>Ż</sup> \* .

Treść tekstu może być także zmieniana przez użytkownika – patrz rozdział 7.8.1.6, strona 47.

#### **8.5.1.5. Blokada alarmu**

Funkcje służą do zablokowania lub odblokowania możliwości wywoływania alarmów z manipulatora:

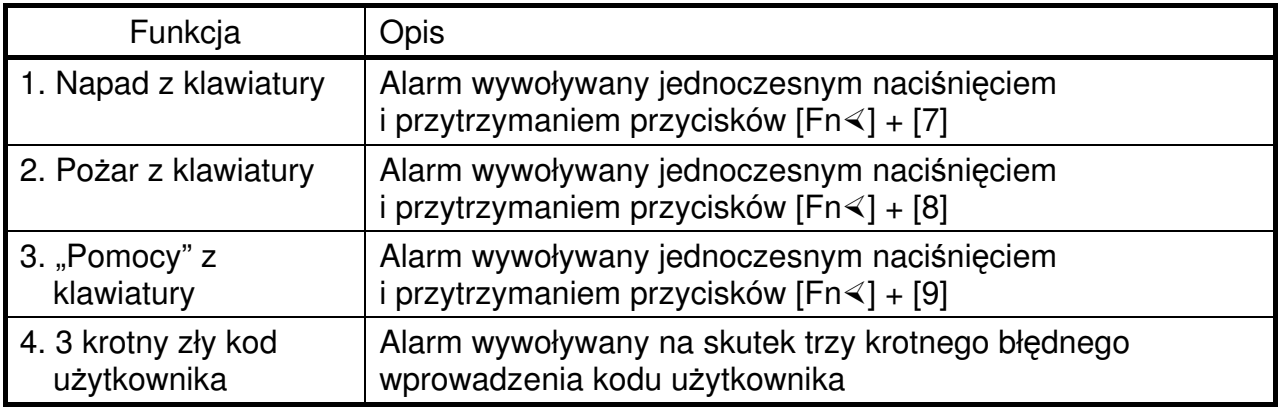

Wybór opcji > TAK< dla funkcji nr 2, 3 i 4 oznacza zablokowanie włączania danego alarmu.

Dla funkcji nr 1 istnieje możliwość zablokowania alarmu lub ustawienia czy alarm napadowy ma być głośny czy cichy.

Opis tych alarmów znajduje się w rozdziale 3.5 Alarmy włączane klawiaturą manipulatora – strona 23 oraz rozdziale 3.6 Blokowanie manipulatora po trzykrotnym wpisaniu błędnego kodu – strona 24.

# **8.5.1.6. Sygnalizacja d**ź**wi**ę**kowa**

Manipulator może sygnalizować różnego rodzaju zdarzenia w systemie alarmowym. Funkcje zebrane w tym menu służą do włączania i wyłączania dźwiękowego sygnalizowania następujących stanów centrali:

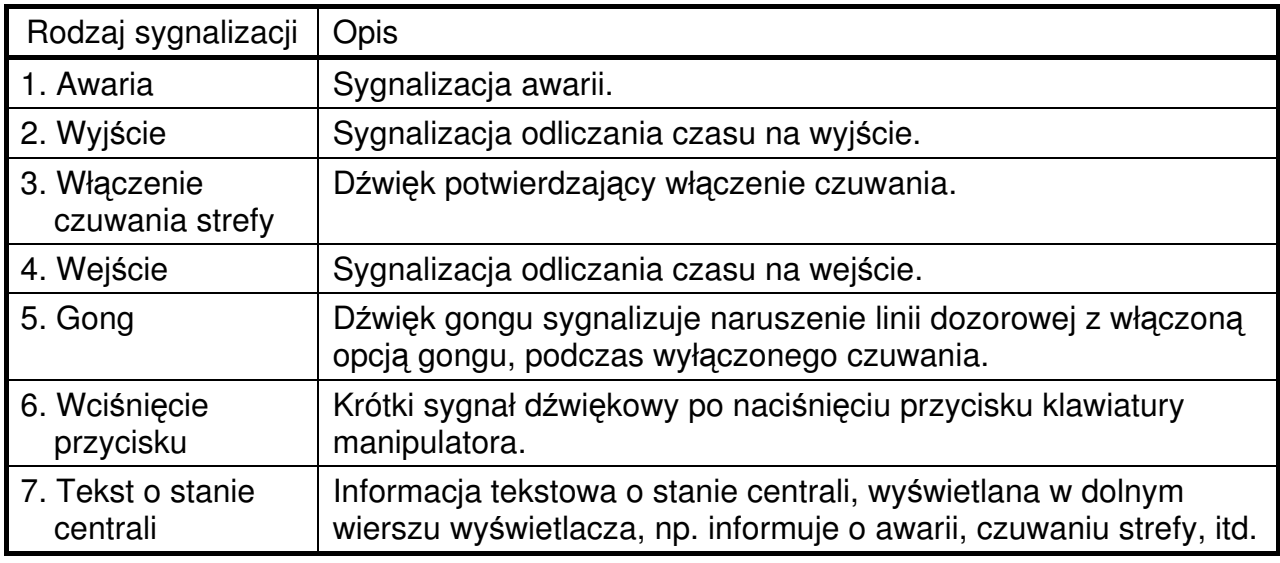

## **8.5.1.7. Czas trwania alarmu**

Funkcja służy do ustawienia czasu trwania sygnalizacji dźwiękowej alarmu w danym manipulatorze. Sygnalizacja alarmu może trwać aż do wyłączenia przez użytkownika (opcja "na stałe") lub przez określony czas (opcja "inny"). Czas systemowy, to systemowy czas trwania sygnalizacji alarmu wspólny dla całej centrali, definiowany w Menu Instalatora – patrz rozdział 8.8.1.1, strona 79.

Przy definiowaniu indywidualnego czasu dla manipulatora, należy podać jednostkę: "s" dla sekund lub "m" dla minut. Maksymalne wartości to 120 sekund lub 120 minut. Jeśli wprowadzona wartość w sekundach będzie wynosiła więcej niż 120, to czas zostanie zamieniony na minuty. Patrz również Pole numeryczne z definicją jednostek – strona 20.

Czas trwania alarmu, niezależnie od ustawienia, może być skrócony przez użytkownika przez wyłączenie dźwięku, zatwierdzenie kodu użytkownika przyciskiem  $[\checkmark]$ lub skasowanie alarmu.

# **Uwaga!**

Sygnalizacja optyczna diodą Alarm pełni rolę pamięci o alarmie, i trwa aż do skasowania alarmu przez użytkownika.

## **8.5.1.8. Gło**ś**no**ść

Funkcja umożliwia dostosowanie sygnałów dźwiękowych manipulatora do upodobań użytkownika. Możliwy jest wybór spośród pięciu różnych tonów dźwięków, z czego każdy może być ustawiony ciszej lub głośniej.

Wybranie opcji "wyłączenie", spowoduje wyłączenie na stałe wszelkich dźwięków manipulatora, również sygnalizacji dźwiękowej alarmów.

## **8.5.1.9. Pod**ś**wietlenie**

Funkcja umożliwia dostosowanie sposobu podświetlenia wyświetlacza oraz klawiatury manipulatora według potrzeb użytkownika.

**CO TELKON** 

Istnieją 3 poziomy jasności:

- minimalny,
- średni,
- maksymalny,

oraz 4 tryby:

- całkowite wyłączanie podświetlenia,
- włączanie po naciśnięciu przycisku klawiatury,
- włączone na stałe,
- zmiana jasności po naciśnięciu przycisku klawiatury (z minimalnej lub średniej na maksymalną).

#### **8.5.2. Ekspandery**

Programowanie funkcji ekspandera wykonuje się po wybraniu go z listy przyciskiem [ $\sqrt{ }$ ]. Ekspander, dla którego nie ustawiono adresu oznaczony jest na liście napisem exp:nieczynny.

#### **8.5.2.1. Adres ekspandera**

Ustawienie adresu ekspandera jest niezbędne do jego działania w systemie. Adres programowany tą funkcją musi być zgodny z adresem ustawianym za pomocą zworek na płycie ekspandera. W polu adresu ekspandera wpisuje się numery założonych zworek. Jeśli na przykład zostaną założone zwory 23, to ekspander powinien mieć ustawiony również adres 23. Na płycie ekspandera zworki adresu są ponumerowane od 1 do 4.

Ekspander bez ustawionego adresu pozostanie nieczynny. Nieprawidłowe ustawienie adresu spowoduje błędne działanie ekspandera oraz może blokować działanie innych urządzeń na magistrali. Aby ekspander mógł poprawnie pracować, musi być założona co najmniej jedna zworka, a ich układ musi być niepowtarzalny w porównaniu z innymi urządzeniami pracującymi na magistrali.

Nie istnieje żadna zależność między numerem porządkowym ekspandera a jego adresem. Wybierając do konfiguracji np. ekspander 2, jego adres może być dowolną kombinacją cyfr 1, 2, 3, 4, zgodną z założonymi zworami.

#### **8.6. Moduł (dialer) telefoniczny**

Moduł telefoniczny TMT-1 realizuje następujące zadania:

- alarmowanie powiadamianie drogą telefoniczną użytkowników centrali TCA-824 o alarmach i niektórych awariach,
- odbieranie połączenia telefonicznego od użytkownika, kierowanego na numer linii telefonicznej podłączonej do modułu telefonicznego TMT i poinformowanie użytkownika o stanie poszczególnych stref centrali TCA-824,
- monitoring powiadamianie stacji monitorującej o zdarzeniach zarejestrowanych w centrali TCA-824.

Użytkownik centrali może być powiadomiony o zaistniałych alarmach i awariach specjalnym sygnałem akustycznym lub komunikatem głosowym. W drugim przypadku niezbędny jest moduł głosowy TMG-1.

Sposób połączenia centrali alarmowej oraz modułu telefonicznego i modułu głosowego opisany jest w rozdziale 11.10 – strona 101.

Sposób realizacji połączeń przez moduł telefoniczny opisany jest w rozdziale 5 – strona 26.

## **8.6.1. Opcje ogólne**

#### **8.6.1.1. Opcje ogólne: Wybieranie nr telefonu: Typ**

Skrót: [kod instalatora] [Menu] [6] [1] [1] [1]

Menu: Instalatora  $\rightarrow$  Dialer telefoniczny  $\rightarrow$  Opcje ogólne

Moduł telefoniczny może łączyć się z numerami telefonów użytkownika i stacji monitorującej wybierając cyfry w systemie:

- tonowym (DTMF) lub
- impulsowym.

Wybieranie tonowe jest szybsze i większość central telefonicznych obsługuje ten typ wybierania. Przed wyborem typu wybierania należy jednak upewnić się, czy na posiadanej linii telefonicznej będzie ono działało.

#### **8.6.1.2. Opcje ogólne: Wybieranie nr telefonu: Współczynnik wybierania impulsowego**

Skrót: [kod instalatora] [Menu] [6] [1] [1] [2]

Menu: Instalatora  $\rightarrow$  Dialer telefoniczny  $\rightarrow$  Opcje ogólne

W przypadku wybierania impulsowego (patrz rozdział 8.6.1.1 – strona 60) należy dodatkowo określić współczynnik impulsowania. Do wyboru są dwa współczynniki – o wartościach 2 i 1,5. W Polsce obowiązuje współczynnik 2.

W przypadku wybierania tonowego ów współczynnik nie ma znaczenia.

## **8.6.1.3. Opcje ogólne: Test sygnału zgłoszenia centrali telefonicznej**

Skrót: [kod instalatora] [Menu] [6] [1] [2]

Menu: Instalatora  $\rightarrow$  Dialer telefoniczny  $\rightarrow$  Opcje ogólne

Centrala telefoniczna, po podniesieniu mikrotelefonu (słuchawki) przez abonenta, nadaje zwykle w jego kierunku sygnał akustyczny ciągły (o częstotliwości ok. 400 Hz). Sygnał nazywany jest sygnałem zgłoszenia centrali. Aby moduł telefoniczny TMT wykrywał ten sygnał, należy wybrać opcję >TAK<. Opcja >NIE< wyłącza test.

W przypadku włączonej funkcji rozpoznawania sygnału zgłoszenia centrali telefonicznej, obecność sygnału traktowana jest przez moduł TMT jako zaproszenie do rozpoczęcia wybierania numeru telefonicznego. Brak sygnału zgłoszenia spowoduje wstrzymanie realizacji połączenia do następnej próby.

#### **Uwagi:**

- 1. Czasami może się zdarzyć, że centrala telefoniczna emituje inny sygnał zgłoszenia (np. nie jest to sygnał ciągły) lub też sygnał, na skutek włączenia usługi telefonicznej zostanie zmieniony. Instalator musi się upewnić, że połączenia realizowane przez moduł telefoniczny TMT po jego zainstalowaniu dochodzą do skutku. Powinien również zalecić użytkownikowi, aby powiadomił go w przypadku:
	- − zmiany usług telefonicznych,
	- − zauważenia, po podniesieniu słuchawki, innego sygnału niż dotychczas dla numeru telefonu, którego linia podłączona jest do modułu telefonicznego. Instalator powinien wówczas sprawdzić, czy połączenia z modułu telefonicznego dalej są poprawnie realizowane.
- 2. **W przypadku wył**ą**czonej funkcji testu sygnału zgłoszenia, moduł telefoniczny TMT po zainicjowaniu poł**ą**czenia odczekuje 7 sekund i rozpoczyna wybieranie cyfr numeru telefonu bez sprawdzenia, czy centrala telefoniczna jest gotowa do jego odbioru. Je**ż**eli centrala nie b**ę**dzie gotowa do odbioru numeru telefonu, a moduł go wybierze, do poł**ą**czenia i tak nie**

**dojdzie. Moduł TMT niestety b**ę**dzie kontynuował proces ł**ą**czenia. Wówczas, w komunikacji ze stacj**ą **monitoruj**ą**c**ą**, niepotrzebnie wydłu**ż**y si**ę **czas realizowania poł**ą**czenia. W komunikacji z u**ż**ytkownikiem natomiast, w najgorszym przypadku, tzn. przy wył**ą**czonych funkcjach sprawdzania odebrania poł**ą**czenia i potwierdzania odebrania alarmu cyfr**ą **DTMF (patrz rozdziały 8.6.2.2.3 i 8.6.2.2.4 – strona 63), nie dojdzie do skutecznego powiadomienia u**ż**ytkownika, a centrala uzna pomimo wszystko,** ż**e do powiadomienia doszło.** 

3. **Wył**ą**czenie funkcji testu sygnału zgłoszenia jest niekorzystne równie**ż **w przypadku konieczno**ś**ci przerwania rozmowy prowadzonej z aparatu doł**ą**czonego (przez moduł TMT) do tej samej linii telefonicznej, poniewa**ż **wielokrotnie mo**ż**e wydłu**ż**y**ć **si**ę **czas powiadamiania stacji monitoruj**ą**cej i/lub u**ż**ytkownika o alarmie.**

#### **8.6.1.4. Opcje ogólne: Test pr**ą**dowy**

Skrót: [kod instalatora] [Menu] [6] [1] [3]

Menu: Instalatora  $\rightarrow$  Dialer telefoniczny  $\rightarrow$  Opcje ogólne

Moduł telefoniczny TMT-1 posiada funkcję sprawdzania dołączenia linii telefonicznej do modułu. Niezależnie od ustawień konfiguracyjnych, bez przerwy monitorowana jest obecność napięcia na zaciskach liniowych. Czasami jednak jest to niewystarczające do określenia, czy linia rzeczywiście jest podłączona. Dlatego dodatkowo moduł może realizować funkcję testu prądowego, polegającego na sprawdzaniu wartości prądu po zamknięciu pętli linii telefonicznej.

Włączenie funkcji testu prądowego następuje poprzez wybór opcji >TAK<. Opcja >NIE< wyłącza omawiany test.

#### **8.6.2. Alarmowanie – powiadamianie u**ż**ytkownika o alarmach i awariach**

Poniżej przedstawiono wykaz parametrów i opis ich ustawiania dotyczących powiadamiania użytkownika o alarmach i ważnych z punktu widzenia zapewnienia ochrony obiektu awariach. Opis przebiegu połączenia przedstawiono w rozdziale 5.1 – strona 27.

#### **8.6.2.1. Alarmowanie: Wł**ą**czenie/wył**ą**czenie**

Skrót: [kod instalatora] [Menu] [6] [2] [1]

Menu: Instalatora  $\rightarrow$  Dialer telefoniczny  $\rightarrow$  Alarmowanie

Opcja służy do włączania i wyłączania funkcji powiadamiania użytkownika o alarmach i awariach (alarmowania). Na liście jednokrotnego wyboru znajdują się 3 opcje:

- wyłączone,
- do jednego numeru.
- do wszystkich numerów.

Poruszanie między opcjami odbywa się przyciskami strzałek [↑←] [↓→].

Przykład informacji wyświetlanej na wyświetlaczu manipulatora TMA-LCD400G:

Alarm.telefon.?  $\rightarrow$  do jednego nr

Wybranie opcji "wyłączone" spowoduje wyłączenie funkcji alarmowania o zdarzeniach w centrali, pozostałe dwie opcje włączają ją.

Opcja "do jednego numeru" powoduje wysłanie powiadomienia tylko pod jeden numer obsługujący strefę zdarzenia, pod ten do którego centrala dodzwoni się w pierwszej kolejności i powiadomi jego użytkownika. Jeżeli zdarzenie dotyczy więcej niż jednej strefy, a numer telefonu (którego użytkownik został powiadomiony) obsługuje mniejszą liczbę stref, centrala będzie alarmować również pod inny numer obsługujący brakujące strefy.

Opcja "do wszystkich numerów" uruchamia powiadomienie zawsze pod wszystkie numery telefonów, które zostały przydzielone do stref zdarzenia.

## **8.6.2.2. Alarmowanie: Numery telefonów**

Skrót: [kod instalatora] [Menu] [6] [2] [2]

Menu: Instalatora  $\rightarrow$  Dialer telefoniczny  $\rightarrow$  Alarmowanie

Funkcja służy do przeglądania listy i konfigurowania numerów telefonów służących powiadamianiu użytkownika centrali o alarmach i awariach. Łącznie można zdefiniować do 8 numerów.

Na liście numer telefonu identyfikowany jest przez liczbę porządkowa oraz jego pierwszych 13 cyfr. Jeżeli numer ma więcej niż 13 cyfr, 13. cyfra zastępowana jest znakiem ">". Numery nieskonfigurowane do pracy, na wykazie oznaczone są jako <nieczynny>.

Przykład informacji wyświetlanej na wyświetlaczu manipulatora TMA-LCD400G:

Alarm.nr tekef.:  $\rightarrow$ 1:0586909300

Alarm.nr tekef.:  $\rightarrow$ 2: <nieczynny>

Do konfiguracji wybranego przyciskami strzałek [↑←] [↓→] numeru telefonu przechodzi się przyciskiem [/]. Liczba porządkowa numeru decyduje o kolejności łączenia się z użytkownikami.

W poniższych rozdziałach opisano parametry definiujące konfigurowany numer.

## 8.6.2.2.1. Alarmowy numeru telefonu - definiowanie

Funkcja służy do zdefiniowania cyfr numeru telefonu. Numer maksymalnie może składać się z 16 znaków. Mogą to być:

- cyfry w zakresie od 0 do 9,
- znak "\*".
- $\bullet$  znak  $\pm$ ".
- litera "p" (małe p) oznaczającej 2-sekundową przerwę w nadawaniu cyfr,
- litera "P" (duże p) oznaczającej 10-sekundową przerwę w nadawaniu cyfr,
- litera "I" (duże i) oznaczającej przełączenie na wybieranie impulsowe (cyfry po tym znaku będą nadawane w linię telefoniczną impulsowo),
- litera "T" (duże t) oznaczającej przełączenie na wybieranie tonowe (cyfry po tym znaku będą nadawane w linię telefoniczną tonowo).

Znaki "\*" i "#" dostępne są pod przyciskiem "1" klawiatury manipulatora (przez jego kilkukrotne wciśnięcie). Pozostałe znaki dostępne są pod przyciskami, na których są nadrukowane (również po kilkukrotnym wciśnięciu jednego przycisku). Pozostałe zasady edycji numeru opisane są w rozdziale 3.3 – strona 20, Pole tekstowe oraz strona 21, Edycja istniejącego tekstu.

Zatwierdzenie numeru telefonu następuje przyciskiem  $[\checkmark]$ .

## 8.6.2.2.2. Typ alarmu

Funkcja pozwala na wybranie sposobu alarmowania telefonicznego. Informacja o alarmie lub awarii może być przekazywana użytkownikowi w postaci sygnału akustycznego przypominającego syrenę alarmową lub w postaci komunikatu słownego. Możliwe jest również połączenie tych dwóch sposobów i wysłanie syreny alarmowej oraz komunikatu słownego. Sposób przekazywania komunikatów do użytkownika opisany jest w rozdziale 5.1 – strona 27.

## 8.6.2.2.3. Sprawdzenie odebrania połączenia

Funkcja umożliwia włączenie w module dialera telefonicznego TMT analizy sygnałów generowanych przez centralę telefoniczną po nadaniu numeru użytkownika.

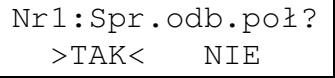

Włączenie funkcji następuje po wybraniu opcji >TAK<. Opcja >NIE< wyłączy funkcję.

Analiza sygnałów wysyłanych przez centralę telefoniczną pozwala na szybką identyfikację, czy numer telefonu użytkownika jest wolny, czy zajęty. W przypadku zajętości centrala alarmowa przerywa połączenie. W przypadku gdy numer jest wolny, moduł telefoniczny TMT czeka na podniesienie słuchawki przez użytkownika i wówczas przekaże mu sygnał alarmowy. Syrena alarmowa i/lub komunikat głosowy, przy włączonej funkcji sprawdzania odebrania połączenia, powtarzane są od 3 do 5 razy.

Wyłączenie funkcji spowoduje nadawanie sygnału alarmowego zaraz po wybraniu numeru telefonu bez oczekiwania na podniesienie słuchawki przez użytkownika i bez sprawdzania czy numer telefonu użytkownika jest wolny (patrz również Uwaga nr 2 w rozdziale 8.6.1.3 Opcje ogólne: Test sygnału zgłoszenia centrali telefonicznej na stronie 60). W tym trybie sygnał alarmowy nadawany jest przez 75 sekund od zakończenia wybierania numeru użytkownika.

#### **Uwaga!**

Przy wyłączonej funkcji sprawdzania odebrania połączenia wskazane jest włączenie funkcji potwierdzania alarmu (patrz rozdział 8.6.2.2.4 – strona 63).

#### 8.6.2.2.4. Potwierdzanie alarmu

Przy włączonej funkcji potwierdzania alarmu użytkownik może powiadomić centralę TCA-824, że odsłuchał sygnał alarmowy. Potwierdzenie odbywa się przez wybranie z klawiatury telefonu znaku "#", przy czym telefon musi mieć możliwość nadawania cyfr w systemie tonowym. **Funkcja potwierdzania jest najlepszym sposobem poinformowania centrali o odsłuchaniu informacji alarmowej**.

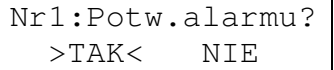

Opcja >TAK< włącza funkcję potwierdzania, opcja >NIE< wyłącza.

#### **Uwagi:**

- Funkcji nie należy włączać, gdy aparat telefoniczny użytkownika nie może nadawać cyfr w systemie tonowym.
- Jeśli funkcja jest włączona, użytkownik musi potwierdzić fakt odsłuchania alarmu. Jeżeli tego nie uczyni, centrala będzie ponawiać połączenia pod ten sam numer.

Znak potwierdzenia "#" użytkownik może wybrać w czasie trwania sygnału alarmowego lub przez ok. 5 sekund od jego zakończenia. Potwierdzenie alarmu powoduje rozłączenie połączenia. W przypadku braku potwierdzenia, do rozłączenia dojdzie po upływie wspomnianych 5 sekund.

Wyłączenie funkcji (opcja >NIE<) powoduje, że centrala alarmowa nie oczekuje na potwierdzenie alarmu przez użytkownika znakiem "#". Po nadaniu sygnału alarmowego uznaje, że nadawany sygnał alarmowy dotarł do użytkownika i połączenie telefoniczne zostaje rozłączone (patrz również Uwaga nr 2 w rozdziale 8.6.1.3 Opcje ogólne: Test sygnału zgłoszenia centrali telefonicznej na stronie 60).

## **8.6.2.3. Alarmowanie: Liczba serii prób**

Skrót: [kod instalatora] [Menu] [6] [2] [3]

Menu: Instalatora  $\rightarrow$  Dialer telefoniczny  $\rightarrow$  Alarmowanie

Funkcja w przypadku kłopotów ze skutecznym powiadomieniem użytkowników centrali o alarmie lub awarii (np. nikt nie podnosi słuchawki, numer telefoniczny jest zajęty) pozwala określić liczbę serii prób łączenia się z nimi. Maksymalna liczba serii prób może wynosić 16. W jednej serii prób moduł telefoniczny próbuje po jednym razie skomunikować się z każdym zdefiniowanym alarmowym numerem telefonu.

Jeżeli ustawiony jest tryb "do jednego numeru", wówczas po 1-szej udanej próbie do dowolnego numeru pozostałe próby nie są wykonywane.

Jeżeli ustawiony jest tryb "do wszystkich numerów", to po udanej próbie z danym numerem telefonu, w następnych seriach połączenie z tym numerem nie będzie już realizowane.

#### **Uwaga!**

Przy ustawianiu tego parametru należy wziąć pod uwagę, że przyczyną nieudanych prób może być zajętość numeru telefonu użytkownika. Zaleca się obliczenie czasu oczekiwania na zwolnienie numeru telefonu przez wymnożenie liczby serii prób przez odstęp czasu pomiędzy seriami. Wynik obliczeń powinien być większy niż czas rozmowy zwykle prowadzonej przez użytkownika. Zdefiniowanie większej liczby numerów telefonów użytkownika daje wyższe prawdopodobieństwo skutecznego powiadamiania. Jednak pomimo zdefiniowania kilku numerów zaleca się, aby liczba serii prób była ustawiona przynajmniej na wartość 3.

## **8.6.2.4. Alarmowanie: Odst**ę**p czasu pomi**ę**dzy seriami prób**

Skrót: [kod instalatora] [Menu] [6] [2] [2]

Menu: Instalatora  $\rightarrow$  Dialer telefoniczny  $\rightarrow$  Alarmowanie

Funkcja w przypadku kłopotów ze skutecznym powiadomieniem użytkowników centrali o alarmie lub awarii pozwala określić czas trwania przerwy pomiędzy seriami prób łączenia się z nimi. Przerwa może wynosić od 4 do 120 sek. (patrz również rozdział 8.6.2.3 – strona 64).

#### **8.6.3. Odpowiadanie**

Poniżej przedstawiono wykaz parametrów i opis ich ustawiania dotyczących odbierania połączenia telefonicznego (odpowiadania na wywołania) od użytkownika. Funkcja odpowiadania pozwala użytkownikowi sprawdzić w każdym momencie stan alarmów i awarii w centrali alarmowej. Opis przebiegu połączenia przedstawiono w rozdziale 5.2 – strona 29.

#### **8.6.3.1. Odpowiadanie: Wł**ą**czenie/wył**ą**czenie**

Skrót: [kod instalatora] [Menu] [6] [3] [1]

Menu: Instalatora  $\rightarrow$  Dialer telefoniczny  $\rightarrow$  Odpowiadanie

Opcja służy do włączania i wyłączania funkcji odbierania połączenia telefonicznego (odpowiadania na wywołanie) oraz wyboru sposobu odpowiadania. Na liście jednokrotnego wyboru znajdują się 3 pozycje:

• wyłączone,

- *svanały* (svanały akustyczne).
- głos (komunikaty głosowe).

Poruszanie miedzy opciami odbywa się przyciskami strzałek [↑←] [↓→].

Przykład informacji wyświetlanej na wyświetlaczu manipulatora TMA-LCD400G:

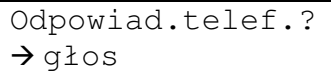

Wybranie opcji "wyłączone" spowoduje wyłączenie funkcji odpowiadania. Następne dwie opcje włączają funkcję.

Opcja "sygnały" powoduje wysyłanie do użytkownika informacji o alarmie lub awarii w postaci sygnałów akustycznych. W pierwszej kolejności użytkownikowi zostanie przekazana informacja o stanie czuwania. Będzie to:

• seria dwóch ok. 1-sekundowych sygnałów szybko następujących po sobie, oznaczająca **brak czuwania (tak**ż**e cz**ęś**ciowego) cho**ć**by w jednej ze stref kodu u**ż**ytkownika**

lub

• seria 5 krótkich sygnałów, oznaczająca **czuwanie wł**ą**czone (tak**ż**e cz**ęś**ciowe) we wszystkich strefach kodu u**ż**ytkownika**.

Po sygnale stanu czuwania dodatkowo może zostać wyemitowany sygnał akustyczny informujący o wystąpieniu **alarmów b**ą**d**ź **awarii w postaci d**ź**wi**ę**ku przypominaj**ą**cego syren**ę **alarmow**ą.

Opcia "głos" powoduje wysyłanie komunikatu słownego.

#### **8.6.3.2. Odpowiadanie: Liczba dzwonków**

Skrót: [kod instalatora] [Menu] [6] [3] [2]

Menu: Instalatora  $\rightarrow$  Dialer telefoniczny  $\rightarrow$  Odpowiadanie

Funkcja pozwala na określenie, po ilu dzwonkach jednego wywołania moduł telefoniczny ma odebrać połączenie. Jeżeli osoba dzwoniąca położy słuchawkę przed oczekiwaną liczbą dzwonków lub połączenie zostanie podjęte przy pomocy zewnętrznego aparatu telefonicznego, połączenie nie zostanie odebrane przez moduł telefoniczny.

Maksymalna liczba dzwonków wynosi 16.

#### **Wskazówki:**

• Najczęściej dzwonienie składa się z cyklicznie powtarzanego sygnału trwającego ok. 1 sekundy oraz 4-sekundowej przerwy. Czasami zamiast 1-sekundowego sygnału centrala telefoniczna generuje 2 lub 3 krótsze sygnały z różnymi czasami przerwy. Ustawiając liczbę dzwonków, należy najpierw sprawdzić rzeczywistą liczbę dzwonków generowanych przez centralę telefoniczną, a po ustawieniu sprawdzić, czy moduł telefoniczny rzeczywiście odbiera połączenie w żądanym momencie.

**33 TELKOM**<br>22 TELMOR

- Liczba dzwonków odpowiadania telefonicznego musi być na tyle duża, aby umożliwić użytkownikowi przebywającemu w chronionym obiekcie odbieranie połączeń przy pomocy aparatu telefonicznego podłączonego do modułu TMT.
- Duża liczba dzwonków odpowiadania będzie również zmniejszała prawdopodobieństwo przejęcia połączenia przez moduł telefoniczny TMT w przypadku nieobecności użytkownika w chronionym obiekcie. Ustawienie liczby dzwonków np. na wartość 10 oznacza, że dzwonienie musiałoby trwać przy jego normalnych parametrach ok. 50 sekund. W rzadkich przypadkach osoba dzwoniąca tak długo będzie czekać na odebranie połączenia.
- Włączenie funkcji automatycznej sekretarki (podwójnego wywołania patrz rozdział 8.6.3.3, strona 66) zmniejsza prawdopodobieństwo odebrania przez moduł telefoniczny połączenia od przypadkowej osoby dzwoniącej na numer linii telefonicznej podłączonej do modułu.
- W przypadku włączonej funkcji automatycznej sekretarki (lub podwójnego wywołania) liczba dzwonków odpowiadania telefonicznego nie ma znaczenia..

## **8.6.3.3. Odpowiadanie: Automatyczna sekretarka (podwójne wywołanie)**

Skrót: [kod instalatora] [Menu] [6] [3] [3]

Menu: Instalatora  $\rightarrow$  Dialer telefoniczny  $\rightarrow$  Odpowiadanie

Funkcja pozwala zdefiniować, czy połączenie telefoniczne ma być odebrane przez dialer TMT po zaprogramowanej liczbie dzwonków (patrz rozdział 8.6.3.2 – strona 65), czy też w miejscu telefonicznego aparatu zewnętrznego zainstalowana jest działająca automatyczna sekretarka i do odebrania dzwonienia przez moduł dialara TMT niezbędne jest tzw. podwójne wywołanie.

Przykład informacji wyświetlanej na wyświetlaczu manipulatora TMA-LCD400G:

Aut. sekretarka? >TAK< NIE

Opcja >TAK< uruchamia funkcję podwójnego wywołania, opcja >NIE< wyłącza ją. Po wybraniu opcji >TAK< trzeba ustawić dwa dodatkowe parametry (patrz rozdziały 8.6.3.3.1 i 8.6.3.3.2)

Opcja podwójnego wywołania polega na tym, że użytkownik dzwoniąc do centrali alarmowej nie czeka na zaprogramowaną liczbę dzwonków automatycznej sekretarki, bo wówczas do połączenia zgłosiłaby się sekretarka, lecz przez odłożenie słuchawki przerywa wcześniej pierwsze wywołanie i w czasie określonym w rozdziale 8.6.3.3.2 (strona 67) dzwoni drugi raz do centrali alarmowej (drugie wywołanie). Jeżeli użytkownik nie odłoży słuchawki przed zaprogramowaną liczbą dzwonków automatycznej sekretarki lub nie zmieści się we wspomnianym wyżej czasie, to moduł dialera telefonicznego TMT nie odbierze połączenia Jeżeli warunki liczby dzwonków i czasu zostaną spełnione, to moduł TMT odbierze połączenie zaraz po 1-szym dzwonku drugiego wywołania. Czas pomiędzy wywołaniami liczony jest od końca ostatniego dzwonka pierwszego wywołania do początku pierwszego dzwonka drugiego wywołania, a więc użytkownik w tym czasie musi zdążyć po raz drugi wybrać numer telefoniczny dialera TMT.

Z opcji podwójnego wywołania można korzystać również bez zainstalowanej automatycznej sekretarki. W ten sposób można spowodować, że odebranie połączenia przez moduł TMT od przypadkowej osoby dzwoniącej na numer linii telefonicznej podłączonej do modułu będzie mniej prawdopodobne.

#### 8.6.3.3.1. Odpowiadanie: Automatyczna sekretarka: Liczba dzwonków sekretarki (pierwszego wywołania)

Funkcja pozwala zdefiniować liczbę dzwonków, po których zgłasza się automatyczna sekretarka, tzw. liczbę dzwonków pierwszego wywołania. Przekroczenie tej liczby przez użytkownika w czasie dzwonienia spowoduje, że połączenie zostanie odebrane przez automatyczną sekretarkę – oczywiście o ile będzie włączona.

Jeżeli automatycznej sekretarki nie ma lub jest wyłączona, a funkcja podwójnego wywołania jest aktywna, przekroczenie liczby dzwonków pierwszego wywołania spowoduje, że moduł TMT nie będzie oczekiwał na drugie dzwonienie i nie odbierze połączenia telefonicznego.

Aby moduł telefoniczny przejął połączenie, użytkownik musi przerwać dzwonienie (odłożyć słuchawkę) przed odliczeniem zaprogramowanej tu liczby dzwonków i zadzwonić ponownie przed upływem czasu określonym w rozdziale 8.6.3.3.2.

Liczbę dzwonków pierwszego dzwonienia można ustawiać w zakresie od 2 do 16.

#### 8.6.3.3.2. Odpowiadanie: Automatyczna sekretarka: Czas między dzwonieniami

Funkcja umożliwia podanie maksymalnego czasu pomiędzy ostatnim dzwonkiem pierwszego wywołania, a pierwszym dzwonkiem drugiego wywołania. Przekroczenie tego czasu przez użytkownika spowoduje, że moduł dialera telefonicznego TMT nie odbierze połączenia. Czas musi być tak dobrany, aby użytkownik po zakończeniu pierwszego wywołania mógł spokojnie ponownie wybrać numer telefonu. Nie powinien być jednak zbyt długi, bo może się zdarzać, że moduł będzie odbierał wywołania od przypadkowych osób dzwoniących pod numer linii podłączonej do dialera TMT. Czas przerwy miedzy wywołaniami można ustawić w zakresie od 7 do 210 sekund.

## **8.6.4. Monitoring**

Poniżej przedstawiono wykaz parametrów i opis ich ustawiania dotyczących monitoringu telefonicznego, czyli powiadamiania stacji monitorującej o zarejestrowanych zdarzeniach w centrali alarmowej. Opis przebiegu połączenia przedstawiono w rozdziale 5.3 – strona 31.

#### **8.6.4.1. Monitoring telefoniczny: Wł**ą**czenie/wył**ą**czenie**

Skrót: [kod instalatora] [Menu] [6] [4] [1]

Menu: Instalatora  $\rightarrow$  Dialer telefoniczny  $\rightarrow$  Monitoring

Opcja służy do włączania i wyłączania funkcji powiadamiania stacji monitorującej o zarejestrowanych zdarzeniach w centrali alarmowej TCA-824 (monitoring). Na liście jednokrotnego wyboru znajdują się 3 opcje:

- wyłączony,
- do jednego numeru.
- do wszystkich numerów.

Poruszanie między opcjami odbywa się przyciskami strzałek [↑←] [↓→].

Przykład informacji wyświetlanej na wyświetlaczu manipulatora TMA-LCD400G:

Monitoring tel.?  $\rightarrow$  do wszystk.nr

**CO TELMOR** 

Wybranie opcji "wyłączony" spowoduje wyłączenie monitoringu telefonicznego. Pozostałe dwie opcje powodują jego włączenie. Opcja "do jednego numeru" powoduje wysłanie powiadomienia o zdarzeniu tylko pod jeden numer stacji monitorującej – pod pierwszy, do którego centrala dodzwoni się i otrzyma potwierdzenie jego odebrania. Opcja "do wszystkich numerów" uruchamia powiadomienie pod wszystkie numery telefonów.

# **Uwaga!**

Aby zdarzenie zarejestrowane w centrali było wysłane pod dany numer telefonu stacji monitorującej muszą być spełnione wszystkie poniższe warunki:

- numerowi telefonu przydzielono funkcję nadawania danego typu zdarzeń,
- numer przydzielono do strefy, w której nastąpiło nadawane zdarzenie,
- strefa, w której nastąpiło nadawane zdarzenie ma przydzielony numer identyfikacyjny,
- zaistniałemu zdarzeniu nadano odpowiedni kod odbierany przez stację monitorującą (nie dotyczy formatu transmisji CONTACT ID–standard),

# **8.6.4.2. Monitoring telefoniczny: Numery telefonów**

Skrót: [kod instalatora] [Menu] [6] [4] [2]

Menu: Instalatora  $\rightarrow$  Dialer telefoniczny  $\rightarrow$  Monitoring

Funkcja służy do przeglądania listy i konfigurowania numerów telefonów służących powiadamianiu stacji monitorującej o zarejestrowanych w centrali TCA-824 zdarzeniach. Łącznie możną zdefiniować do 4 numerów.

Na liście numer telefonu identyfikowany jest przez liczbę porządkowa oraz jego pierwszych 13 cyfr. Jeżeli numer ma więcej niż 13 cyfr, 13. cyfra zastępowana jest znakiem ">". Numery nieskonfigurowane do pracy, na wykazie oznaczone są jako <nieczynny>.

Przykład informacji wyświetlanej na wyświetlaczu manipulatora TMA-LCD400G:

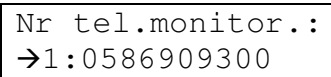

```
Nr tel.monitor.:
\rightarrow2: < nieczynny>
```
Do konfiguracji wybranego przyciskami strzałek [↑←] [↓→] numeru telefonu przechodzi się przyciskiem []. Liczba porządkowa numeru decyduje o kolejności łączenia się ze stacjami monitorującymi.

W poniższych rozdziałach opisano parametry definiujące konfigurowany numer.

# 8.6.4.2.1. Numer telefonu monitoringu - definiowanie

Funkcja służy do zdefiniowania cyfr numeru telefonu. Numer maksymalnie może składać się z 16 znaków. Mogą to być:

- cyfry w zakresie od 0 do 9,
- $\bullet$  znak  $\cdot$ ".
- $z$ nak " $\#$ "
- litera "p" (małe p) oznaczającej 2-sekundową przerwę w nadawaniu cyfr,
- litera "P" (duże p) oznaczającej 10-sekundową przerwę w nadawaniu cyfr,
- literą "I" (duże i) oznaczającej przełączenie na wybieranie impulsowe (cyfry po tym znaku będą nadawane w linię telefoniczną impulsowo),
- literą "T" (duże t) oznaczającej przełączenie na wybieranie tonowe (cyfry po tym

#### znaku będą nadawane w linię telefoniczną tonowo).

Znaki "\*" i "#" dostępne są pod przyciskiem "1" klawiatury manipulatora (przez jego kilkukrotne wciśnięcie). Pozostałe znaki dostępne są pod przyciskami, na których są nadrukowane (również po kilkukrotnym wciśnięciu jednego przycisku). Pozostałe zasady edycji numeru opisane są w rozdziale 3.3 – strona 20, Pole tekstowe oraz strona 21, Edycja istniejącego tekstu.

Zatwierdzenie numeru telefonu następuje przyciskiem  $[\checkmark]$ .

#### 8.6.4.2.2. Format

Funkcja służy do określenia formatu nadawania zdarzenia do stacji monitorującej. Na liście jednokrotnego wyboru są następujące formaty:

- a) Ademco Slow,
- b) Franklin Slow,
- c) Silent Knight Fast,
- d) Uniwersal Fast,
- e) Radionics Fast,
- f) Radionics Fast + suma kontrolna,
- g) Ademco Express,
- h) Contact ID standard,
- i) Contact ID wybrane kody.

Formaty od a) do f) sa to wolne formaty impulsowe, formaty od q) do i) – formaty, w których dane nadawane są w systemie DTMF.

Na potrzeby formatów od a) do g) muszą być zdefiniowane kody nadawanych zdarzeń.

W format "CONTACT ID – standard" kody zdarzeń mają ustaloną wartość, nie trzeba ich definiować

Format "CONTACT ID – wybrane kody" również nie wymaga definicji kodów, ale aby dany kod został nadany do stacji monitorującej, niezbędne jest wpisanie dowolnego znaku w jego polu. Puste pole definicji kodu spowoduje, że nie zostanie on nadany. Wartość nadawanego kodu jest taka sama jak w formacie "CONTACT ID – standard".

## 8.6.4.2.3. Typy zdarzeń

Funkcja służy do wyboru typu zdarzeń, które będą wysyłane pod dany numer telefonu stacji monitorującej. W ten sposób można spowodować, aby pod różne numery telefonów stacji monitorującej były wysyłane zdarzenia innych typów.

Wyboru dokonuje się w następujących po sobie pytaniach dotyczących następujących typów:

- włączenia/wyłączenia czuwania,
- alarmy,
- sabotaże,
- awarie.
- specjalne.

Przykład informacji wyświetlanej na wyświetlaczu manipulatora TMA-LCD400G:

Nr1:Zda.:Wł/Wył? >TAK< NIE

Nr1:Zdarz:Spec.? >TAK< NIE

Opcją >TAK< akceptuje się ten typ zdarzeń, opcją >NIE< rezygnuje się z wysyłania zdarzeń tego typu pod dany numer telefonu.

# **8.6.4.3. Monitoring telefoniczny: Test cykliczny**

W tej części menu zostały zgrupowane funkcje sterujące automatycznym testem monitoringu telefonicznego. Test polega na wysyłaniu do stacji monitorującej zdarzenia "Test cykliczny" o określonej porze doby w jednakowych odstępach czasu definiowanych liczbą dni.

## **Uwaga!**

Centrala umożliwia również wysłanie testu ręcznego do stacji monitorującej – patrz rozdział 8.1.2.3, strona 49.

## 8.6.4.3.1. Monitoring telefoniczny: Test cykliczny: Włączenie/wyłączenie

Skrót: [kod instalatora] [Menu] [6] [4] [3] [1]

Menu: Instalatora  $\rightarrow$  Dialer telefoniczny  $\rightarrow$  Monitoring  $\rightarrow$  Test cykliczny

Funkcja pozwala na włączenie lub wyłączenie cyklicznego testu monitoringu telefonicznego.

8.6.4.3.2. Monitoring telefoniczny: Test cykliczny: Godzina włączenia

Skrót: [kod instalatora] [Menu] [6] [4] [3] [2]

Menu: Instalatora → Dialer telefoniczny → Monitoring → Test cykliczny

Funkcja określa porę doby, o której cykliczny test monitoringu telefonicznego będzie włączany.

Przykład informacji wyświetlanej na wyświetlaczu manipulatora TMA-LCD400G:

Godz.włącz.test? 01:00

## 8.6.4.3.3. Monitoring telefoniczny: Test cykliczny: Częstotliwość

Skrót: [kod instalatora] [Menu] [6] [4] [3] [3]

Menu: Instalatora  $\rightarrow$  Dialer telefoniczny  $\rightarrow$  Monitoring $\rightarrow$  Test cykliczny

Funkcja pozwala na określenie częstotliwości wysyłania cyklicznego testu monitoringu telefonicznego. Definiuje się ją liczbą dni. Maksymalna wartość wynosi 255.

Przykład informacji wyświetlanej na wyświetlaczu manipulatora TMA-LCD400G:

 Co ile dni? 1 –liczba dni

# **8.6.4.4. Monitoring telefoniczny: Opó**ź**nienie komunikatu do stacji monitoruj**ą**cej o braku zasilania sieciowego 230 V**

Skrót: [kod instalatora] [Menu] [6] [4] [4]

Menu: Instalatora  $\rightarrow$  Dialer telefoniczny  $\rightarrow$  Opcje ogólne

Funkcja służy do określenia wielkości opóźnienia przekazania do stacji monitorującej informacji o wykryciu braku zasilania sieciowego 230 V. Czas podaje się minutach – maksymalnie 255. W przypadku braku opóźnienia należy wpisać wartość 0.

## **8.6.4.5. Monitoring telefoniczny: Kody identyfikacyjne stref**

Skrót: [kod instalatora] [Menu] [6] [4] [5]

Menu: Instalatora  $\rightarrow$  Dialer telefoniczny  $\rightarrow$  Monitoring

Funkcja służy do określenia kodów, które pozwolą na identyfikację poszczególnych stref przez stację monitorującą. Po wybraniu tej funkcji, zostanie wyświetlona lista stref. Po wybraniu numeru strefy będzie można zdefiniować numer identyfikacyjny. Zasady edycji numeru identyfikacyjnego są takie same, jak to opisano w rozdziale 3.3 – strona 19 – Pole tekstowe i Edycja istniejącego tekstu.

Kod może zawierać 3 lub 4 znaki spośród następujących:

- $\bullet$  0, 1, 2 ... 9,
- A, B, C, D, E, F.

Przykład informacji wyświetlanej na wyświetlaczu manipulatora TMA-LCD400G:

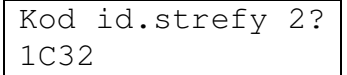

#### **Uwagi:**

- Dla kodów impulsowych (patrz rozdział 8.6.4.2.2 strona 69) znaki '0' i 'A' są równoważne, dla formatów Ademco Express oraz CONTACT ID, nie należy używać znaku 'A',
- **W definicji kodu nale**ż**y poda**ć **tyle znaków ile ma by**ć **wysłanych do stacji monitoruj**ą**cej.**
- **Za poprawno**ść **wpisanego kodu odpowiada Instalator.**
- **Brak kodu identyfikacyjnego dla danej strefy (brak znaków w polu edycyjnym) spowoduje,** ż**e zdarzenia z tej strefy nie b**ę**d**ą **wysyłane do stacji monitoruj**ą**cej. Je**ż**eli jednak zdarzenie b**ę**dzie dotyczy**ć **równie**ż **innych stref, zostanie wysłane z identyfikatorem, który został zdefiniowany.**
- Jeżeli wszystkie strefy (cały chroniony obiekt) ma posiadać taki sam kod identyfikacyjny, należy ten kod wpisać do wszystkich wykorzystywanych stref.

#### **8.6.4.6. Monitoring telefoniczny: Kody zdarze**ń

Skrót: [kod instalatora] [Menu] [6] [4] [6]

Menu: Instalatora  $\rightarrow$  Dialer telefoniczny  $\rightarrow$  Monitoring

Funkcja służy do określenia kodów zdarzeń w centrali.

Dla formatu "CONTACT ID-standard" funkcja nie ma znaczenia.

Dla formatu "CONTACT ID-wybrane kody" funkcją wybiera się kody zdarzeń, które mają być wysyłane do stacji monitorującej. Wyboru dokonuje się przez wpisanie dowolnego znaku w polu definiującym kod. Puste pole oznacza, że dany kod nie ma być transmitowany do stacji monitorującej. Wartość wysyłanego kodu do stacji monitorującej jest taka sama, jak w przypadku formatu "CONTACT ID-standard".

Wprowadzone kody muszą być zgodne z ustaleniami ze stacią monitorującą, do której będą przesyłane. Kody zostały podzielone według typów – patrz poniższa tabela. Zasady edycji kodu są takie same, jak to opisano w rozdziale  $3.3 -$ strona  $19 -$  Pole tekstowe i Edycja istniejącego tekstu.

Kod może zawierać od 1 do 3 znaków spośród następujących:

- $\bullet$  0, 1, 2 ... 9,
- A, B, C, D, E, F.

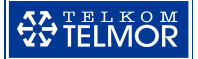

## **Uwagi:**

- Dla kodów impulsowych (patrz rozdział 8.6.4.2.2 strona 69) znaki '0' i 'A' są równoważne, **dla formatu Ademco Express, nie nale**ż**y u**ż**ywa**ć **znaku 'A'**,
- **W definicji kodu nale**ż**y poda**ć **tyle znaków ile ma by**ć **wysłanych do stacji monitoruj**ą**cej.**
- **Za poprawno**ść **wpisanego kodu odpowiada Instalator.**
- **Brak kodu (brak znaków w polu edycyjnym) spowoduje,** ż**e to zdarzenia nie b**ę**dzie wysłane do stacji monitoruj**ą**cej (nie dotyczy formatu "CONTACT ID-standard).**
- Ustawione kody zdarzeń dla wszystkich numerów telefonów stacji monitorujących są takie same (nie dotyczy formatu "CONTACT ID-standard).

Kody zdarzeń w Menu Instalatora zostały pogrupowane w następujący sposób (podkreśleniem oznaczone są definiowane kody):

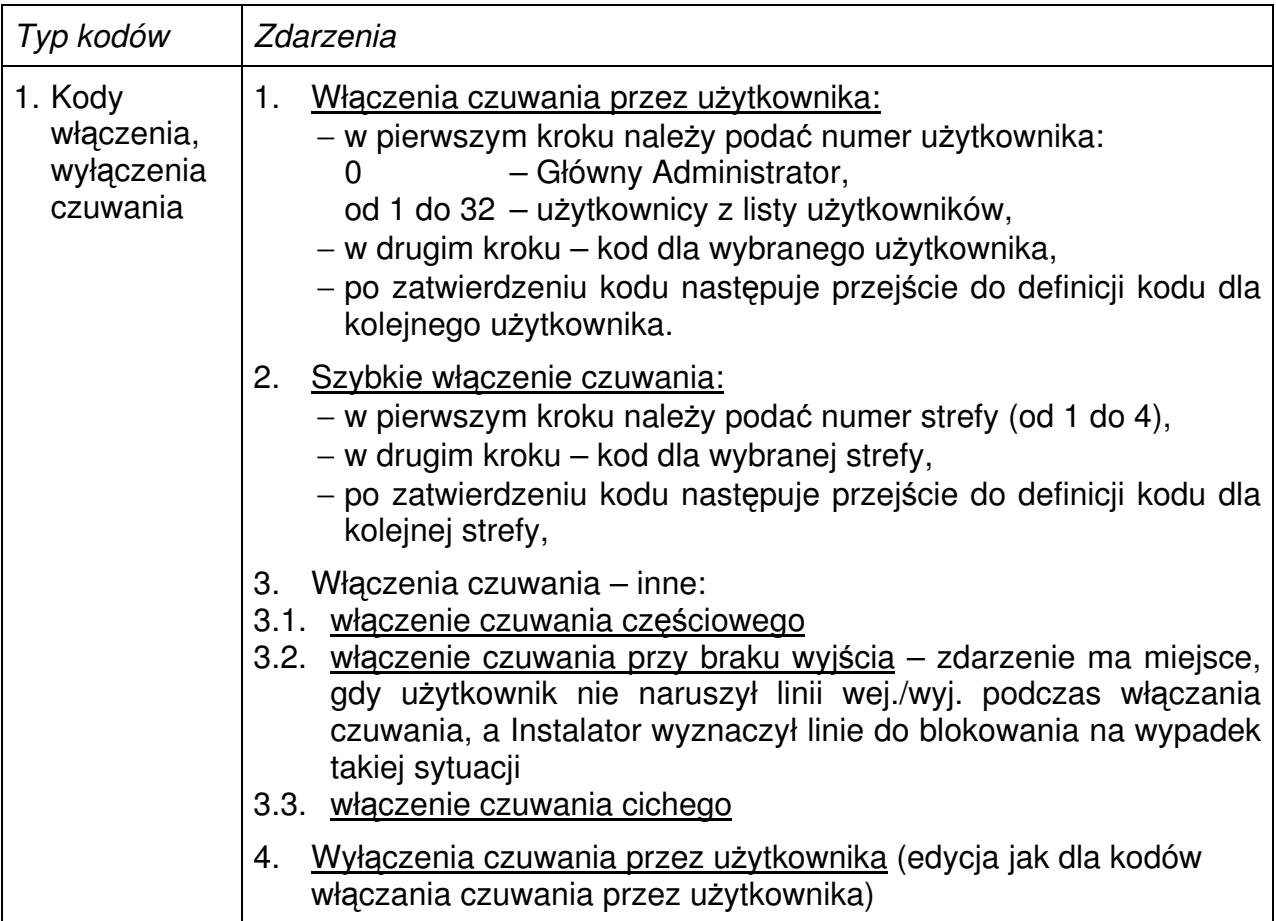
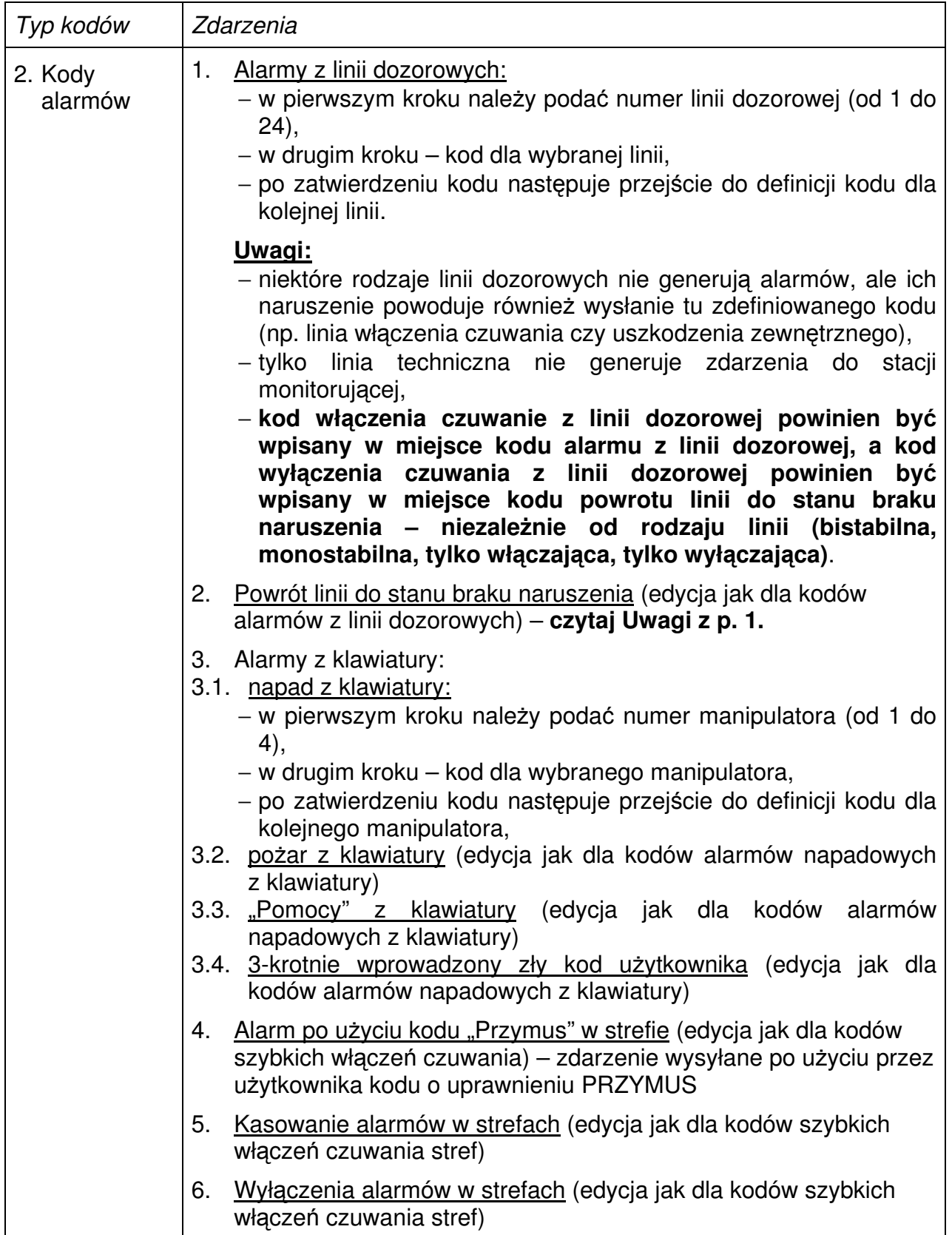

# $\begin{array}{|c|}\hline \textbf{Q} & \textbf{T} \textbf{E} \textbf{L} \textbf{K} \textbf{O} \textbf{M} \hline \\ \textbf{Q} & \textbf{T} \textbf{E} \textbf{L} \textbf{M} \textbf{O} \textbf{R} \hline \end{array}$

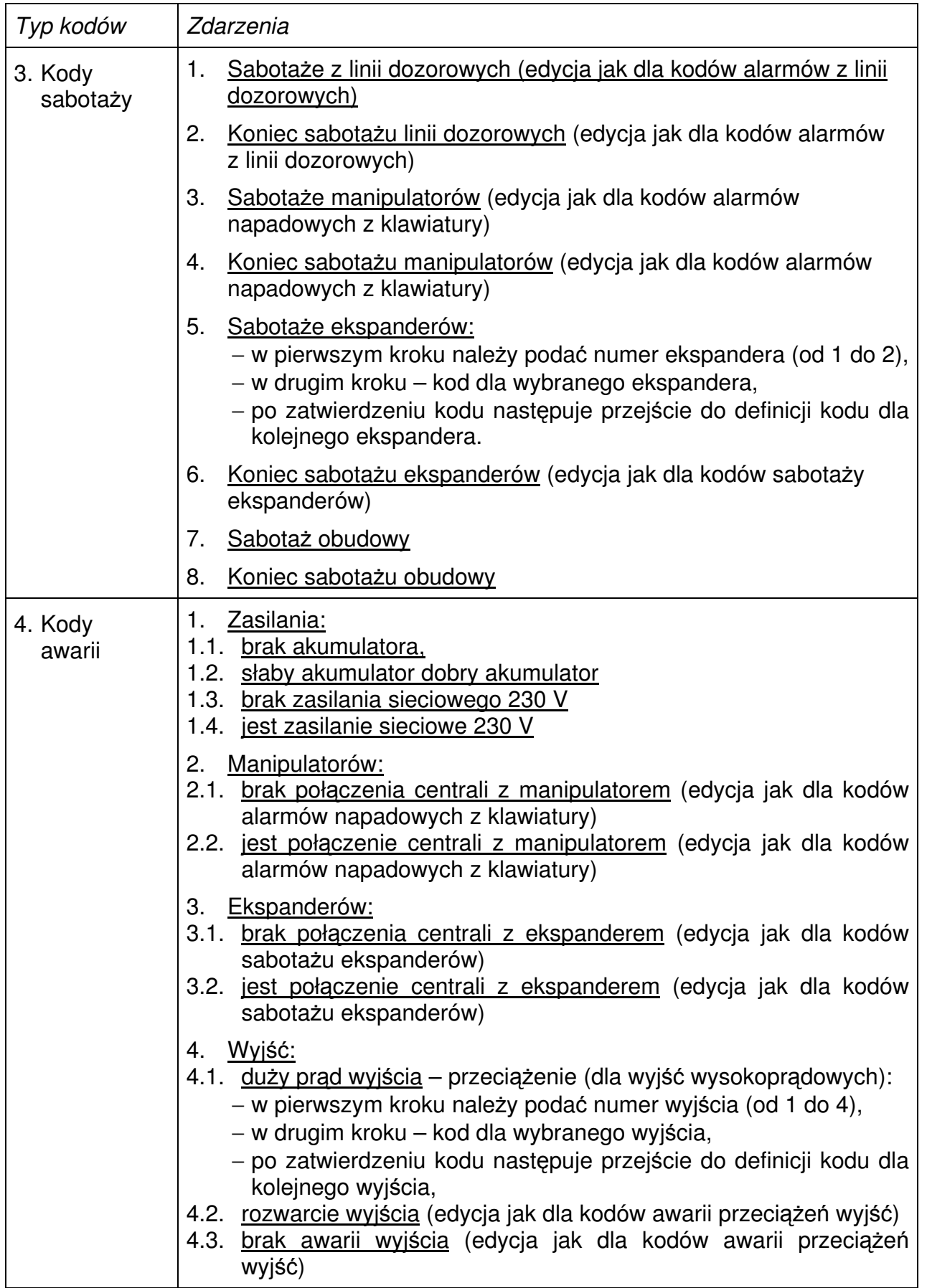

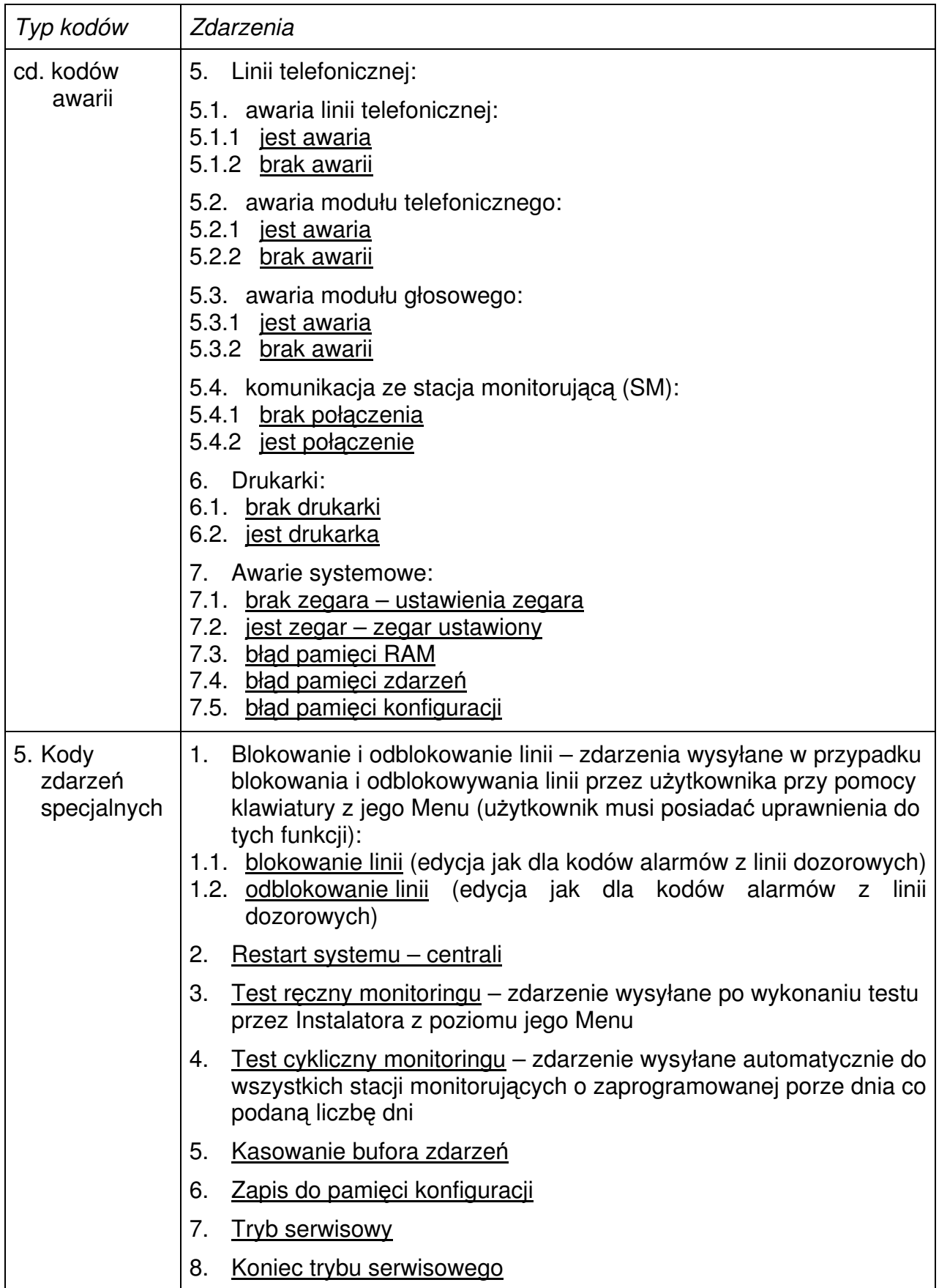

#### **8.7. Strefy**

#### **8.7.1. Strefy: Linie dozorowe**

Skrót: [kod instalatora] [Menu] [7] [1]

Menu: Instalatora  $\rightarrow$  Strefy

Funkcja przydziału linii dozorowych do stref centrali. Dzięki temu możliwe jest utworzenie niezależnych podsystemów alarmowych lub podsystemów z częściami wspólnymi. Niezależne będą wówczas, jeśli jedna linia będzie należała tylko do jednej strefy. Jeśli linia jest przypisana do kilku stref, to jest to linia wspólna stref. Linia zostanie wprowadzona w stan czuwania tylko wtedy, gdy wszystkie strefy, do których jest przypisana są w stanie czuwania.

Linia musi należeć do jednej ze stref, aby została wprowadzona w stan czuwania. Naruszenie linii nieprzydzielonej do żadnej strefy nie będzie sygnalizowane na wyjściach centrali i w manipulatorach.

W pierwszej części tej funkcji dokonuje się wyboru strefy, do której mają zostać przypisane linie dozorowe, poruszanie między strefami odbywa się przyciskami strzałek  $\lceil \uparrow \leftarrow \rceil$   $\lceil \downarrow \rightarrow \rceil$ .

Przykład informacji wyświetlanej na wyświetlaczu manipulatora TMA-LCD400G:

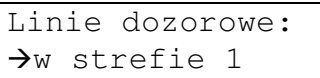

Po wyborze strefy następuje wybór linii, który dokonywany jest w analogiczny sposób do opisanego w rozdziale 8.3.4: Linie dozorowe: Czuwanie częściowe – strona 54.

#### **8.7.2. Strefy: Wyj**ś**cia**

Skrót: [kod instalatora] [Menu] [7] [2]

Menu: Instalatora  $\rightarrow$  Strefy

Funkcja przydziału linii wyjściowych do stref centrali. W polu edycji należy wpisać numery linii. Dzięki temu możliwe jest utworzenie niezależnych podsystemów alarmowych. Będą one niezależne, jeżeli każda z linii wyjściowych będzie należała tylko do jednej strefy. Możliwe jest także współdzielenie linii przez dwie czy więcej stref.

Urządzenia sygnalizacyjne podłączone do wyjść mogą być więc wspólne dla kilku stref lub pracować wyłącznie dla jednej strefy.

W pierwszym kroku dokonuje się wyboru strefy, do której mają zostać przypisane wyjścia, poruszanie między strefami odbywa się przyciskami strzałek [↑←] [↓→].

Przykład informacji wyświetlanej na wyświetlaczu manipulatora TMA-LCD400G:

```
Wyjścia: 
\rightarroww strefie 1
```
W drugim kroku podaje się numery wyjść należące do danej strefy.

Przykład przypisania wyjść o numerach 3, 4, 7 do strefy 1:

S1:Wyjścia? 347

Po ich zatwierdzenie przyciskiem [v] nastąpi przypisywanie wyjść do kolejnych stref.

Jeśli wyjście centrali nie zostanie przypisane do żadnej strefy, to będzie to równoznaczne z przypisaniem go do wszystkich stref. Przypisanie wyjścia do jednej lub kilku stref automatycznie wyklucza je z pozostałych.

 $\mathbf{G}$  $\mathbf{G}$   $\mathbf{F}$  $\mathbf{F}$   $\mathbf{L}$   $\mathbf{K}$  $\mathbf{G}$  $\mathbf{F}$ 

Zalecane jest stosowanie sygnalizatorów firmy GZT "Telkom-Telmor" Sp. z o.o.:

- zewnętrzne sygnalizatory akustyczno optyczne serii TSZ,
- wewnętrzne sygnalizatory akustyczne i akustyczno optyczne serii TSW,

Szczegóły oferty na stronie www.telmor.pl.

## **8.7.3. Strefy: Manipulatory**

Skrót: [kod instalatora] [Menu] [7] [3]

Menu: Instalatora  $\rightarrow$  Strefy

Manipulatory podłączane do centrali mogą obsługiwać dowolne strefy. Funkcja służy do określenia, z których manipulatorów można obsługiwać daną strefę.

Przyporządkowanie manipulatora do strefy powoduje, że na tym manipulatorze sygnalizowane są stany wskazanych stref. Ograniczenie nie dotyczy funkcji związanych z kodem użytkownika, w tym przypadku decydują uprawnienia kodu użytkownika.

Manipulator nieprzydzielony do żadnej strefy nie będzie pokazywał stanów stref, a jego awaria i/lub sabotaż nie będą sygnalizowane na wyjściach centrali.

W pierwszym kroku dokonuje się wyboru manipulatora, któremu mają zostać przydzielone strefy, poruszanie między manipulatorami odbywa się przyciskami strzałek  $\lceil \uparrow \leftarrow \rceil$   $\lceil \downarrow \rightarrow \rceil$ .

Przykład informacji wyświetlanej na wyświetlaczu manipulatora TMA-LCD400G:

 Strefy: manipulatora 1

W drugim kroku podaje się numery stref przydzielonych do wybranego manipulatora.

Przykład przydzielenie stref 1,2,3 do manipulatora o numerze 1

Man.1:Strefy? 124

Po ich zatwierdzenie przyciskiem  $[\checkmark]$  nastąpi przypisywanie stref do kolejnych manipulatorów.

## **8.7.4. Strefy: Numery telefonów**

#### **8.7.4.1. Strefy: Numery telefonów: Alarmowe**

Skrót: [kod instalatora] [Menu] [7] [4] [1]

Menu: Instalatora  $\rightarrow$  Strefy  $\rightarrow$  Numery telefonów

Centrala alarmowa może powiadamiać użytkowników o alarmach i awariach na ich różne numery telefonów. Poszczególne numery mogą być przydzielone do dowolnych stref.

Przyporządkowanie numerów do strefy powoduje, że ten numer telefonu użytkownika będzie powiadamiany tylko, gdy zostanie wywołany alarm lub awaria w przydzielonej strefie. Numer nieprzydzielony do żadnej strefy nie będzie powiadamiany.

W pierwszym kroku dokonuje się wyboru strefy, do której mają zostać przypisane numery telefonów, poruszanie między strefami odbywa się przyciskami strzałek [↑←]  $| \downarrow \rightarrow |$ .

Przykład informacji wyświetlanej na wyświetlaczu manipulatora TMA-LCD400G:

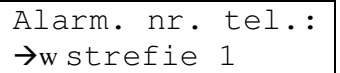

W drugim kroku podaje się numery porządkowe numerów telefonów (cyfra wskazująca pozycję na liście telefonów), które mają być przydzielone do wybranej strefy.

Przykład przypisania numerów telefonów z pozycji 3, 4, 7 listy do strefy 1:

```
S1:Tel.alarmowe?
347
```
Po ich zatwierdzenie przyciskiem  $[\checkmark]$  nastąpi przypisywanie numerów do kolejnych stref.

## **8.7.4.2. Strefy: Numery telefonów: Monitoringu telefonicznego**

Skrót: [kod instalatora] [Menu] [7] [4] [2]

Menu: Instalatora  $\rightarrow$  Strefy  $\rightarrow$  Numery telefonów

Centrala alarmowa może powiadamiać stację monitorującą o zarejestrowanych zdarzeniach na jej różne numery telefonów. Poszczególne numery mogą być przydzielone do dowolnych stref.

Przyporządkowanie numerów do strefy powoduje, że ten numer telefonu stacji monitorującej będzie powiadamiany tylko wtedy, gdy zostanie zarejestrowane zdarzenie w przydzielonej strefie. Numer nieprzydzielony do żadnej strefy nie będzie powiadamiany.

Sposób przypisywania numerów telefonów do stref został opisany w rozdziale 8.7.4.1 – strona 77.

#### **Uwaga!**

Brak kodu identyfikacyjnego dla danej strefy również spowoduje, że zdarzenia z tej strefy nie będą wysyłane do stacji monitorującej (patrz rozdział 8.6.4.5 – strona 71.

#### **8.7.5. Strefy: Opcje**

Skrót: [kod instalatora] [Menu] [7] [5] Menu: Instalatora  $\rightarrow$  Strefy W menu opcji stref zebrano następujące funkcje:

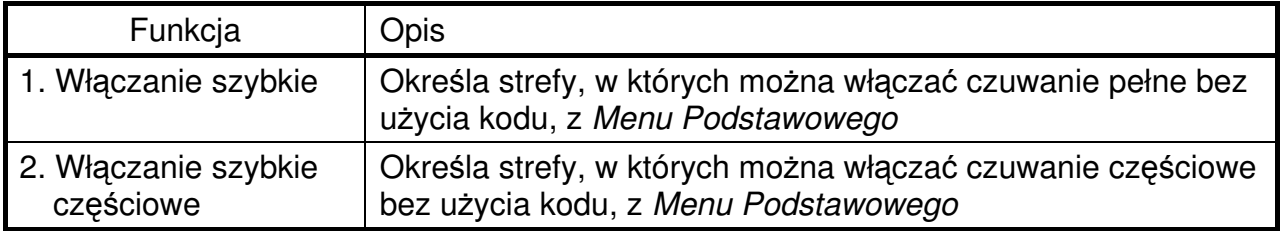

Funkcje szybkiego włączenia czuwania będą dostępne z Menu Podstawowego tych manipulatorów, które należą do tu podanych stref.

#### **8.8. Opcje systemu**

#### **8.8.1. Opcje systemu: Opcje alarmowe**

#### **8.8.1.1. Opcje systemu: Opcje alarmowe: Czas trwania alarmu**

Skrót: [kod instalatora] [Menu] [8] [1] [1]

Menu: Instalatora  $\rightarrow$  Opcie systemu  $\rightarrow$  Opcie alarmowe

Funkcja służy do określenia ogólnego (systemowego) czasu sygnalizowania alarmu. Maksymalna wartość to 120 s lub 120 m, gdzie s oznacza sekundy, m oznacza minuty. Podanie jednostki jest konieczne. Jeśli wprowadzona wartość w sekundach będzie wynosiła więcej niż 120, to czas zostanie zamieniony na minuty. Patrz również Pole numeryczne z definicją jednostek – strona 20. Czas trwania alarmu może być także programowany indywidualnie dla poszczególnych linii wyjściowych i manipulatorów – patrz rozdziały 10.3 oraz 8.5.1.7.

#### **8.8.1.2. Opcje systemu: Opcje alarmowe: Sabota**ż **gło**ś**ny**

Skrót: [kod instalatora] [Menu] [8] [1] [2]

Menu: Instalatora  $\rightarrow$  Opcie systemu  $\rightarrow$  Opcie alarmowe

Funkcja ustalająca sposób sygnalizacji sabotażu w systemie. Możliwe są dwie opcje – sygnalizacja głośna lub cicha.

Sabotaż cichy charakteryzuje się tym, że jest sygnalizowany w manipulatorach i na wyjściach sabotażowych, gdy centrala jest w stanie wyłączenia czuwania lub dodatkowo w sygnalizatorach, jeżeli centrala jest w stanie włączenia czuwania. W przypadku sabotażu głośnego jest on zawsze sygnalizowany w manipulatorach, wyjściach sabotażowych i sygnalizatorach niezależnie od stanu centrali.

#### **8.8.1.3. Opcje systemu: Opcje alarmowe: Sabota**ż **obudowy**

Skrót: [kod instalatora] [Menu] [8] [1] [3]

Menu: Instalatora  $\rightarrow$  Opcje systemu  $\rightarrow$  Opcje alarmowe

Funkcja umożliwia włączenie kontroli antysabotażowej obudowy przez specjalnie przeznaczone do tego celu wejście TAMP na płycie centrali TCA-824. Naruszenie tego wejścia spowoduje wywołanie alarmu sabotażowego we wszystkich strefach.

#### **8.8.2. Opcje systemu: Kody 6-cyfrowe**

Skrót: [kod instalatora] [Menu] [8] [2]

Menu: Instalatora  $\rightarrow$  Opcje systemu

Funkcja wymusza sześciocyfrową długość kodu wpisywanego z klawiatury manipulatora dla wszystkich użytkowników, łącznie z Instalatorem i Głównym Administratorem. Funkcja nie dotyczy długości kodów telefonicznych.

Jeśli w systemie istniały krótsze kody, to zostaną one uzupełnione cyframi "0". Przykładowo kod 1234 zostanie automatycznie zmieniony na kod 123400. Długie kody zaczną obowiązywać od momentu zatwierdzenia wyboru >TAK<.

Wyłączenie wymuszania kodów 6-cyfrowych nie spowoduje zmiany długości kodów dotychczas obowiązujących, zostanie zniesiony jedynie wymóg długości przy ich definiowaniu.

## **8.8.3. Opcje systemu: Zasilanie**

## **8.8.3.1. Opcje systemu: Zasilanie: Blokowanie komunikatu o braku akumulatora**

Skrót: [kod instalatora] [Menu] [8] [3] [1]

Menu: Instalatora  $\rightarrow$  Opcje systemu  $\rightarrow$  Zasilanie

Za pomocą tej funkcji można zablokować zgłaszanie przez centralę awarii akumulatora.

#### **8.8.3.2. Opcje systemu: Zasilanie: Specjalizowany test akumulatora**

Skrót: [kod instalatora] [Menu] [8] [3] [2]

Menu: Instalatora  $\rightarrow$  Opcje systemu  $\rightarrow$  Zasilanie

System wyposażony został w obwód umożliwiający przeprowadzenie testu akumulatora celem sprawdzenia jego stanu technicznego. Test wykonywany jest raz na dobę o godzinie 11:00. Na czas 1 minuty włączane jest dodatkowe obciążenie zwiększające pobór prądu z akumulatora o ok. 0,5 A. W przypadku jego złego stanu technicznego zostanie włączona awaria słaby akumulator.

## **8.8.4. Opcje systemu: Ustawienia komunikacji z komputerem**

Skrót: [kod instalatora] [Menu] [8] [4]

Menu: Instalatora  $\rightarrow$  Opcie systemu

Za pomocą komputera z programem serwisowym można zapisać lub odczytać konfigurację centrali TCA-824. Konfiguracja jest przesyłana za pomocą bezpośredniego połączenia szeregowego (port RS-232). W programie jak i centrali muszą być wprowadzone jednakowe numery identyfikacyjne (ID). Z komputera o danym numerze ID można konfigurować centrale o różnych numerach ID.

Patrz opis funkcji rozdział 8.1.3 Opcje serwisowe: Połączenie z komputerem (Komputer-łącz): RS-232 – strona 50.

## **8.8.4.1. Opcje systemu: Ustawienia komunikacji z komputerem: Nr ID centrali**

Skrót: [kod instalatora] [Menu] [8] [4] [1]

Menu: Instalatora  $\rightarrow$  Opcje systemu  $\rightarrow$  Ustawienia komunikacji z komputerem

Funkcja definiuje numer identyfikujący centralę, pełniący także rolę klucza zabezpieczającego transmisję pomiędzy komputerem a centralą. Należy wprowadzić 14 cyfrowy numer, który powinien być unikalny dla danej centrali.

## **8.8.4.2. Opcje systemu: Ustawienia komunikacji z komputerem: Nr ID komputera**

Skrót: [kod instalatora] [Menu] [8] [4] [2]

Menu: Instalatora → Opcje systemu → Ustawienia komunikacji z komputerem

Funkcja definiuje numer identyfikujący komputer, z którym będzie się łączyła centrala. Pełni także rolę klucza zabezpieczającego. Numer musi składać się z 14 cyfr.

## **8.8.5. Opcje systemu: Ustawienia komunikacji z drukark**ą

Skrót: [kod instalatora] [Menu] [8] [5]

Menu: Instalatora  $\rightarrow$  Opcie systemu

Centrala TCA-824 ma możliwość drukowania rejestrowanych zdarzeń na drukarce szeregowej, którą podłącza się do płyty głównej centrali. Opis podłączenia drukarki znajduje się w rozdziale 11.8 Podłączenie drukarki szeregowej – strona 99.

W menu ustawień komunikacji z drukarką ustawia się następujące parametry:

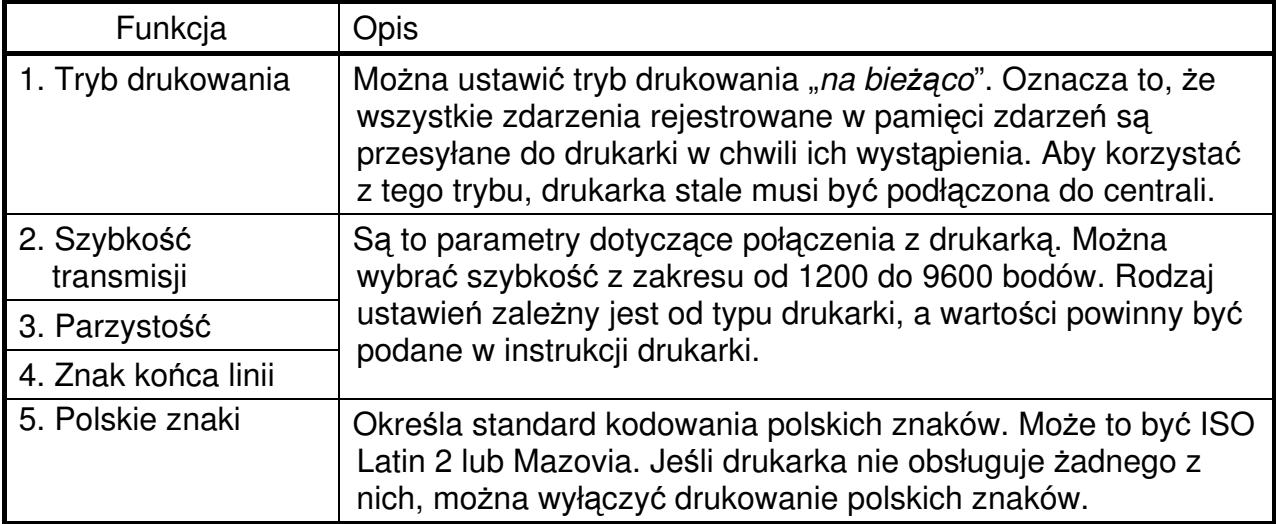

#### **Uwagi:**

- W przypadku trybu drukowania "na bieżąco" nie można uruchomić transmisji z komputerem – wymagane jest wyłączenie opcji "na bieżąco".
- W przypadku trybu drukowania "na bieżąco" oraz wystąpienia resetu centrali, zdarzenia które wystąpiły przed resetem, mogą nie zostać wydrukowane. Będą natomiast zarejestrowane w pamięci zdarzeń i będą widoczne przy jej podglądzie.

#### **8.8.6. Opcje systemu: Czas trwania d**ź**wi**ę**ku sygnalizatora potwierdzaj**ą**cego wł**ą**czenie lub wył**ą**czenie czuwania (Czas BEEP sygnalizatora)**

Skrót: [kod instalatora] [Menu] [8] [6]

Menu: Instalatora  $\rightarrow$  Opcje systemu

W centrali TCA-824 można regulować czas trwania dźwięku informującego o włączeniu lub wyłączeniu czuwania. Ustawiony czas dotyczy wszystkich wyjść centrali rodzaju sygnalizator+BEEP. Czas ustawia się w zakresie od 100 do 1400 milisekund z zaokrąglaniem do 100 milisekund.

## **9. PARAMETRY LINII DOZOROWYCH**

Linie dozorowe w systemie alarmowym służą do podłączania różnego typu czujek. Przewody podłącza się po jednym do zacisków masy oraz wejścia.

#### **Uwaga!**

Zaciski masy dla linii dozorowych oznaczone są napisem ZCOM, natomiast zaciski wejściowe to Zx (x – numer linii). Do zacisków ZCOM – nie wolno podłączać mas zasilania urządzeń zewnętrznych – grozi uszkodzeniem centrali. Wyjście ZCOM separuje masę centrali z masą obwodu czujki i podwyższa stopień odporności na fałszywe alarmy i zakłócenia wejściowe.

Centrala TCA-824 ma możliwość skonfigurowania do 24 linii dozorowych (wejść). Bezpośrednio w płycie głównej centrali dostępnych jest 8 linii, pozostałe 16 dostępne są w podłączanych do centrali manipulatorach i ekspanderach. W minimalnej konfiguracji (centrala z jednym manipulatorem) udostępnia 12 linii dozorowych. Mimo iż centrala pozwala na podłączenie czterech manipulatorów (po 4 linie w każdym) i dwóch ekspanderów (po 8 linii w każdym) maksymalna liczba linii nie przekracza 24.

**QO TELMOR** 

Każda z linii jest identyfikowana w systemie po jej numerze. Na płycie głównej centrali dostępne są linie o numerach od 1 do 8 (zaciski Z1 do Z8). Linie o numerach 9-24 można przypisać dowolnemu zaciskowi wejściowemu dowolnego manipulatora lub ekspandera.

Przydzielanie linii dozorowych do stref wykonuje się z menu Strefy (patrz rozdział 8.7.1 – strona 76), podobnie jak wszystkie inne funkcje związane z działaniem stref.

Od konfiguracji linii będzie zależało jak centrala zareaguje na zadziałanie czujnika oraz jakie będą tego następstwa dla działania systemu. Aby centrala rozpoznała naruszenie linii, czujnik musi zadziałać na czas nie krótszy niż ustawiona czułość linii.

Przeglądając listę linii dozorowych, na wyświetlaczu widoczny jest jej numer porządkowy oraz nadana nazwa. Linie nieskonfigurowane do pracy, na wykazie oznaczone są jako <nieczynna>.

Przykład informacji wyświetlanej na wyświetlaczu manipulatora TMA-LCD400G:

```
Wykaz linii doz: 
\rightarrow14<nieczynna>
```
Przyciskiem [√] przechodzimy do jej konfiguracji.

#### **9.1. Linie dozorowe: rodzaj linii**

Określa rodzaj reakcji centrali na naruszenie linii dozorowej.

Naruszenie widoczne jest tylko w tych strefach do których przydzielono linię oraz może włączać wyjścia tylko z tych samych stref.

## **Rodzaje linii:**

- **nieczynna** opcja ta wyłącza z użycia linię dozorową. Centrala nie będzie sprawdzać stanu na tym wejściu.
- **alarmowa** linia alarmowa, której naruszenie przy włączonym czuwaniu natychmiast wywołuje alarm włamaniowy.
- **wej**ś**cia/wyj**ś**cia** jest linią z opóźnionym wywoływaniem alarmu, która zależnie od stanu czuwania pełni następujące funkcję:
	- − przy włączonym czuwaniu: naruszenie rozpoczyna odliczanie "czasu na wejście", pozwalając użytkownikowi na wyłączenie czuwania. Jeśli czuwanie nie zostanie w porę wyłączone, centrala rozpocznie sygnalizowanie alarmu.
	- − po włączeniu czuwania: rozpocznie się odliczanie czasu na wyjście, umożliwiając użytkownikowi opuszczenie obiektu. Jeżeli w tym czasie linia wejścia/wyjścia nie zostanie naruszona wówczas centrala może zablokować wskazane linie dozorowe; patrz: rozdział 8.3.5 – strona 55).

Po ustawieniu typu linii wej/wyj, należy podać wartości czasu wejścia (1..120 s – nie ma ogólnego czasu wejścia) oraz czas wyjścia (0..120 s). W przypadku zatwierdzenia wartości 0 dla czasu wyjścia, dla danej linii będzie obowiązywać ogólny czas wyjścia (patrz rozdział 8.3.3 – strona 53). Zdefiniowane wartości czasu będą obowiązywały wyłącznie dla danej linii.

• **kontrola wej**ś**cia** – linia alarmowa, której działanie w stanie czuwania jest uzależnione od kontrolowanej linii wejściowej. Kontroluje jedną wskazaną linię, która musi być rodzaju "wejścia/wyjścia" oraz należy do tej samej strefy. W innym przypadku zachowuje się identycznie jak linia "alarmowa".

Naruszenie linii kontrolującej wejście wywoła natychmiastowy alarm, jeśli obserwowana linia wejściowa nie zostanie naruszona wcześniej. Jeżeli wcześniej będzie naruszona linia obserwowana, to linia kontrolująca zostanie opóźniona na czas wejścia, równy czasowi wejścia ustawionym dla obserwowanej linii "wejścia/wyjścia". Po zatwierdzeniu rodzaju linii należy podać numer kontrolowanej linii.

- **alarmowa licz**ą**ca** do wywołania alarmu z tej linii wymagane jest przekroczenie zadanej liczby naruszeń w określonym czasie. Po zatwierdzeniu rodzaju należy podać liczbę naruszeń (od 1 do 19), a następnie czas zliczania (od 0 do 60 sek). Jeśli przy definicji czasu zostanie wpisana wartość 0, to obowiązuje ogólny czas zliczania (patrz rozdział 8.3.3 – strona 53). Po upływie podanego czasu od pierwszego naruszenia licznik naruszeń jest kasowany.
- **wewn**ę**trzna** linia alarmowa, o działaniu zbliżonym do linii "kontroli wejścia". Naruszenie linii wewnętrznej wywoła natychmiastowy alarm, jeśli wcześniej nie zostanie naruszona dowolna linia wejściowa z tej samej strefy. Jeśli naruszenie linii "wejścia/wyjścia" jednak wystąpi, to linia wewnętrzna zostanie opóźniona na czas wejścia ustawiony dla linii "wejścia/wyjścia" w strefie.
- **napadowa gło**ś**na** linia alarmowa, której naruszenie powoduje włączenie wyjść rodzaju "napad", "naruszenie" oraz wyjścia przeznaczone dla sygnalizatorów. W manipulatorze brak sygnalizacji. Czuwa stale, niezależnie od stanu czuwania strefy.
- **napadowa cicha** linia alarmowa, której naruszenie powoduje włączenie wyjść rodzaju "napad" i "naruszenie". W manipulatorze brak sygnalizacji. Czuwa stale, niezależnie od stanu czuwania strefy.
- sabotażowa linia alarmowa, której naruszenie włącza wyjścia "sabotaż" oraz sygnalizację w manipulatorach strefy. Czuwa niezależnie od stanu czuwania strefy. Dodatkowo, jeśli jest włączone czuwanie lub jest włączony sabotaż głośny (patrz rozdział 8.8.1.2 – strona 79), uruchamia także wyjścia włamaniowe.
- **24h alarmowa** linia alarmowa, której naruszenie natychmiast wywołuje alarm. Czuwa stale, niezależnie od stanu czuwania strefy. Jeśli czuwanie jest wyłączone, to wyjścia włamaniowe (używane do głośnej sygnalizacji) nie będą włączane.
- **24h pomocnicza** linia, której naruszenie natychmiast wywołuje alarm w manipulatorach i wyjściu "alarm z linii wejściowej". Czuwa niezależnie od stanu czuwania strefy. Przeznaczona do podłączania czujników takich jak np. czujnik gazu, wody itp. Linia może być blokowana na czas trwania funkcji resetu czujek (patrz rozdział 7.5 – strona 38).
- **24h gło**ś**na** linia alarmowa, której naruszenie natychmiast wywołuje alarm. Czuwa stale, niezależnie od stanu czuwania strefy i zawsze włącza wyjścia włamaniowe.
- **24h cicha** linia alarmowa, której naruszenie nie powoduje głośnych alarmów na wyiściach i manipulatorach (włącza tylko wyjście "naruszenie" i "alarm z linii wejściowej", na manipulatorze wyświetla stan alarmu). Czuwa stale, niezależnie od stanu czuwania strefy.
- **po**ż**arowa** linia alarmowa, przeznaczona do podłączania czujników pożarowych. Czuwa stale, niezależnie od stanu czuwania strefy. Włącza wyjścia pożarowe oraz sygnalizację w manipulatorach. Linia może być blokowana na czas trwania funkcji resetu czujek (patrz rozdział 7.5 – strona 38).
- **techniczna** naruszenie tej linii nie wywołuje alarmu ani sygnalizacji w manipulatorach, włącza wyjścia techniczne. Służy do podłączenia np. czujnika zmierzchowego sterującego zewnętrznym oświetleniem itp.
- **uszkodzenie zewn**ę**trzne** linia, której naruszenie spowoduje włączenie sygnalizacji awarii.
- **wł**ą**czanie czuwania** naruszenie tej linii spowoduje włączenie czuwania w strefie, do której ta linia należy.

## **CO TELMOR**

- **wł**ą**czanie cz**ęś**ciowe** naruszenie tej linii spowoduje włączenie czuwania częściowego w strefie, do której ta linia należy. Strefa musi być skonfigurowana do czuwania częściowego (muszą zostać określone linie w czuwaniu częściowym).
- **wył**ą**czanie czuwania** naruszenie tej linii wyłącza czuwanie w strefie, do której ta linia należy.
- **wł**ą**cza/wył**ą**cza czuwanie 1** linia monostabilna, służy do przełączania stanu czuwania strefy do której należy. Do tak skonfigurowanego wejścia można podłączyć np. przycisk monostabilny, którego naciśnięcie będzie przełączać stan strefy.
- **wł**ą**cza/wył**ą**cza czuwanie 2** linia bistabilna, służy do przełączania stanu czuwania strefy do której należy. Do tak skonfigurowanego wejścia można podłączyć np. przełącznik bistabilny, którego położenie będzie określało stan czuwania strefy.
- **wł**ą**cza/wył**ą**cza cz**ęś**ciowe czuwanie 1** linia monostabilna, służy do przełączania stanu czuwania częściowego strefy do której należy. Do tak skonfigurowanego wejścia można podłączyć np. przycisk monostabilny, którego naciśnięcie będzie przełączać stan czuwania. W strefie muszą być zdefiniowane linie, które mają być włączone w stan czuwania dla czuwania częściowego (patrz rozdział 8.3.4 – strona 54).
- **wł**ą**cza/wył**ą**cza cz**ęś**ciowe czuwanie 2** linia bistabilna, służy do przełączania stanu czuwania częściowego strefy do której należy. Do tak skonfigurowanego wejścia można podłączyć np. przełącznik bistabilny, którego położenie będzie określało stan czuwania. W strefie muszą być zdefiniowane linie, które mają być włączone w stan czuwania dla czuwania częściowego (patrz rozdział 8.3.4 – strona 54).

## **Uwaga!**

Po zmianie rodzaju linii dozorowej należy sprawdzić, czy pozostałe parametry linii mają prawidłowe wartości.

#### **9.2. Linie dozorowe: typ linii**

Funkcja służy do zdefiniowania typu czujnika podłączanego do centrali. Możliwe są następujące typy:

- **NC** czujka normalnie zwarta (naruszenie powoduje rozwarcie),
- **NO** czujka normalnie otwarta (naruszenie powoduje zwarcie),
- **1EOL/NC** parametryczna NC z jednym rezystorem 2,2kΩ,
- **1EOL/NO** parametryczna NO z jednym rezystorem 2,2kΩ,
- **2EOL/NC** dwuparametryczna NC z dwoma rezystorami 2,2kΩ,
- **2EOL/NO** dwuparametryczna NO z dwoma rezystorami 2,2kΩ.

#### **Uwaga!**

Parametryzowanie linii służy ochronie przed sabotażem i powinno być realizowane wewnątrz czujki.

Patrz także rozdział 11.5 Podłączenie czujek – strona 96.

#### **9.3. Linie dozorowe: czuło**ść **linii**

Czułość linii decyduje o wykryciu naruszenia, które może być źródłem alarmu. Aby linia dozorowa została naruszona, czujka musi naruszyć linię na czas nie krótszy niż ustawiony czas czułości.

Czas czułości można ustawiać w zakresie od 20 ms do 5100 ms, dla wartości do 600 ms z krokiem co 10 ms, a powyżej 600 ms co 100ms. Domyślna wartość czułości to 500 ms, czas należy ustawiać zależnie od wymagań podłączanej czujki.

#### **9.4. Linie dozorowe: nazwa linii**

Nadanie nazwy linii dozorowej ułatwia jej identyfikację oraz funkcję pełnioną w systemie alarmowym. Nazwa może składać się maksymalnie z 16 znaków dostępnych z klawiatury manipulatora.

#### **Uwaga!**

Nie można zmienić nazwy linii nieczynnej.

#### **9.5. Linie dozorowe: opcje linii**

Dla każdej linii dozorowej można ustawić następujące opcje:

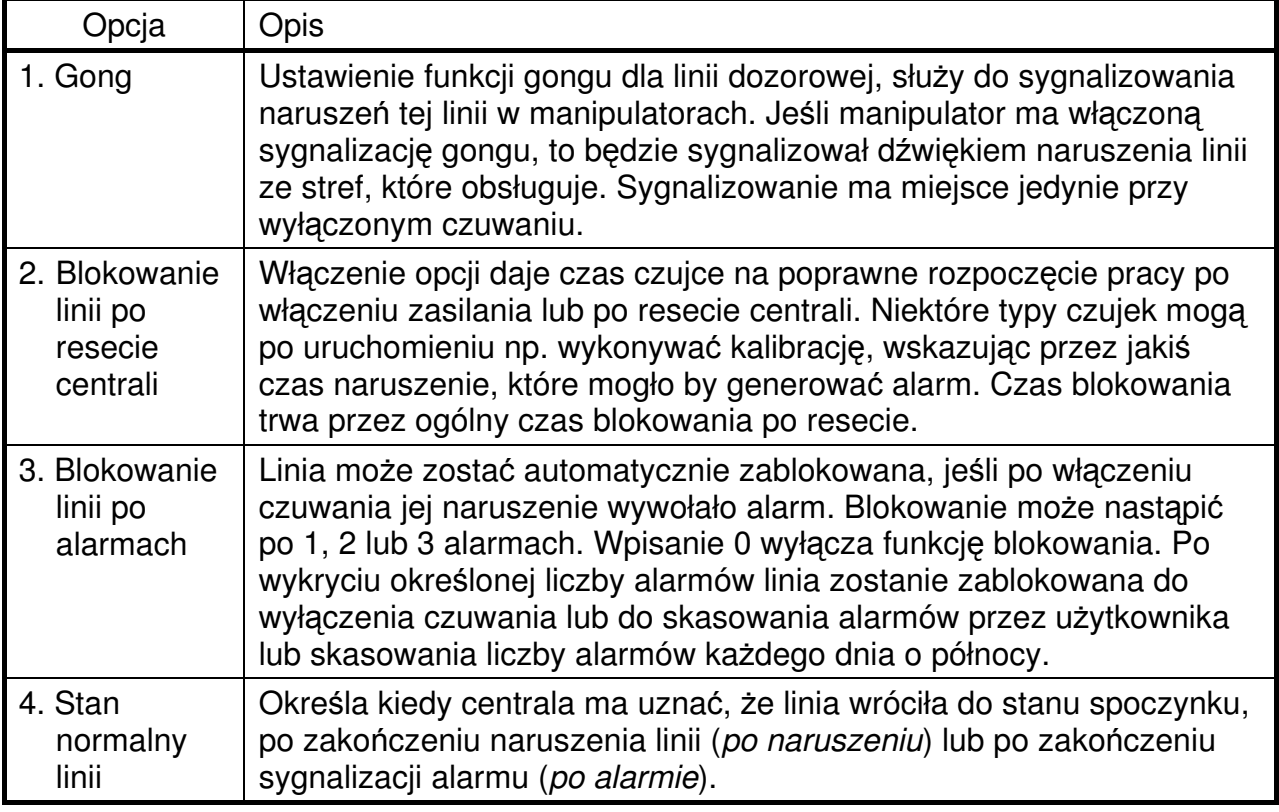

#### **9.6. Linie dozorowe: wł**ą**czane wyj**ś**cia**

Reakcją na naruszenie linii dozorowej może być włączenie wskazanej linii wyjściowej centrali. Dzięki temu możliwe jest sterowanie urządzeniami podłączonymi do wyjść o podanych numerach (od 1 do 8). Aby linia dozorowa sterowała danym wyjściem, to numer tego wyjścia musi być wpisany w tej funkcji. Jeżeli linia dozorowa nie ma sterować danym wyjściem, to numer tego wyjścia nie może być wpisany w tej funkcji. Podsumowując, dany numer wyjścia musi być przypisany tą funkcją tylko do tych linii dozorowych, które mają wyjściem sterować.

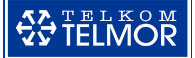

#### **Uwaga!**

Linia dozorowa może włączyć wyjście, gdy są spełnione jednocześnie 3 warunki:

- linia dozorowa oraz wyjście są ze sobą zgodne co do rodzaju,
- należą do tej samej strefy,
- linia dozorowa steruje danym wyjściem.

Zgodność co do rodzaju oznacza, że np. linię wyjściową "pożarową" mogą włączyć wyłącznie linie dozorowe rodzaju "pożarowa".

Fabrycznie wyjścia o numerach od 2 do 7 sterowane są przez wszystkie linie dozorowe. Wyjścia nr 1 i 8 nie są sterowane przez żadną linię dozorową. W przypadku konieczności zmiany tego ustawienia należy stosować poniższe zasady:

- jeżeli któreś z wyjść o numerach od 2 do 7 ma być sterowane tylko przez wybrane linie dozorowe, to należy ten numer wyjścia usunąć z wykazów dla pozostałych linii dozorowych,
- jeżeli wyjście nr 1 lub 8 ma być sterowane przez wybrane linie dozorowe, to należy ten numer wyjścia wpisać do wykazów tych linii.

#### **9.7. Linie dozorowe: wej**ś**cie manipulatora/ekspandera**

Funkcja służy do przypisania konfigurowanej linii dozorowej do jednego z wejść w manipulatorach i ekspanderach. Dla danego numeru linii wybiera się numer manipulatora (1..4) oraz numer wejścia na jego płycie (1..4) lub numer ekspandera (1..2) oraz numer wejścia na jego płycie (1..8). Nie jest możliwe przypisanie wejścia manipulatora lub ekspandera numerom linii 1..8, gdyż są zarezerwowane dla płyty głównej centrali.

Centrala nadzoruje, czy instalator nie przypisze kilku linii dozorowych do jednego wejścia urządzenia. Sprawdzenie następuje przy wychodzeniu z Wykazu linii dozorowych. Po stwierdzeniu nieprawidłowości, na wyświetlaczu pojawi się stosowny komunikat z możliwością anulowania dotychczasowych przyporządkowań (opcja >ANULUJ<) lub powrotu do wykazu linii dozorowych w celu naprawy błędu (opcja >POPRAW<).

## **10. PARAMETRY LINII WYJ**Ś**CIOWYCH**

Centrala TCA-824 posiada 10 wyjść: 6 wysoko-prądowych (w tym dwa zasilające) i 4 niskoprądowe. Zainstalowane na płycie głównej centrali miniaturowe diody LED wskazują aktualny stan wyjść OUT1..OUT8 (wyjścia programowalne).

Wyjścia wysokoprądowe OUT1-OUT4 są programowalne, posiadają elektroniczne zabezpieczenia przeciwzwarciowe i przeciw przeciążeniom oraz układy detekcji braku obciążenia. Dopuszczalne maksymalne obciążenie wynosi ok. 1,5 A. Przeciążone lub zwarte wyjścia są automatycznie odcinane do usunięcia awarii. Wyjścia skonfigurowane ale niewykorzystane należy obciążyć rezystorem 2,2 kΩ, w innym przypadku centrala będzie zgłaszać awarię. Rezystor należy założyć w niektórych przypadkach również na linie wyjściowe, które są wykorzystywane do sterowania sygnalizatorami – brak rezystora może powodować "popiskiwanie" sygnalizatora.

Wyjścia wysokopradowe AUX i +12 V (do 700 mA) służa do zasilania i nie sa programowalne. Wyjścia mają zabezpieczenie przeciw przeciążeniowe i przeciwzwarciowe w postaci bezpiecznika elektronicznego. Dopuszczalne maksymalne obciążenie po którym nastąpi odcięcie to 700 mA. Po usunięciu zwarcia lub zmniejszeniu obciążenia wyjście samoczynnie wróci do normalnej pracy.

Wyjścia niskoprądowe OUT5-OUT8 mogą być obciążane maksymalnie do 100 mA. Są to wyjścia typu OC (otwarty kolektor). Mogą służyć do sterowania przekaźnikami, załączającymi inne urządzenia. Po dołączeniu rezystora zasilającego tranzystor mogą podawać stan wysoki (+12 V) lub niski (0 V) względem masy (COM).

Zaciski masy do sterowania i zasilania urządzeń podłączanych do linii wyjściowych na płycie głównej oznaczone są skrótem **COM**. Zabronione jest podłączanie tych urządzeń do zacisków **ZCOM** (masa wyłącznie dla linii dozorowych), przeciążone mogą ulec uszkodzeniu.

Działanie linii jest określone przez zestawienie wszystkich jej parametrów, takich jak: rodzaj wyjścia, polaryzacja, czas włączenia, pulsowanie. Konfigurację można wykonać za pomocą manipulatora z Menu Instalatora.

Przydzielanie linii wyjściowych do stref wykonuje się z menu Strefy (patrz rozdział 8.7.2 – strona 76).

Przeglądając listę linii wyjściowych, na wyświetlaczu widoczny jest jej numer porządkowy oraz rodzaj wyjścia. Linie nie skonfigurowane do pracy, na wykazie oznaczone są jako <nieczynna>.

Przykład:

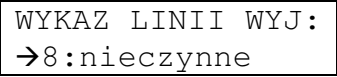

Przyciskiem  $[\checkmark]$  przechodzimy z listy do konfiguracji.

#### **10.1. Linie wyj**ś**ciowe: rodzaj wyj**ś**cia**

Zestawienie możliwych ustawień rodzaju wyjścia wraz z opisem działania:

- **nieczynne** wyjście wyłączone z użycia,
- **sygnalizator**  wyjście alarmowe, sygnalizuje alarmy włamaniowe, pożarowe i ewentualnie napadowe (dla alarmu napadowego głośnego). W przypadku alarmu pożarowego, włączane jest pulsowanie (1 s sygnał, 1 s przerwy), natomiast w przypadku alarmu włamaniowego pulsowanie wyjścia jest zgodne z ustawieniem (patrz rozdział 10.4 – strona 90),
- **sygnalizator+BEEP**  wyjście alarmowe; sygnalizuje tak samo jak wyjście sygnalizator – alarmy włamaniowe, pożarowe i ewentualnie napadowe; dodatkowo informuje użytkownika krótkimi dźwiękami o włączeniu i wyłączeniu czuwania stref, do których to wyjście należy:
	- − jeden dźwięk włączenie czuwania,
	- − dwa dźwięki wyłączenie czuwania,
	- − cztery dźwięki wyłączenie czuwania, w czasie czuwania zarejestrowano alarm. Czas trwania dźwięku informującego o włączeniu lub wyłączeniu czuwania może być regulowany w zakresie od 0,1 do 1,4 sekundy (niektóre sygnalizatory mogą nie reagować na krótkie impulsy sterujące, fabrycznie ustawiona jest wartość 0,3 sekundy) – patrz rozdział 8.8.6 – strona 81.
- **sygnalizator-optyka** wyjście alarmowe, sygnalizuje alarmy włamaniowe, pożarowe i ewentualnie napadowe (dla alarmu napadowego głośnego). Niezależnie od rodzaju alarmu wyjście działa zgodnie z ustawieniami opisanymi w kolejnych punktach,
- **włamanie** wyjście alarmowe, sygnalizuje alarmy włamaniowe,
- **alarm z linii wej**ś**ciowej** wyjście alarmowe, włączane jest przez linie dozorowe włączające alarmy w centrali za wyjątkiem linii napadowych, sabotażowych i pożarowych (alarmy z tych linii włączają odpowiednio wyjścia rodzaju "napad", "sabotaż", "pożar"),
- **sabota**ż wyjście alarmowe, sygnalizuje alarmy sabotażowe,

**COTELMON** 

- **napad** wyjście alarmowe, sygnalizuje alarmy napadowe,
- **po**ż**ar** wyjście alarmowe, sygnalizuje alarmy pożarowe,
- **czuwanie** wyjście jest włączone, jeśli chociaż jedna strefa wyjścia jest w stanie czuwania,
- **wszystko czuwa** wyjście jest włączone, jeśli wszystkie strefy wyjść są w stanie czuwania,
- **cz**ęś**ciowe czuwanie**  wyjście jest włączone, jeśli chociaż jedna strefa wyjścia jest w stanie czuwania częściowego,
- **blokada** wyjście jest włączane, jeśli nastąpiło zablokowanie linii dozorowej przy braku wyjścia ze strefy lub zablokowaniu przez użytkownika,
- **gong** wyjście jest włączane w momencie, gdy w strefie zostanie naruszona linia dozorowa z włączoną funkcją gongu. Dla wyjścia należy ustawić skończony czas działania – nie powinno się wybierać opcji "na stałe",
- **naruszenie** wyjście jest włączane w momencie naruszenia dowolnej linii dozorowej w strefie. Aktywowane niezależnie od tego czy czuwanie jest włączone czy nie,
- **czas na wyj**ś**cie** wyjście jest włączone w momencie rozpoczęcia odliczania czasu na wyjście,
- **czas na wej**ś**cie** wyjście jest włączone w momencie rozpoczęcia odliczania czasu na wejście,
- **linia telefoniczna** wyjście jest włączone, gdy moduł dialera telefonicznego TMT korzysta z linii telefonicznej,
- **napad z klawiatury** wyjście alarmowe, sygnalizuje alarmy napadowe wywołane z klawiatury manipulatora (kombinacją przycisków [Fn]+[7]) oraz wywołane użyciem kodów przymusu,
- **po**ż**ar z klawiatury** wyjście alarmowe, sygnalizuje alarmy pożarowe wywołane z klawiatury manipulatora (kombinacją przycisków [Fn]+[8]),
- "Pomocy" z klawiatury wyjście alarmowe, sygnalizuje alarmy "Pomocy" wywołane z klawiatury manipulatora (kombinacją przycisków [Fn]+[9]),
- **3x zły kod u**ż**ytkownika** wyjście alarmowe, włączane w momencie, gdy w manipulatorze trzykrotnie z rzędu wprowadzono zły kod użytkownika,
- **wł**ą**cza u**ż**ytkownik** wyjście które może być przez użytkownika przełączane lub włączane chwilowo (za pomocą Menu Użytkownika). Przełączane będzie, gdy czas wyjścia ustawiony zostanie "na stałe", chwilowo włączane, jeśli czas włączenia będzie miał skończoną wartość,
- **zasilanie** wyjście zasilające. Do tego celu zalecane jest wykorzystywanie wyjścia wysokoprądowe płyty głównej centrali. Wyjście centrali zostaje włączone w czasie wykonywania resetu centrali,
- **zasilalnie+RESET** wyjście zasilające, od poprzedniego różni się możliwością jego resetowania, tzn. chwilowego odłączania zasilania. Reset wykonuje się z Menu Użytkownika funkcją Reset czujek (patrz rozdział 7.5 – strona 38). Zasilanie jest odłączane na ustawiany w kolejnym kroku czas resetu,
- **zasilanie w czuwaniu** wyjście w działaniu podobne do rodzaju czuwanie, z tą różnicą, że jest włączane już w momencie rozpoczęcia odliczania czasu na wyjście. Ten rodzaj wyjścia może być wykorzystywany do zasilania czujek, które nie powinny być zasilane przy wyłączonym czuwaniu,
- **awaria** wyjście służące do sygnalizowania wykrycia awarii w systemie,
- **brak 230 V** wyjście sygnalizuje awarię braku zasilania sieciowego 230 V,
- **brak 12 V** wyjście sygnalizuje awarię braku zasilania z akumulatora,
- **tryb serwisowy** wyjście sygnalizuje włączenie Menu Instalatora w jednym z manipulatorów,

• **techniczne** – wyjście techniczne jest włączane naruszeniem linii dozorowej technicznej. Może być wykorzystywane do wysterowania włącznika (czy przekaźnika) oświetlenia.

## **Uwagi:**

- Wyjścia o rodzaju "sygnalizator", "sygnalizator+BEEP", "sygnalizator-optyka" oraz "włamanie" dedykowane sa do podłączenia sygnalizatorów. Te wyjścia sa wyłączane po wprowadzeniu kodu użytkownika i zaakceptowaniu klawiszem [/].
- Instalator w każdym rodzaju wyjścia sam podejmuje decyzję jak długo wyjście ma być włączone (na stałe lub na określony czas) oraz czy wyjście ma pulsować czy nie.
- Czas włączenia wyjścia szczegółowo opisany jest w rozdziale 10.3 strona 89.
- Po zmianie rodzaju wyjścia należy sprawdzić, czy pozostałe parametry wyjścia mają prawidłowe wartości.

## **10.2. Linie wyj**ś**ciowe: polaryzacja**

Funkcja określa sposób działania wyjścia, gdy jest aktywne (sygnalizuje odpowiedni stan centrali).

Wyjścia wysokoprądowe OUT1..OUT4 w stanie aktywności mogą podawać na dołączone urządzenie napięcie 12 V lub odłączać napięcie 12 V.

Wyjścia niskoprądowe OUT5..OUT8 w stanie aktywności mogą zwierać wyjście do masy lub odłączać wyjście od masy.

## **10.3. Linie wyj**ś**ciowe: czas wł**ą**czenia**

Funkcja określa czas, przez jaki wyjście pozostaje aktywne od chwili jego włączenia. Wyjście może zostać włączone przez alarm, przez użytkownika (funkcją sterowania wyjściami) lub przez występowanie sygnalizowanego stanu.

Tylko dla rodzaju wyjścia "zasilanie" czas działania wyjścia nie ma znaczenia – wyjście włączone jest zawsze.

W przypadku określenia czasu działania jako "na stałe" centrala wyłączy wyjście:

- dla wyjść przeznaczonych dla sygnalizatorów oraz wyjścia "włamanie" po zatwierdzeniu kodu użytkownika przyciskiem  $[\checkmark]$  lub po skasowaniu alarmów,
- dla pozostałych wyjść sygnalizujących alarmy po skasowaniu alarmów lub po włączeniu czuwania przez użytkownika z uprawnieniami kasowania alarmów,
- dla wyjść wskazujących stan po ustąpieniu wskazywanego stanu,
- dla wyjścia "gong" po zatwierdzeniu kodu użytkownika przyciskiem  $[\checkmark]$  lub po skasowaniu alarmów – ten rodzaj wyjścia powinien mieć czas działania ustawiony na określony czas,
- dla wyjścia technicznego wraz z końcem stanu naruszenia linii dozorowej technicznej.

W przypadku zdefiniowania określonego czasu działania (inny niż "na stałe") centrala wyłączy wyjście po upływie tego czasu. Może to być czas systemowy lub czas indywidualny dla danego wyjścia. Tylko dla wyjścia "awaria", w przypadku utrzymującej się awarii w centrali, po upływie zdefiniowanego czasu działania wyjście ponownie się włącza. Wpisany czas włączenia wyjścia może zostać skrócony:

• dla wyjść przeznaczonych dla sygnalizatorów oraz wyjścia "włamanie" – przez zatwierdzenie kodu użytkownika przyciskiem [/ ] lub skasowanie alarmów,

- dla pozostałych wyjść sygnalizujących alarmy przez skasowaniu alarmów lub przez włączeniu czuwania przez użytkownika z uprawnieniami kasowania alarmów,
- dla wyjść wskazujących stan wraz z zakończeniem wskazywanego stanu, za wyjątkiem:
	- − wyjścia technicznego czas działania nie jest skracany przez koniec naruszenia linii dozorowej technicznej, wyjście pozostaje włączone przez cały zaprogramowany czas.

Wybranie systemowego czasu włączenia, oznacza, że wyjście będzie włączane na systemowy czas trwania sygnalizacji alarmowej wspólny dla całej centrali (rozdział 8.8.1.1 – strona 79).

Ustawienie indywidualnego czasu możliwe jest w zakresie od 1 sekundy do 120 minut. Przy definicji czasu należy podać jednostki (s=sekundy, m=minuty). Jeśli wprowadzona wartość w sekundach będzie wynosiła więcej niż 120, to czas zostanie zamieniony na minuty. Patrz również Pole numeryczne z definicją jednostek – strona 20.

#### **10.4. Linie wyj**ś**ciowe: pulsowanie**

Może zajść potrzeba aby podłączone do linii wyjściowej urządzenie działało w sposób pulsacyjny podczas, gdy ono samo nie ma takiej możliwości. Wówczas możliwe jest przypisanie każdej z linii wyjściowych cyklicznego włączania. Po potwierdzeniu włączenia pulsowania, dobiera się czasy włączenia / wyłączenia na 0,3, 0,5 lub 1 sek.

## **Uwaga!**

Należy sprawdzić, czy sterowane urządzenie jest w stanie włączyć się w zadanym czasie, bowiem niektóre urządzenie wymagają jednak dłuższego czasu.

## **11. MONTA**Ż **CENTRALI**

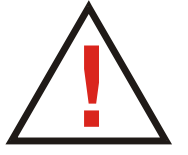

**Płyta główna centrali zawiera elementy elektroniczne wra**ż**liwe na wyładowania elektrostatyczne. Przed monta**ż**em nale**ż**y rozładowa**ć **ładunki elektrostatyczne, a w czasie monta**ż**u unika**ć **dotykania elementów na płycie centrali.** 

Centrala TCA-824 powinna być montowana w pomieszczeniach zamkniętych, o normalnej wilgotności powietrza, z ograniczeniem dostępu dla osób niepowołanych. W pomieszczeniu tym powinien być dostępny stały (nie odłączany) obwód zasilania 230 V z uziemieniem ochronnym.

## **11.1. Płyta główna centrali TCA-824**

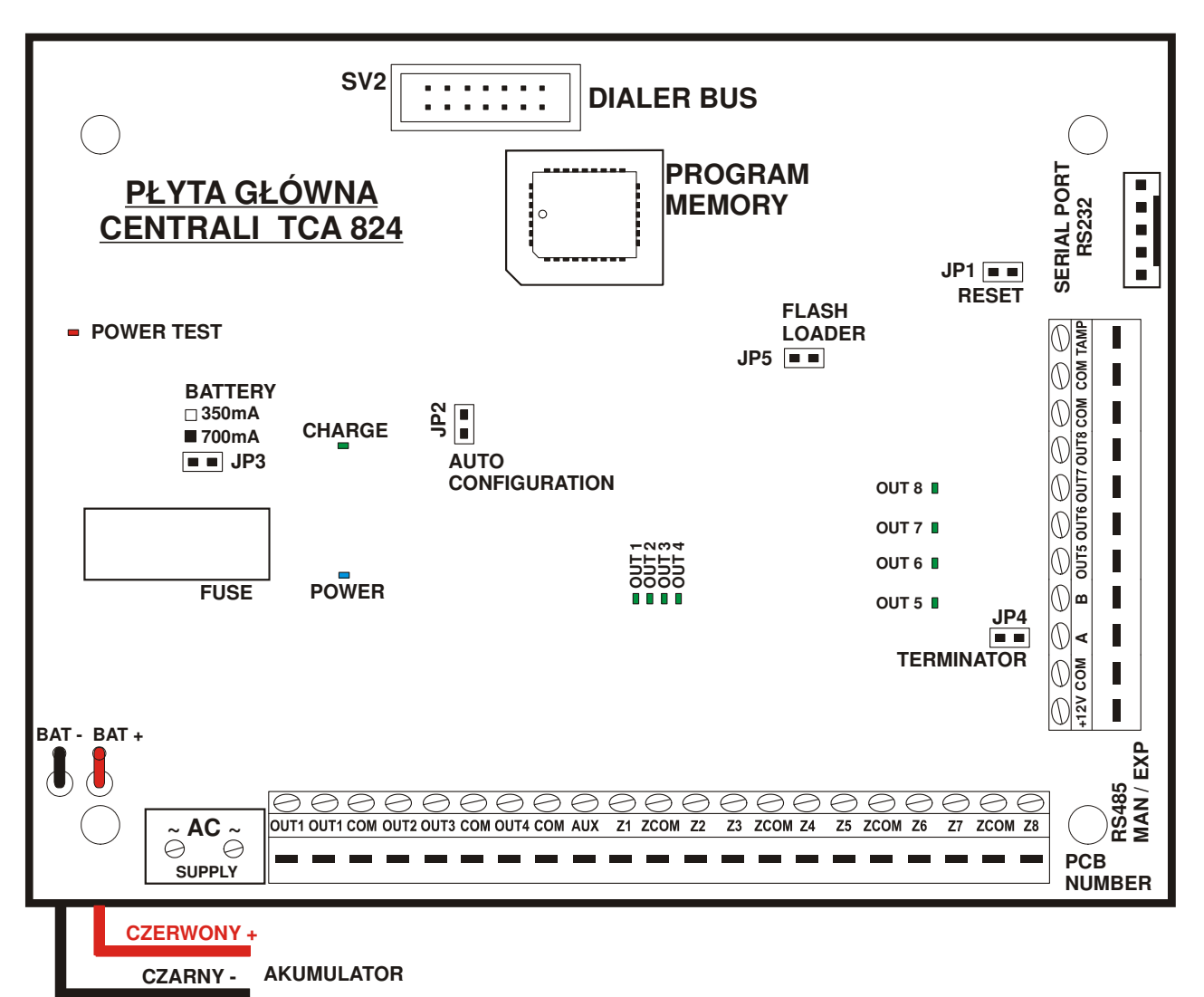

#### **Rysunek 3: Widok płyty głównej centrali**

#### **Zaciski płyty centrali:**

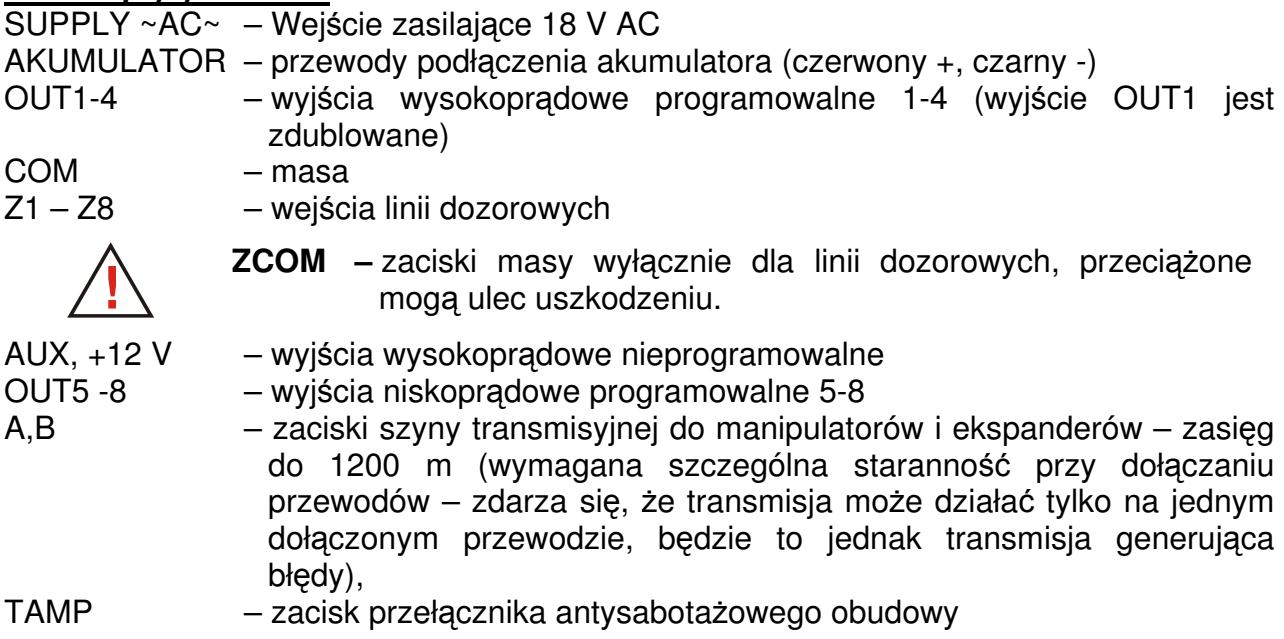

#### **Zł**ą**cza płyty centrali:**

DIALER BUS – do podłączenia modułu telefonicznego TMT i modułu głosowego TMG, RS-232 – do podłączenia komputera lub drukarki.

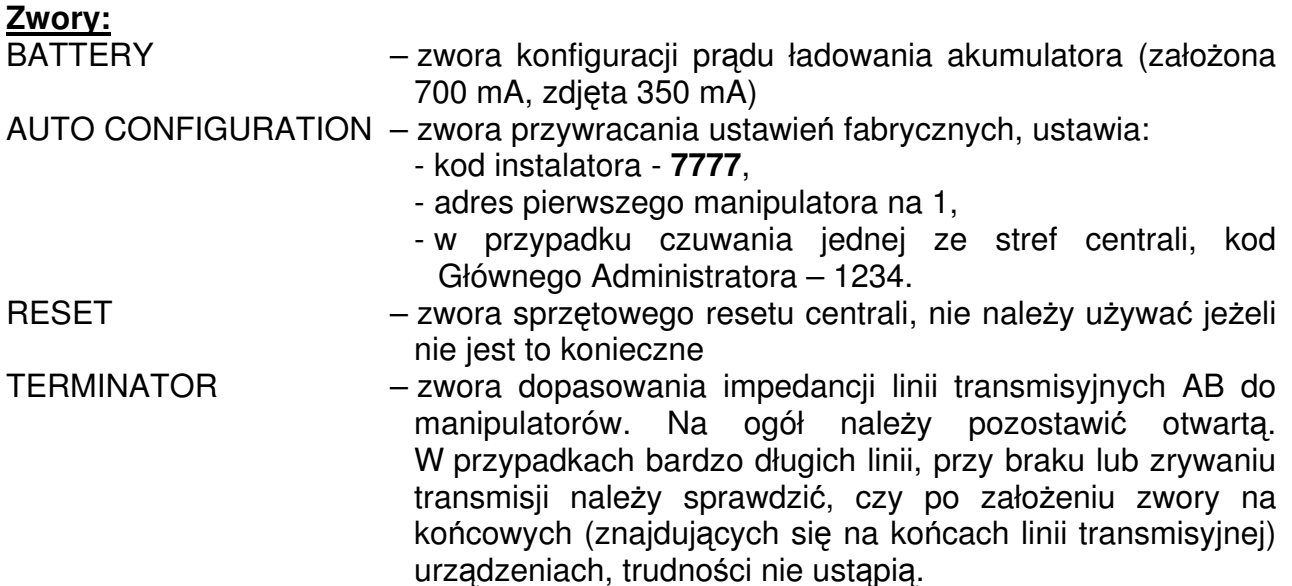

#### **Uwagi - do procesu instalowania centrali:**

- przed założeniem obudowy zamontować kołki mocujące płytę główną centrali TCA-824,
- podczas instalacji obudowy zwrócić uwagę na przewody i inne elementy przełożone przez otwory,
- podczas podłączania urządzeń do zacisków centrali (czujki, sygnalizatory, manipulatory i inne) należy wyłączyć zasilanie centrali,
- podczas podłączania urządzeń do złącza DIALER BUS należy wyłączyć zasilanie centrali,
- wszystkie przewody dołączane do zacisków muszą być starannie dokręcone, tak aby nie było przerw i zwarć.

#### **11.2. Podł**ą**czenie zasilania**

Płyta główna centrali zasilana jest z sieci ~230 V przez transformator 18 V AC, należy zachować szczególną ostrożność przy podłączaniu centrali, gdyż błędne podłączenie może grozić porażeniem i stanowić zagrożenie życia !

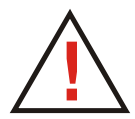

Przewód, którym podłączone będzie zasilanie sieciowe do transformatora, w trakcie montażu i podłączania centrali nie może być pod napięciem !

Obwód zasilania sieciowego ~230 V musi być zabezpieczony bezpiecznikami przeciążeniowymi i przeciwzwarciowymi !

Po dokonaniu sprawdzenia poprawności montażu mechanicznego i elektrycznego centrali należy podłączyć centralę do zasilania sieciowego w następującej kolejności:

- podłączyć akumulator do płyty centrali zwrócić uwagę na kolory przewodów połączeniowych i biegunowość akumulatora,
- połączyć płytę centrali (SUPPLY ~AC~) z transformatorem (18 V AC),
- sprawdzić bezpiecznik (3,15 A) w płycie centrali,
- dołączyć przewody 230 V do transformatora w obudowie centrali,
- właczyć zasilanie sieciowe.

#### **11.3. Podł**ą**czenie manipulatorów**

Manipulator z centralą komunikuje się poprzez 4 przewodową wspólną magistralę. Jeżeli to możliwe magistrala powinna być prowadzona tak, aby przechodziła kolejno przez wszystkie podłączone manipulatory, ekspandery i centralę, np. od 1-go manipulatora do centrali, dalej do ekspandera i 2-go manipulatora. Miejsce podłączenia poszczególnych urządzeń w szeregu jest dowolne. W proponowanym połączeniu występują najlepsze warunki transmisyjne.

Liczbę (lub przekrój) przewodów zasilających (+12 V, COM) należy dobrać pod kątem ilości energii pobieranej przez manipulator. W zależności od tego, ile czujek będzie podłączonych do manipulatora, instalator powinien obliczyć jego zapotrzebowanie. Maksymalna odległość, w jakiej manipulator może znajdować się od centrali wynosi 1200 metrów.

Centrala rozróżnia manipulatory na podstawie adresów. Każdy z manipulatorów musi posiadać inny adres. Adres ustawia się zworkami wewnątrz manipulatora oraz w Menu Instalatora (w polu adresu manipulatora podaje się numery założonych zworek). Pierwszy manipulator podłączany do centrali powinien mieć na zworkach ustawiony adres 1 (założona zworka nr 1). Centrala z fabrycznymi ustawieniami dla manipulatora nr 1 ma zaprogramowany adres 1.

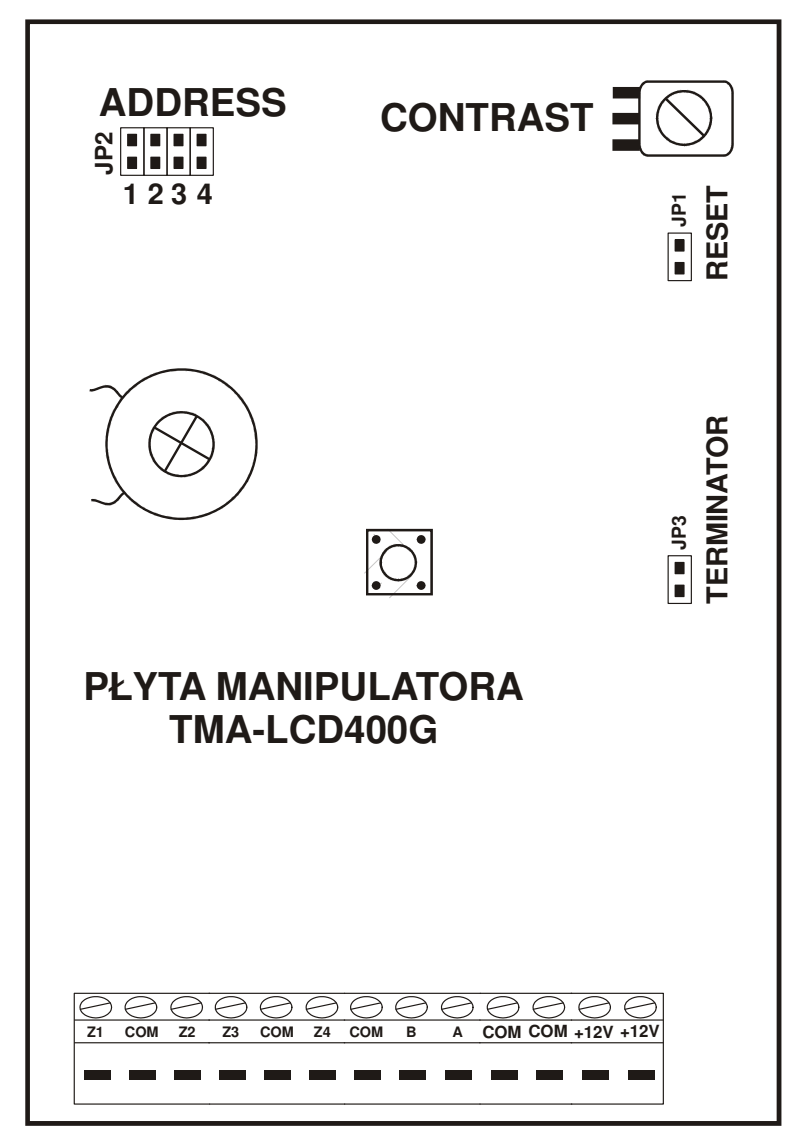

**Rysunek 4**: **Widok płyty manipulatora TMA-LCD400G**

```
SS TELKOM
```
#### **Elementy płyty manipulatora:**

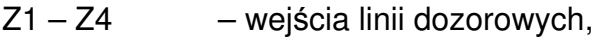

- COM masa,
- A,B zaciski szyny transmisyjnej do manipulatorów zasięg do 1200 m (wymagana szczególna staranność przy dołączaniu przewodów – zdarza się, że transmisja może działać tylko na jednym dołączonym przewodzie, będzie to jednak transmisja generująca błędy),
- +12 V zasilanie manipulatora oraz zasilanie czujników,
- ADDRESS 4 zwory do ustawienia adresu manipulatora,
- RESET zwora sprzętowego resetu płyty manipulatora, nie należy używać jeżeli nie jest to konieczne,
- TERMINATOR zwora dopasowania impedancji linii transmisyjnych AB do centrali. Na ogół należy pozostawić otwartą. W przypadkach bardzo długich linii, przy braku lub zrywaniu transmisji należy sprawdzić, czy po założeniu zwory na końcowych (znajdujących się na końcach linii transmisyjnej) urządzeniach, trudności nie ustąpią.
- CONTRAST potencjometr do ustawiania kontrastu wyświetlacza, należy go ustawić tak, aby tekst na wyświetlaczu był najlepiej widoczny.

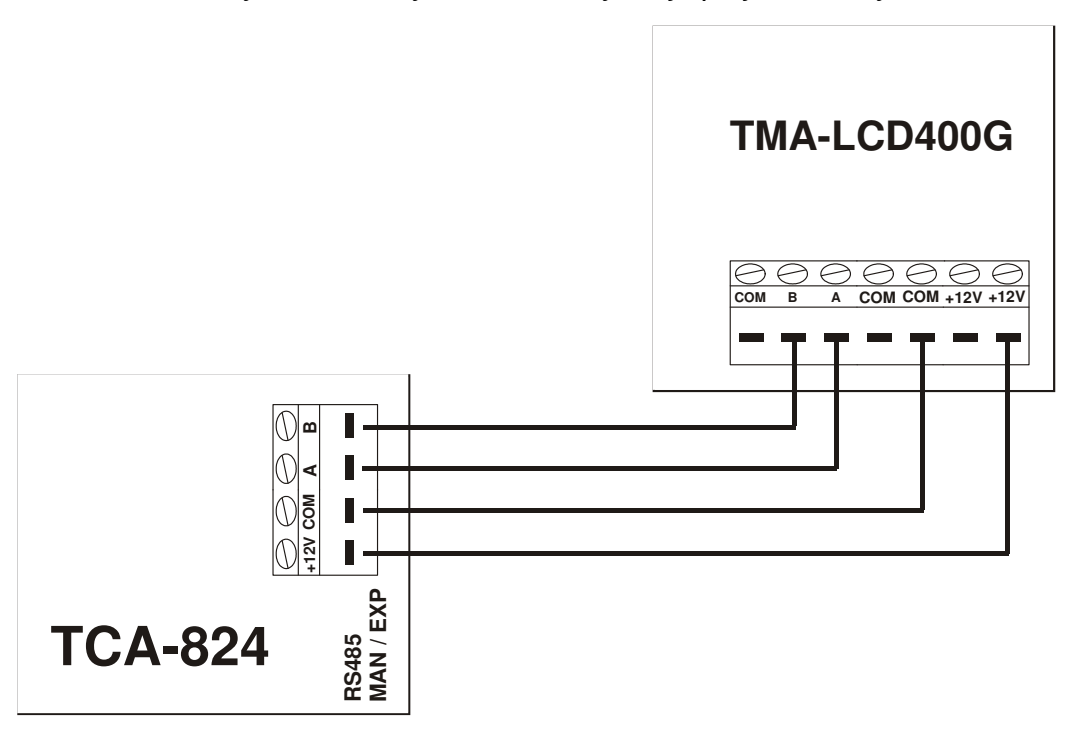

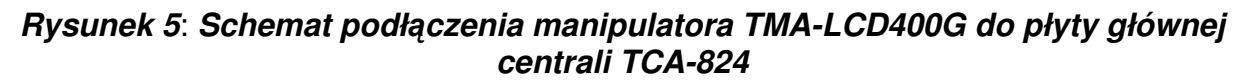

#### **Uwaga!**

Zmiany adresów manipulatorów w Menu Instalatora, przez centralę rozpoznawane są po powrocie do głównego drzewa menu.

Jeżeli w manipulatorze, podłączonym przed chwilą do systemu, szybko pulsują diody awarii i czuwania oraz nie można wejść do menu - przyczyną jest konflikt adresów. Prawdopodobnie jeden z podłączonych już manipulatorów lub ekspanderów ma taki sam adres. Należy wybrać inną konfigurację zworek w nowo podłączanym manipulatorze.

Manipulator przydzielony do stref pokazuje tylko te komunikaty, które są związane z tymi strefami. Alarmy "Pomocy" i "Pożar" będą zawsze sygnalizowane (nawet, gdy manipulator nie jest przydzielony do żadnej strefy).

**CO TELMOR** 

Operacje wykonywane w Menu Podstawowym dotyczą stref, do których ten manipulator został przydzielony, pozwala to na utworzenie niezależnych systemów alarmowych.

### **11.4. Podł**ą**czenie ekspanderów**

Centrala z ekspanderami komunikuje się poprzez wspólną dla całego systemu magistralę (patrz rozdział 11.3 Podłączenie manipulatorów – strona 93). Adresy ekspanderów i manipulatorów nie mogą się powtarzać.

Maksymalna odległość, w jakiej może znajdować się ekspander od centrali, wynosi 1200 metrów. Liczbę (lub przekrój) przewodów zasilających (+12 V, COM) należy dobrać w zależności od poboru prądu przez ekspander z dołączonymi czujkami.

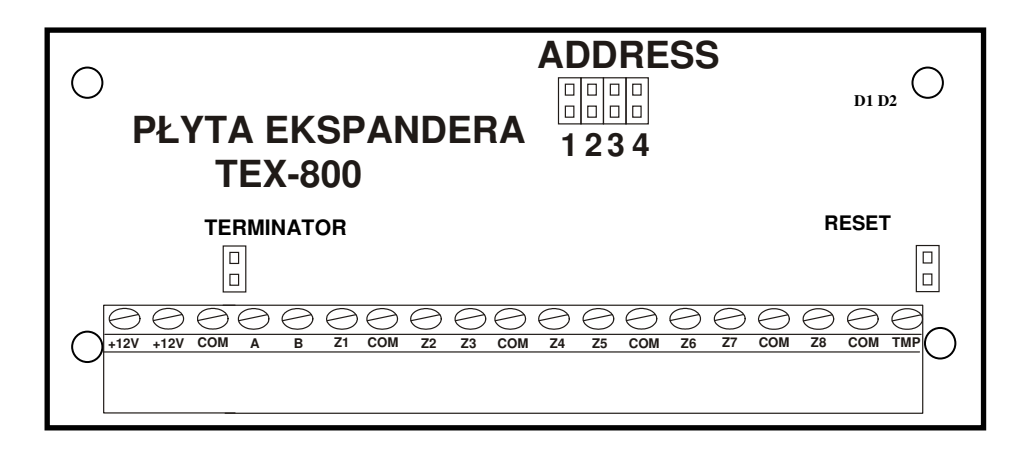

**Rysunek 6**: **Widok płyty ekspandera TEX-800**

#### **Elementy płyty ekspandera:**

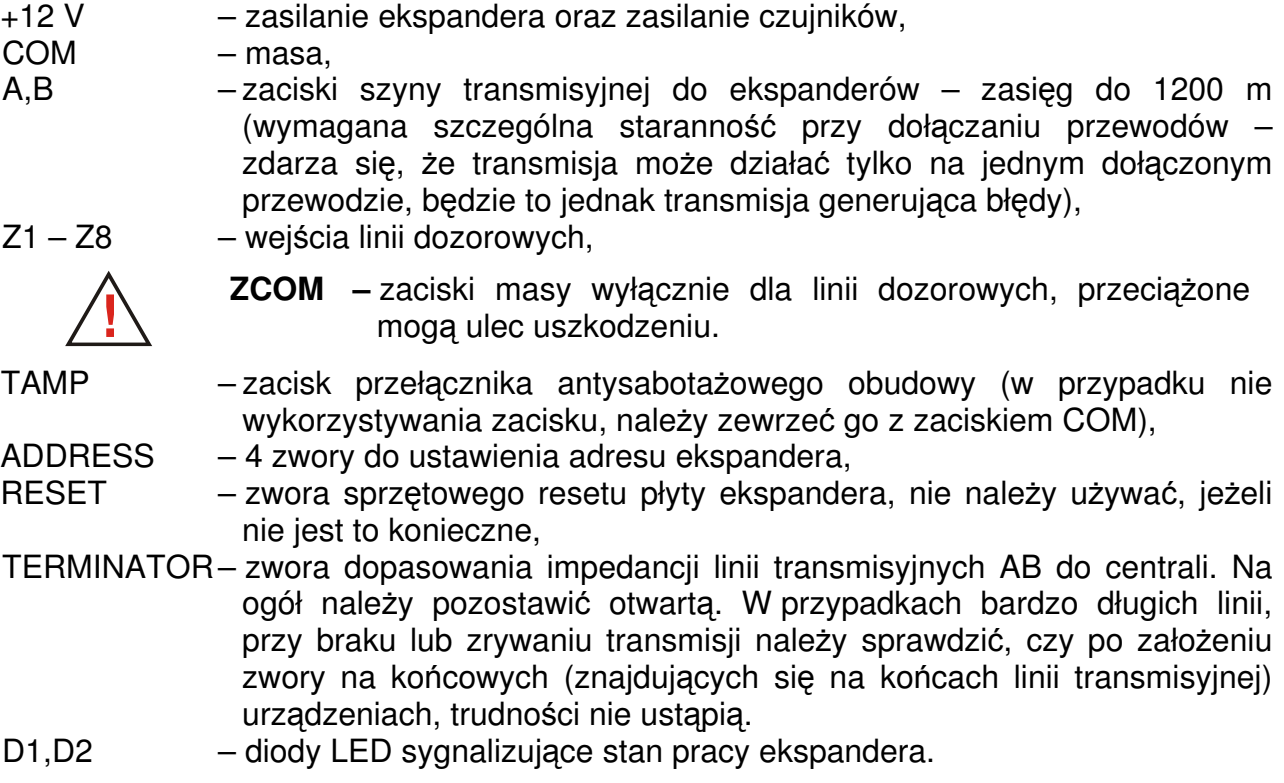

$$
\textbf{33}\,\text{TELKOM}^{\text{24}\,\text{TEL}}\,
$$

Diody LED sygnalizują następujące stany pracy ekspandera:

- prawidłowe działanie ekspandera D1 (lewa dioda) i D2 (prawa dioda) szybko pulsują naprzemiennie ("przeskakujące światełko"),
- brak zasilania D1 i D2 wygaszone,
- brak komunikacji z centralą D1 wygaszona, D2 wolno pulsuje,
- ekspander nieczynny (nie ustawiony adres w Menu centrali) lub nieprawidłowe wersje oprogramowania ekspandera i centrali – D1 świeci, D2 wolno pulsuje,
- inne stany diod oznaczają problemy komunikacji z centralą.

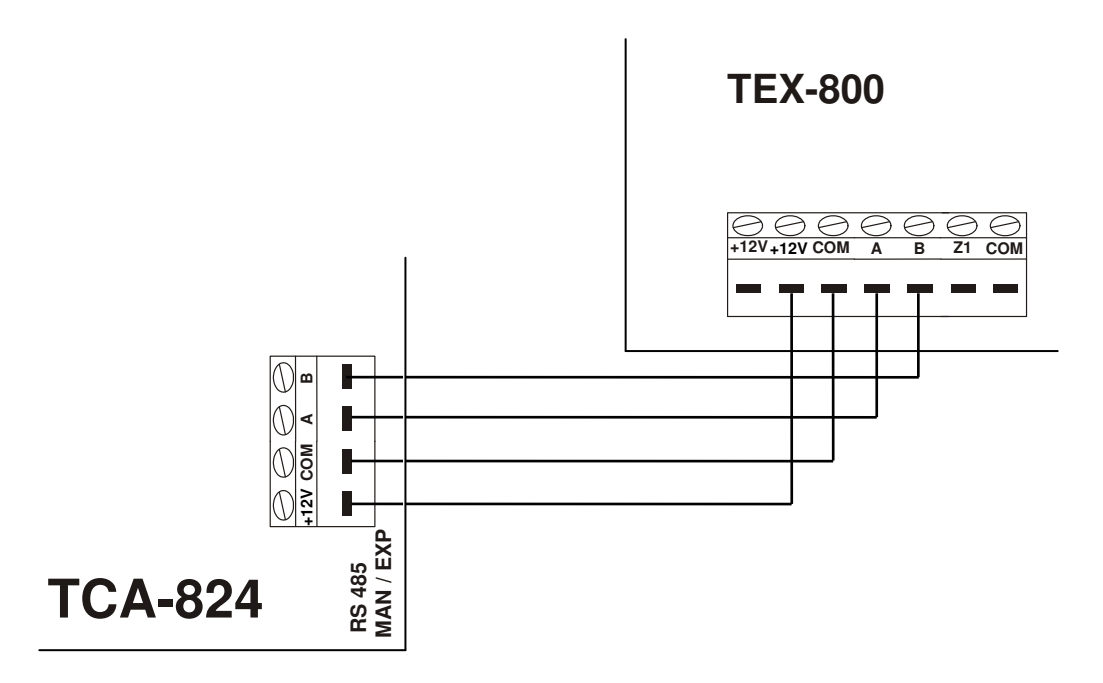

#### **Rysunek 7: Schemat podł**ą**czenia ekspandera TEX-800 do płyty głównej centrali TCA-824**

## **Uwaga!**

Zmiany adresów ekspandera w Menu Instalatora rozpoznawane są przez centralę po powrocie do głównego drzewa menu.

#### **11.5. Podł**ą**czenie czujek**

Zaciski wejściowe linii dozorowych na płycie głównej centrali, manipulatorów i ekspanderów oznaczone są literą Z wraz z numerem. Na płycie centrali TCA-824 oraz ekspandera TEX-800 dostępne jest 8 wejść linii dozorowych z oznaczeniem Z1..Z8. W manipulatorach TMA-LCD400G są 4 wejścia Z1…Z4. Zaciski masy dla linii dozorowych w centrali i ekspanderach oznaczone są jako ZCOM. **ECA-824**<br> **EXECUTE TRANSIFY (FOR THE AVALUST TRANSIFY AND AN INTERFERENT CONFIGURATION**<br> **EXECUTED AVALUST CONFIGURATION**<br> **EXECUTED AVALUST CONFIGURATION**<br> **EXECUTED AVALUST CONFIGURATION**<br> **EXECUTED AVALUST CONFIGURATIO** 

#### **Uwaga!**

Nie należy mylić zacisków **ZCOM przeznaczonych wył**ą**cznie dla linii dozorowych** z zaciskami COM będącymi masą dla urządzeń wyjściowych i ich zasilania. Rozdzielenie masy zapewnia stabilniejsze działanie systemu alarmowego.

Razem z czujką na końcu linii może być podłączona rezystancja parametryzująca<br>EOL (tzw. parametr), zamykająca linie, Zależnie od konfiguracji może to być jeden

rezystor **2,2 k**Ω lub dwa rezystory po **2,2 k**Ω. Rezystory należy umieścić wewnątrz obudowy czujki. Ich podłączenie służy ochronie przed sabotażem linii.

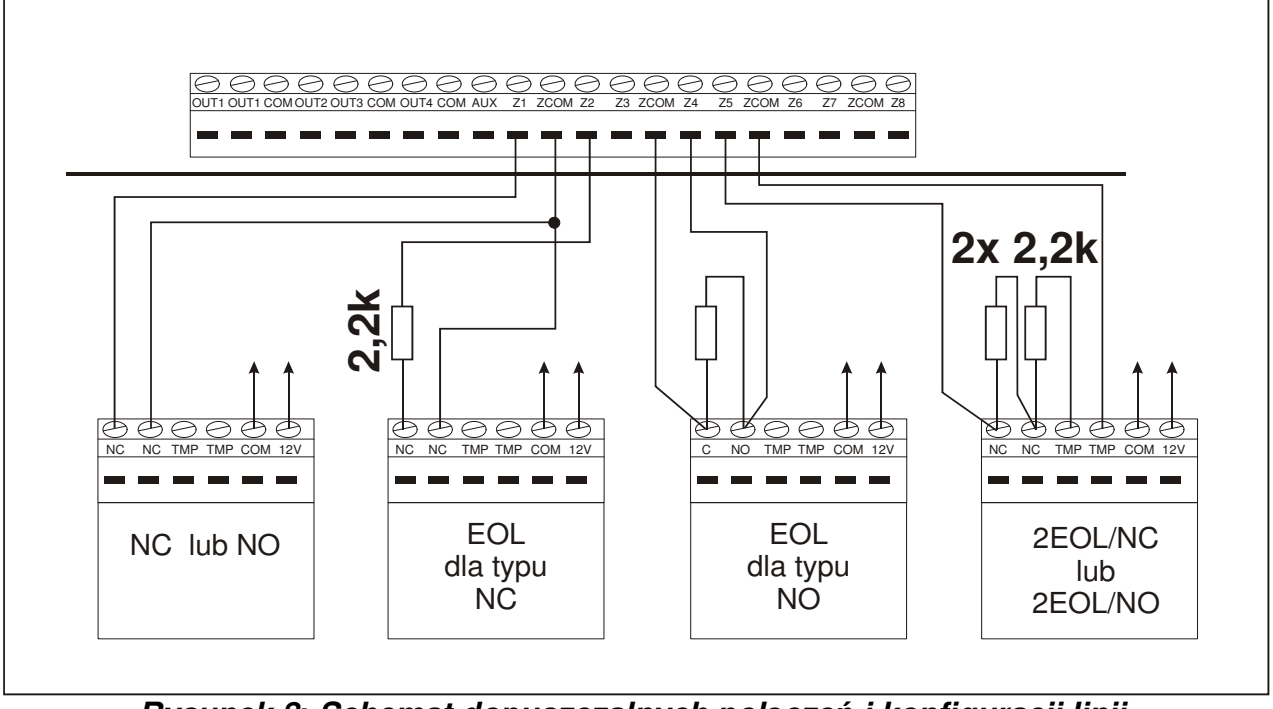

**Rysunek 8: Schemat dopuszczalnych poł**ą**cze**ń **i konfiguracji linii.** 

## **11.6. Podł**ą**czenie sygnalizatorów (urz**ą**dze**ń**) do wyj**ść

Programowanie działania wyjść centrali TCA-824 umożliwia sterowanie urządzeniami sygnalizacyjnymi lub innymi urządzeniami wykonawczymi, np. do załączania oświetlenia czy sterownikami bram.

Centrala TCA-824 posiada 8 wyjść sterujących OUT1-OUT8 oraz wyjścia zasilające AUX, +12 V (patrz rozdział 10 PARAMETRY LINII WYJŚCIOWYCH – strona 86). Zaciski masy zasilania oraz dla urządzeń wyjściowych oznaczone są jako COM.

#### **Uwaga!**

Zabronione jest podłączanie urządzeń wyjściowych do zacisków ZCOM, gdyż grozi to ich uszkodzeniem. Do tego celu przeznaczone są wyłącznie zaciski COM. Rozdzielenie masy ma na celu zapewnienie stabilniejsze działanie systemu alarmowego.

Maksymalne obciążenia wyjść są następujące:

- $\bullet$  dla wyjść OUT1 OUT4: 1,5 A,
- $\bullet$  dla wyjść AUX,  $+12$  V: 700 mA,
- dla wyjść OUT5 OUT8: 100 mA.

**QO TELKOM** 

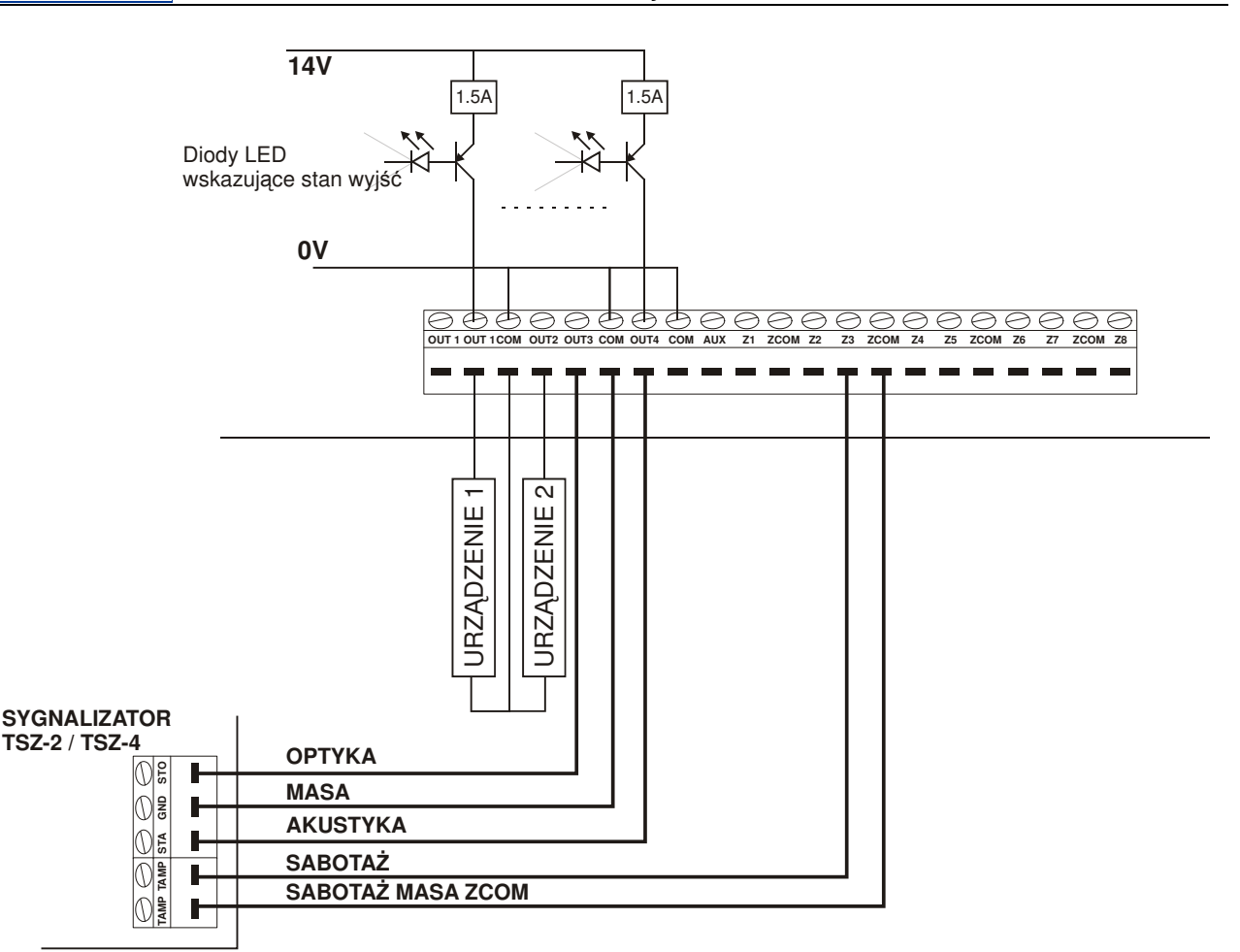

**Rysunek 9: Przykładowe schematy wykorzystania wyj**ść **wysokopr**ą**dowych** 

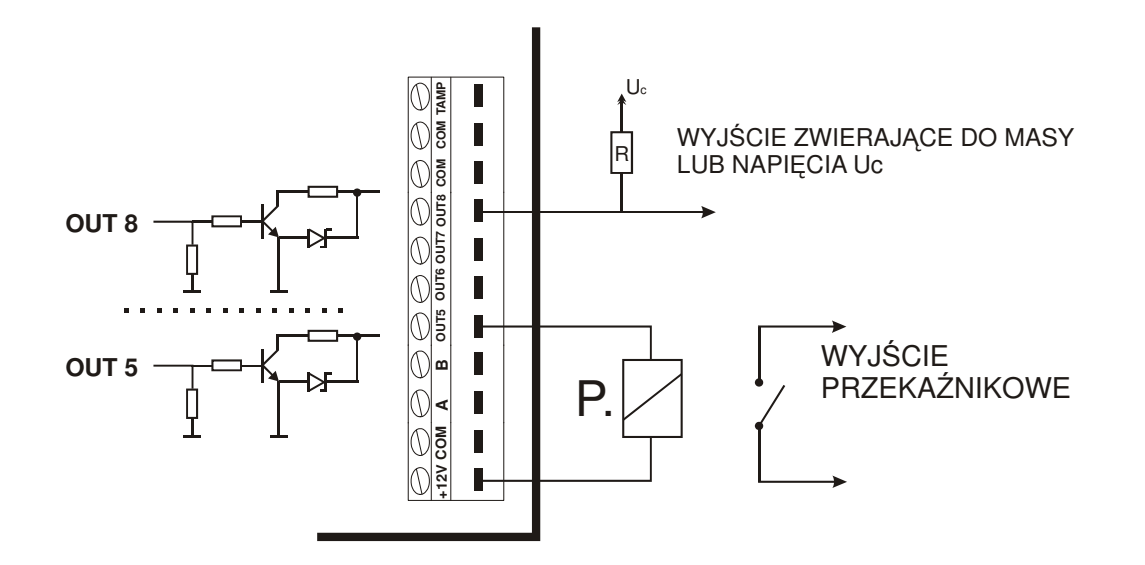

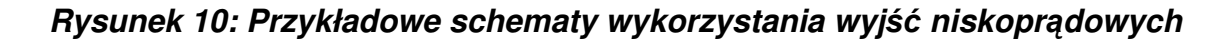

#### **11.7. Podł**ą**czenie przeł**ą**cznika antysabota**ż**owego obudowy**

Do podłączenia przełącznika antysabotażowego obudowy służy wejście oznaczone TAMP. Analiza tego wejścia przez program centrali może zostać wyłączona (patrz rozdział 8.8.1.3 Opcje systemu: Opcje alarmowe: Sabotaż obudowy – strona 79).

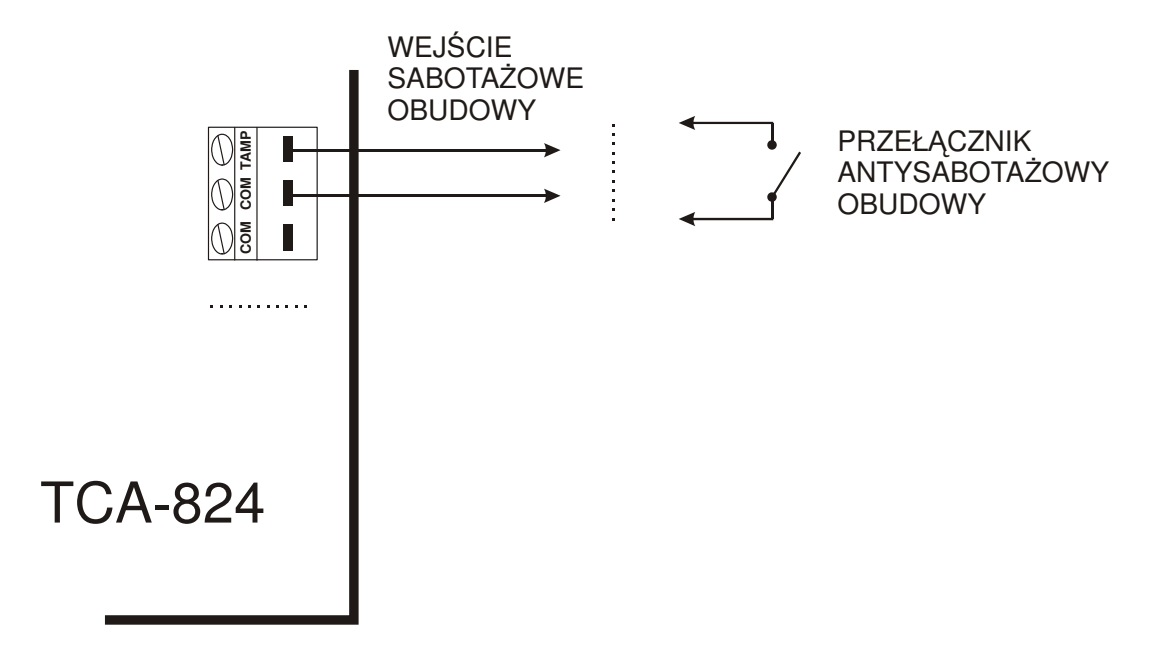

**Rysunek 11: Przykładowy schemat podł**ą**czenia przeł**ą**cznika antysabota**ż**owego obudowy** 

#### **11.8. Podł**ą**czenie drukarki szeregowej**

Drukowanie zdarzeń może być uruchomione przez wybranie odpowiedniego polecenia w menu użytkownika lub instalatora. Zdarzenia wówczas będą drukowanie z bufora zdarzeń. Dla trybu ONLINE (wydruk "na bieżąco") – drukowanie następuje natychmiast po zarejestrowaniu zdarzenia. W przypadku uruchomionego drukowania (z menu lub "na bieżąco") i nie podłączonej drukarki będzie sygnalizowana awaria braku drukarki.

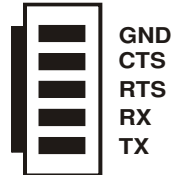

**Rysunek 12: Opis sygnałowy zł**ą**cza na płycie głównej centrali TCA-824 (Serial Port RS-232)** 

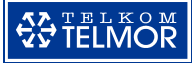

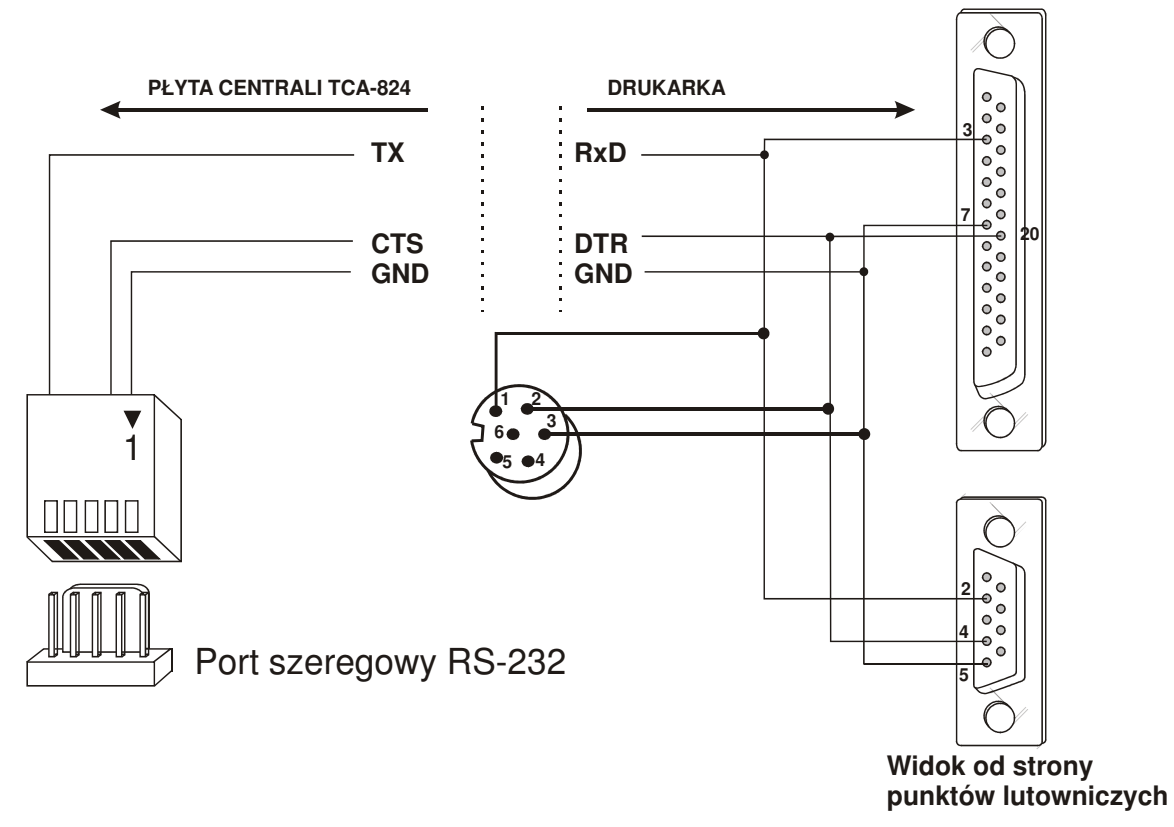

**Rysunek 13: Schemat podł**ą**czenia drukarki do portu szeregowego centrali** 

## **11.9. Poł**ą**czenie z komputerem przez port szeregowy RS232**

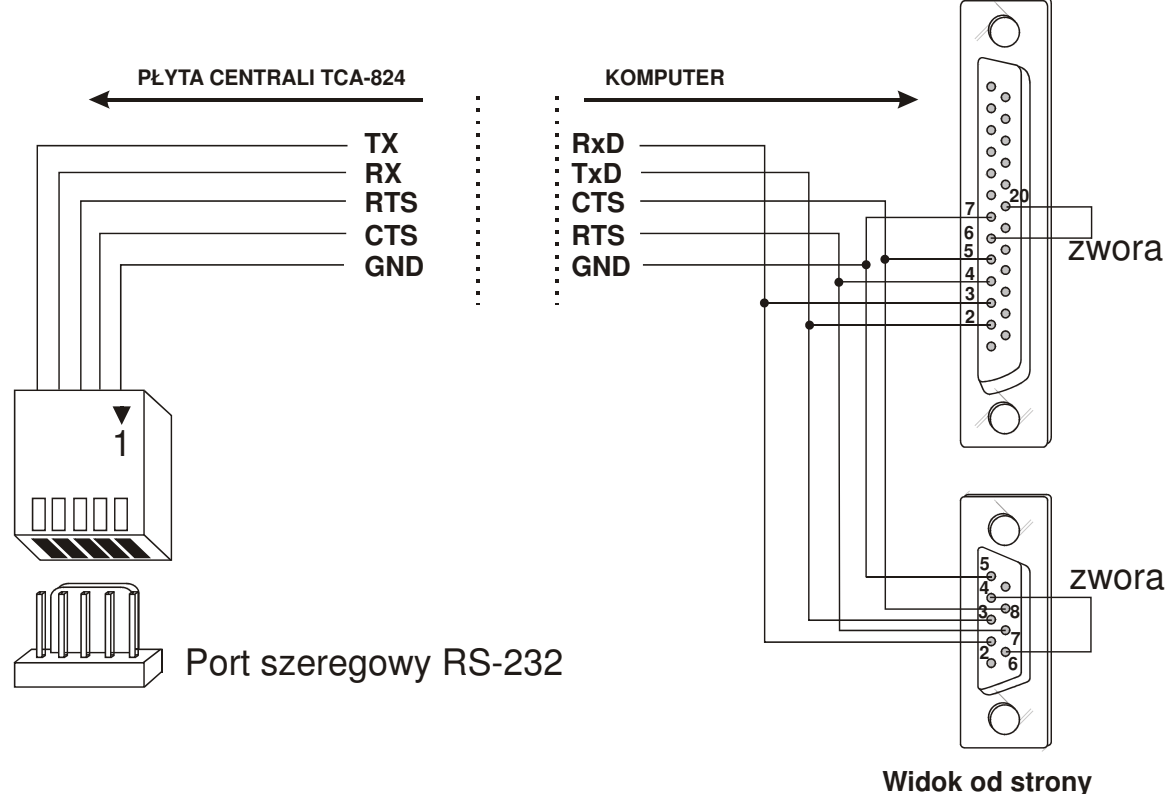

**punktów lutowniczych**

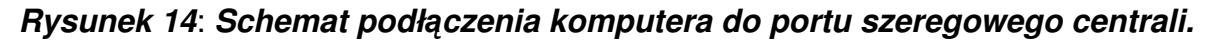

#### **11.10. Podł**ą**czenie modułu telefonicznego TMT, modułu głosowego TMG i linii telefonicznej**

Centralę łączy się z modułem telefonicznym TMT przez złącze DIALER BUS i kabel transmisyjny dostarczany przez producenta. Kabel poza złączami przeznaczonymi dla centrali i modułu telefonicznego, posiada również złącze do podłączenia modułu głosowego TMG. Wymienione urządzenia należy połączyć tak, aby **centrala alarmowa TCA nie była podł**ą**czona do** ś**rodkowego zł**ą**cza kabla**.

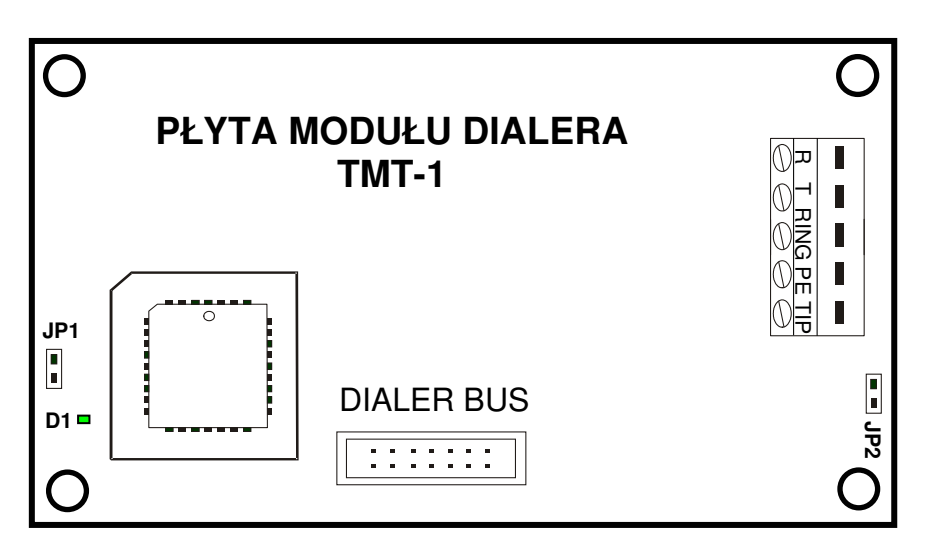

## **Rysunek 15: Widok płyty modułu telefonicznego TMT-1.**

#### **Elementy płyty dialera:**

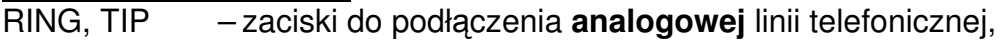

- PE zacisk uziemienia.
- R,T zaciski do podłączenia aparatu telefonicznego pracującego na tej samej linii telefonicznej. **Aparat nie mo**ż**e by**ć **podł**ą**czany bezpo**ś**rednio do linii z centrali telefonicznej**, bo moduł telefoniczny nie będzie działał prawidłowo i po podniesieniu słuchawki telefonu będzie sygnalizował awarię linii telefonicznej,
- JP2 zwora pozwalająca na podłączenie do modułu dialera urządzenia symulującego linię telefoniczną (np. przejmującego komunikaty do stacji monitorującej i wysyłającej je drogą GSM) **o niskim napi**ę**ciu symuluj**ą**cym obecno**ść **linii telefonicznej** (np. 12 V) – czytaj Uwagi poniżej,
- DIALER BUS złącze do połączenia dialera TMT z płytą centrali oraz modułem głosowym TMG, kabel łączący znajduje się w komplecie z modułem TMT,
- D1 zielona dioda LED sygnalizująca stan pracy dialera czytaj poniżej,
- JP1 zwora sprzętowego resetu płyty dialera, nie należy używać, jeżeli nie jest to konieczne.

**!**

**Zaleca si**ę**, aby do modułu dialera telefonicznego TMT-1 była podł**ą**czana linia telefoniczna z centrali miejskiej. Podł**ą**czenie linii telefonicznej z centrali abonenckiej nie jest wskazane z powodu znacznego obni**ż**enia bezpiecze**ń**stwa chronionego obiektu, bowiem uszkodzenie centrali abonenckiej lub jej wadliwe działanie mo**ż**e uniemo**ż**liwi**ć **poinformowanie stacji monitoruj**ą**cej lub u**ż**ytkownika o wa**ż**nych zdarzeniach, w tym alarmach. Ponadto z powodu ró**ż**nych parametrów linii miejskiej i abonenckiej, moduł telefoniczny TMT-1 mo**ż**e z lini**ą **abonenck**ą **działa**ć **nieprawidłowo.** 

**Je**ż**eli na tej samej linii telefonicznej, któr**ą **wykorzystuje moduł TMT, ma pracowa**ć **równie**ż **aparat telefoniczny, musi on by**ć **podł**ą**czony do zacisków RT modułu, a nie bezpo**ś**rednio do linii. W przeciwnym przypadku moduł dialera nie b**ę**dzie działał prawidłowo i po podniesieniu słuchawki telefonu, b**ę**dzie sygnalizował awari**ę **linii telefonicznej.** 

## **Uwagi:**

- W przypadku podłączenia do modułu dialera TMT urządzeń symulujących linię telefoniczną (np. przejmujących komunikaty do stacji monitorującej i wysyłających je drogą GSM), moduł TMT może sygnalizować **awari**ę **linii telefonicznej**. Przyczyną może być zbyt niskie napięcie stałe (np. 12 V DC) podawane z urządzenia symulującego – mierzone na zaciskach RING i TIP modułu TMT, kiedy jest on w stanie rozwarcia pętli linii telefonicznej ("nie podniósł słuchawki"). Aby usunąć sygnalizacje awarii należy w Menu Instalatora wyłączyć detektor prądowy (patrz rozdział 8.6.1.4 – strona 61). Jeżeli po wyjściu z Menu i zresetowaniu się centrali, awaria linii telefonicznej wciąż będzie sygnalizowana, to można założyć wówczas zworę JP2. Moduł TMT powinien przestać sygnalizować awarię linii telefonicznej.
- **Nie nale**ż**y zakłada**ć **zwory JP2, gdy moduł TMT pracuje z lini**ą **telefoniczn**ą **z centrali miejskiej.**
- **Nie nale**ż**y zakłada**ć **zwory JP2, gdy moduł TMT pracuje z urz**ą**dzeniem symuluj**ą**cym lini**ę **telefoniczn**ą **i podaj**ą**cym napi**ę**cie wy**ż**sze ni**ż **20 V DC.**
- **Nie nale**ż**y zakłada**ć **zwory JP2, gdy moduł TMT pracuje z urz**ą**dzeniem symuluj**ą**cym lini**ę **telefoniczn**ą **i nie wyst**ę**puje awaria linii telefonicznej.**

Dioda LED sygnalizuje następujące stany pracy modułu:

- szybkie pulsowanie moduł telefoniczny pracuje prawidłowo i linia telefoniczna jest podłączona do modułu (czytaj również poniższą uwagę),
- wolne pulsowanie moduł telefoniczny prawidłowo komunikuje się z centralą alarmową, ale linia telefoniczna nie jest podłączona do modułu (czytaj również poniższą uwagę),
- dioda nie świeci brak zasilania modułu lub brak komunikacji z centralą alarmową TCA-824 (także wówczas, gdy w konfiguracji centrali alarmowej funkcje alarmowania, odpowiadania i monitoringu są wyłączone),
- dioda świeci trwa połączenie telefoniczne realizowane przez moduł TMT lub zewnętrzny aparat telefoniczny,

• inne nieregularne lub krótkotrwałe pulsowania – są możliwe podczas trwania połączenia telefonicznego.

## **Uwaga!**

Pomimo braku komunikacji z centralą TCA-824, przez ok. 20 sek. po włączeniu zasilania lub po resecie modułu, dioda sygnalizuje prawidłową komunikację z centralą (wolno lub szybko pulsuje). Jest to czas na przetestowanie podłączenia linii telefonicznej. Dopiero po jego upływie dioda gaśnie, sygnalizując brak komunikacji z centralą.

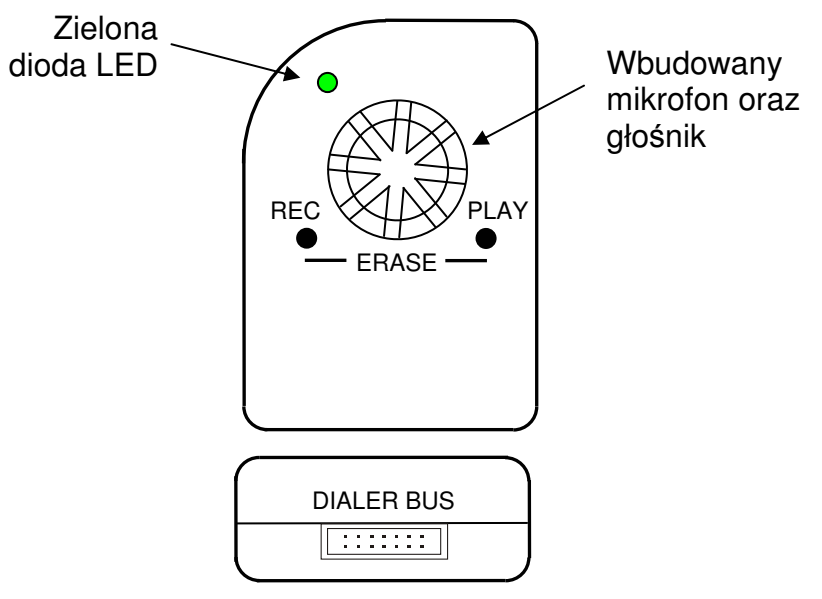

**Rysunek 16: Widok modułu głosowego TMG-1.** 

#### **Znaczenie elementów modułu głosowego:**

- REC przycisk do nagrywania komunikatów,
- PLAY przycisk do odsłuchiwania nagranych komunikatów,
- ERASE jednoczesne przytrzymanie przycisków REC i PLAY kasuje wszystkie komunikaty,
- Dioda LED zielona dioda wskazuje stan nagrywania, odtwarzania i kasowania komunikatów,
- DIALER BUS złącze do podłączenia modułu głosowego TMG z płytą centrali oraz dialerem TMT.

Centrala alarmowa na manipulatorze sygnalizuje następujące awarie związane z modułem dialera telefonicznego TMT:

- awaria modułu telefonicznego w przypadku braku komunikacji centrali TCA z modułem TMT,
- awaria linii telefonicznej w przypadku negatywnego testu napięciowego lub prądowego linii,
- awaria modułu głosowego w przypadku braku komunikacji dialera TMT z modułem głosowym TMG lub braku treści komunikatów głosowych w module TMG, które powinny być w tym momencie odtworzone.

#### **11.10.1. Nagrywanie, odtwarzanie i kasowanie komunikatów modułu głosowego TMG-1.**

Do modułu głosowego TMG-1 można wgrać 10 komunikatów głosowych. Treść kolejnych komunikatów powinna informować:

- 1. o miejscu zainstalowania centrali, tzw. komunikat główny nadawany podczas alarmowania (powiadamiania użytkownika o alarmie), opisujący chroniony obiekt, w którym doszło do alarmu lub awarii, np. "Domek letniskowy nad jeziorem"; komunikat nie jest nadawany podczas sprawdzania stanu centrali przez dzwonienie z zewnątrz do chronionego obiektu użytkownika (na numer telefoniczny, którego linia podłączona jest do modułu TMT-1),
- 2. o włączonym czuwaniu komunikat wysyłany w przypadku czuwania (także częściowego) wszystkich stref, których dotyczy; jest nadawany tylko podczas sprawdzania stanu centrali przez dzwonienie z zewnątrz do chronionego obiektu użytkownika,
- 3. o braku czuwania komunikat wysyłany w przypadku braku czuwania (także częściowego) choćby w jednej ze stref, których dotyczy; jest nadawany tylko podczas sprawdzania stanu centrali przez dzwonienie z zewnątrz do chronionego obiektu użytkownika,
- 4. o włamaniu wysyłany w przypadku naruszenia czuwających linii dozorowych,
- 5. o sabotażu wysyłany w przypadku alarmu sabotażowego,
- 6. o awarii wysyłany w przypadku następujących awarii:
	- zasilania sieciowego,
	- akumulatora,
	- każdego wyjścia wysokoprądowego (sterującego np. sygnalizatorem),
	- braku komunikacji ze stacją monitorującą,
	- naruszenia linii dozorowej uszkodzenia zewnętrznego,
- 7. o potrzebie pomocy wysyłany w przypadku wywołania alarmu "Pomocy" z klawiatury manipulatora lub naruszenia linii dozorowej 24-godzinnej pomocniczej,
- 8. o napadzie wysyłany w przypadku wywołania alarmu napadowego z klawiatury manipulatora lub naruszenia linii dozorowej 24-godzinnej napadowej,
- 9. o 3-krotnie błędnie wprowadzonym kodzie użytkownika wysyłany w przypadku trzech błędów podczas wpisywania kodu użytkownika, o ile Instalator ustawi kontrolę błędnie wprowadzanych kodów
- 10. o pożarze wysyłany w przypadku wywołania alarmu pożarowego z klawiatury manipulatora lub naruszenia linii dozorowej 24-godzinnej pożarowej.

Komunikaty muszą być nagrywane przez użytkownika w kolejności wskazanej wyżej (jeden po drugim). **Przy nagrywaniu, kasowaniu i odtwarzaniu komunikatów przy pomocy przycisków modułu głosowego obecno**ść **Instalatora jest niezb**ę**dna – Instalator musi mie**ć **wł**ą**czone Menu Instalatora.**

Nagrane komunikaty można przy pomocy przycisku PLAY odsłuchać przez wewnętrzny głośnik modułu. Głośnik nie jest aktywny podczas odtwarzania komunikatu w połączeniu telefonicznym z użytkownikiem.

Jeżeli moduł głosowy TMG w trakcie jego eksploatacji zostanie uszkodzony, użytkownik w czasie połączenia telefonicznego zamiast komunikatów głosowych usłyszy te same dźwięki, które są emitowane w przypadku braku instalacji modułu TMG.

#### **Uwagi:**

- Podczas nagrywania nie wolno zmieniać kolejności komunikatów.
- Operacje wykonywane przy pomocy przycisków modułu głosowego nie są możliwe, gdy moduł w tym samym czasie realizuje połączenie telefoniczne.

Proces nagrywania komunikatów do modułu głosowego TMG-1 przebiega następująco:

- 1. Podać przy pomocy manipulatora kod Instalatora wyświetli się Menu Instalatora.
- 2. Przytrzymać jednocześnie przyciski "PLAY" i "REC" aż do "mrugnięcia" diody LED modułu głosowego TMG – nastąpi wówczas skasowanie wszystkich dotychczasowych komunikatów.
- 3. Nacisnąć i trzymać przycisk "REC" po naciśnięciu zaświeci dioda LED.
- 4. W czasie trzymania przycisku i świecenia diody podyktować odpowiedni komunikat moduł TMG trzymać w odległości ok. 20 cm od ust (moduł posiada układ automatycznej regulacji wzmocnienia).
- 5. Puścić przycisk "REC" nagrywanie komunikatu zostanie zakończone, dioda LED zgaśnie.
- 6. W celu nagrania kolejnych komunikatów powtarzać kroki od 3 do 5.

#### **Wskazówki:**

- Po nagraniu komunikatu poprzez krótkie wciśnięcie przycisku "PLAY" można odsłuchać jego treść (kolejne naciśnięcia przycisku "PLAY" odtworzą pierwszy i następne komunikaty – patrz niżej Sposoby odtwarzania komunikatów).
- W przypadku niepoprawnej treści dowolnego komunikatu, nagrywanie należy rozpocząć od kroku nr 2.
- Odtwarzanie komunikatów, nie zakłóca kolejności nagrywania komunikatów.

Sposoby odtwarzania komunikatów modułu głosowego TMG-1 przy pomocy przycisku PLAY (Instalator musi być w Menu Instalatora):

- Odtworzenie jednego bieżącego komunikatu na krótko wcisnąć przycisk "PLAY". W czasie odtwarzania komunikatu dioda LED będzie pulsować. Następne krótkie wciśnięcie spowoduje odtworzenie kolejnego komunikatu. Po odsłuchaniu ostatniego, kolejne krótkie wciśnięcie przycisku "PLAY" odtworzy pierwszy komunikat.
- Odtworzenie pierwszego komunikatu przytrzymać przycisk "PLAY" dłużej, do momentu usłyszenia komunikatu. W czasie odtwarzania komunikatu dioda LED będzie pulsować.
- Odtworzenie wszystkich komunikatów bez przerw przytrzymać przycisk "PLAY" aż do odsłuchania żądanych komunikatów. Komunikaty będą odtwarzane cyklicznie, począwszy od pierwszego, aż do puszczenia przycisku "PLAY". W czasie odtwarzania komunikatów dioda LED będzie pulsować.

Kasowanie komunikatów przebiega następująco (Instalator musi być w Menu Instalatora):

przytrzymać jednocześnie przyciski "PLAY" i "REC" aż do "mrugnięcia" diody LED modułu głosowego.

#### **Uwagi:**

- Jeżeli z konfiguracji centrali będzie wynikało, że jeden z komunikatów nie będzie wykorzystywany (np. "Pomocy"), to pomimo tego należy w jego miejscu nagrać jakikolwiek krótki tekst (można nagrać "ciszę").
- Jeżeli jeden lub kilka ostatnich komunikatów nie będzie wykorzystywanych, to tych można nie nagrywać. Należy jednak zapamiętać (w arkuszach programowania), które komunikaty zostały nagrane, aby po zmianie konfiguracji w przyszłości, nagrać wszystkie niezbędne komunikaty.
- **W przypadku próby odtwarzania nienagranego komunikatu, moduł telefoniczny TMT pominie go i odtworzy tylko te, które s**ą **nagrane. Je**ż**eli nie b**ę**dzie mógł odtworzy**ć ż**adnego komunikatu, zamiast komunikatów wł**ą**czy te same sygnały**

#### **akustyczne, które s**ą **emitowane w przypadku braku instalacji modułu TMG, a w centrali zostanie zasygnalizowana awaria modułu głosowego.**

#### **11.11. Przywrócenie ustawie**ń **fabrycznych**

Instalator się z poziomu Menu Instalatora (patrz rozdział 8.1.5 – strona 51) może przywrócić ustawienia fabryczne każdej z poniższych części konfiguracji osobno:

- kod Głównego Administratora 1234,
- usunięcie wszystkich kodów użytkowników poza kodem Instalatora i Głównego Administratora,
- pozostałe ustawienia fabryczne centrali poza kodami użytkowników, kodem Instalatora oraz adresami manipulatorów i ekspanderów.
- Oprócz wymienionych funkcji, możliwe jest także wykonanie auto-konfiguracji, która:
- przywróci fabryczny kod Instalatora 7777,
- adres manipulatora nr 1 ustawi na wartość 1, a pozostałe manipulatory wyłączy (wyzeruje ich adresy),
- wyłączy wszystkie ekspandery,
- w przypadku gdy jedna ze stref centrali będzie w stanie czuwania, dodatkowo przywróci kod fabryczny Głównego Administratora – 1234.

Auto-konfigurację wykonuje się przez nałożenie zwory Auto Configuration na płycie głównej centrali, a następnie odłączenie zasilania lub założenie i zdjęcie zwory Reset. Po wykonaniu tej czynności diody wyjść niskoprądowych zaczną pulsować. Należy zdjąć wówczas zworę Auto Configuration. Centrala po chwili połączy się z manipulatorem o adresie 1, pozostałe manipulatory będą nieczynne.

## **12. AWARYJNE ZASILANIE CENTRALI Z AKUMULATORA**

System alarmowy powinien być wyposażony w zasilanie awaryjne, jakim jest akumulator. Od pojemności akumulatora zależy jak długo będzie mógł pracować w przypadku zaniku zasilania sieciowego. Przy doborze akumulatora należy uwzględnić wielkość systemu alarmowego i jego zapotrzebowanie prądowe. Aby dobrze określić zapotrzebowanie prądowe należy sporządzić bilans, który będzie zawierał spis wszystkich urządzeń podłączanych do centrali wraz z wartościami prądu.

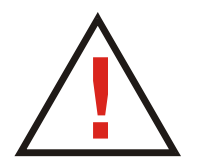

**Nie wolno podł**ą**cza**ć **do centrali akumulatora o napi**ę**ciu na zaciskach mniejszym od 9,5 V DC. Aby unikn**ąć **uszkodzenia sprz**ę**tu, mocno rozładowany b**ą**d**ź **nigdy nie u**ż**ywany akumulator nale**ż**y wst**ę**pnie doładowa**ć **odpowiedni**ą **ładowark**ą**. U**ż**ywane w systemach alarmowych akumulatory zawieraj**ą **ołów. Zu**ż**ytych akumulatorów nie wolno wyrzuca**ć**, nale**ż**y z nimi post**ę**powa**ć **w sposób zgodny z obowi**ą**zuj**ą**cymi przepisami** 

**(Dyrektywy Unii Europejskiej 91/157/EEC i 93/86/EEC).** 

## **DODATEK A: TABELA UPRAWNIE**Ń **U**Ż**YTKOWNIKÓW**

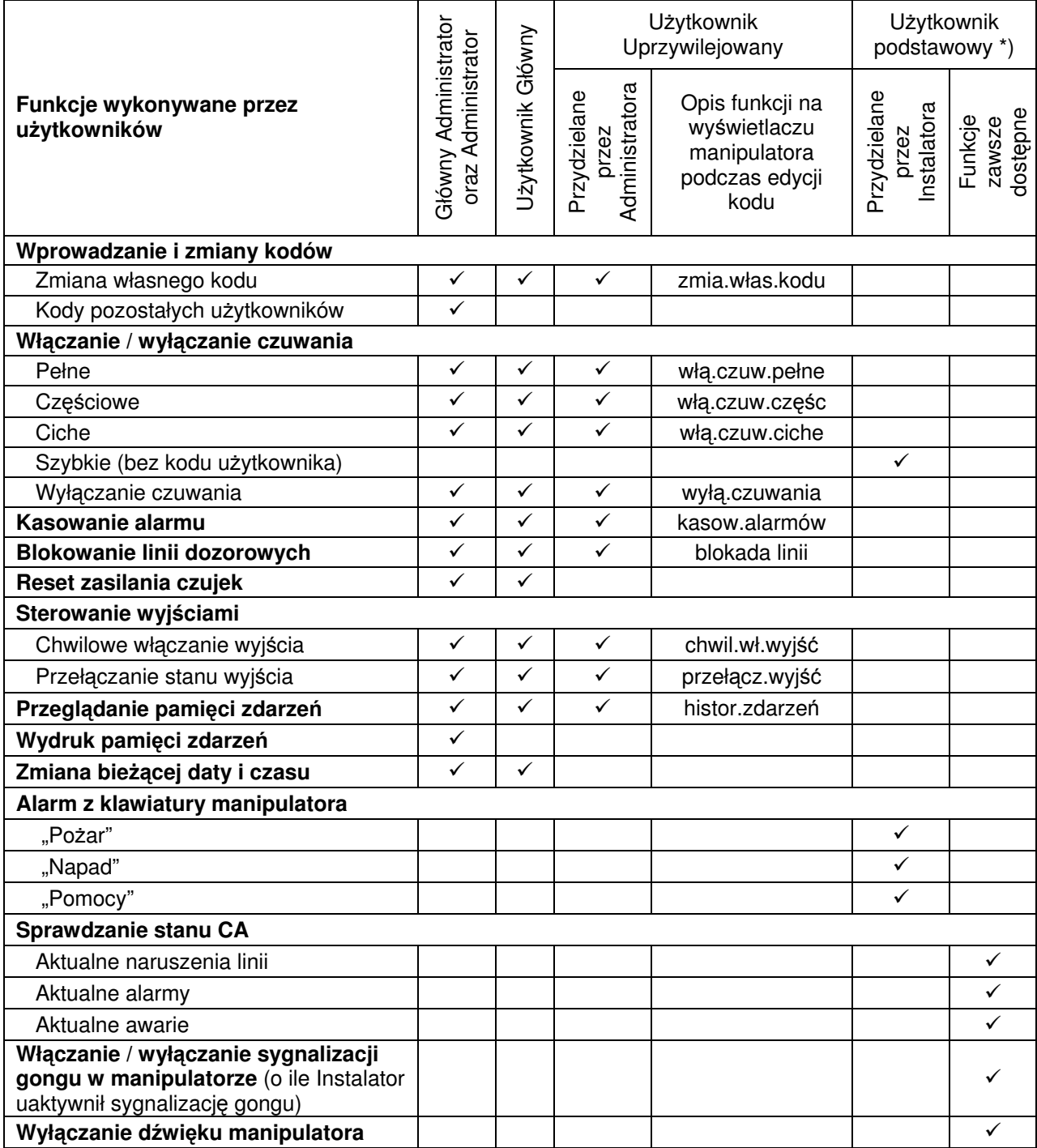

\*) Funkcje realizowane przez użytkownika podstawowego nie wymagają podania kodu i znajdują się w Menu Podstawowym.